8 414090 102537

0 0 3 0 8

### Nº308 5,25 €uros. **FVA**

**CARGADOR de BATERÍAS WIRELESS PROGRAMAR en JAVA el PUERTO USB ANTENA ACTIVA para ONDA CORTA ALARMA ANTI-INUNDACIONES**

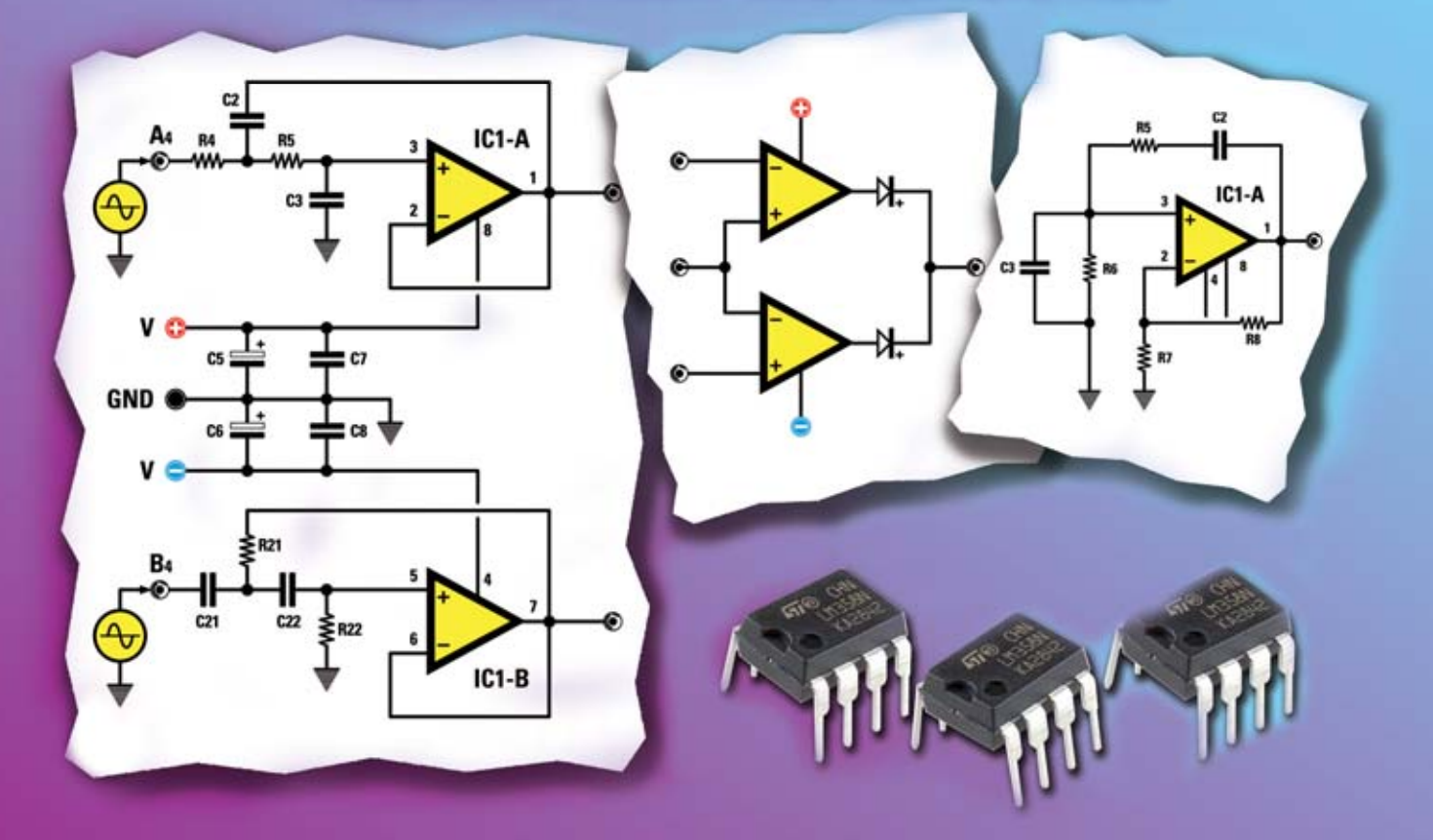

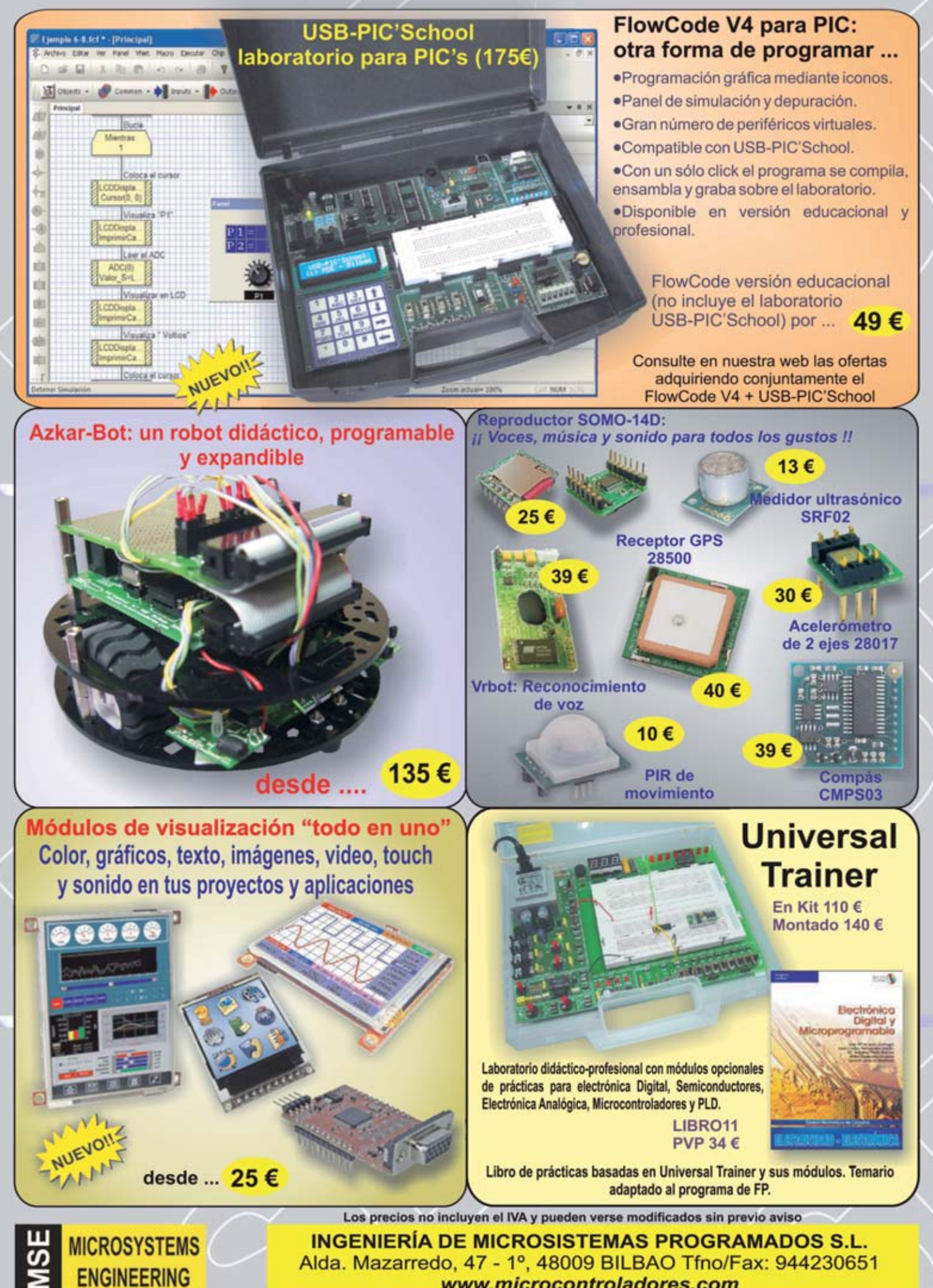

www.microcontroladores.com

**DIRECCIÓN C/ Arbolera, 2 Oficina 405 28031 (MADRID) Teléf: 902 009 419 Fax: 911 012 586**

**Director Editorial** Eugenio Páez Martín

**Director Técnico**

Felipe Saavedra

**Diseño Gráfico** Vector Integral

**Webmaster**

Natalia Gárcia Benavent

**SUSCRIPCIONES Y PEDIDOS** *pedidos@nuevaelectronica.com suscripciones@nuevaelectronica.com*

**SUSCRIPCIONES Correo Electrónico:** *revista@nuevaelectronica.com*

#### **PEDIDOS Correo Electrónico:**

*pedidos@nuevaelectronica.com*

#### **SERVIVIO TÉCNICO Correo Electrónico:**

*tecnico@nuevaelectronica.com*

Teléf.: 902 009 419 Fax: 911 012 586

#### **PAGINA WEB:**

*www.nuevaelectronica.com*

**IMPRESIÓN:** GRÁFICAS AMUDENA S.L C/ Alcotanes Nº33 28320-Pinto- (Madrid)

**DISTRIBUCIÓN:** Coedis, S.A. Teléf.:(93) 680 03 60 MOLINS DE REI

(Barcelona)

Traducción en Lengua española de la revista "Nuova Elettronica", Italia. DIRECTOR GENERAL Montuschi Giuseppe

#### **DEPÓSITO LEGAL:** M-18437-1983

**Edición Impresa: Suscripción anual 50,00 Euros Susc. certificada 85,00 Euros.**

#### **Nº 308**

**5,25 Euros. (Incluido I.V.A.) Canarias, Ceuta y Melilla 5,25 Euros (Incluidos portes)**

### **SUMARIO**

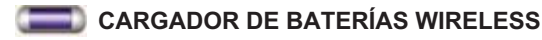

*Con este moderno cargador de baterías wireless podréis cargar vuestras baterías de plomo NiCd y NiMh con toda seguridad sin necesidad de cables y sin ningún contacto eléctrico con el alimentador.*

**LX 1774** ................................................................................................... **pág.4**

#### **PROGRAMAR EN JAVA EL PUERTO USB**

*Continuamos nuestro viaje al maravilloso mundo del lenguaje Java. Esta vez os proponemos un ejemplo de cómo se puede gestionar un puerto USB usando nuestra tarjeta LX.1734 para obtener 1.000 instrumentos diferentes que se pueden utilizar con los sistemas operativos más comunes: Windows, Linux, Mac*

**LX1734** ..................................................................................................**pág.16**

**En este número**

este numero

**ANTENA ACTIVA PARA ONDA CORTA**

*Si hasta ahora os habéis resistido a entrar en el fascinante mundo de la radioescucha por la imposibilidad de instalar aparatosas y largas antenas de cable, con la mini antena activa que os presentamos por fin podréis satisfacer vuestra pasión aprovechando incluso los espacios pequeños.*

**LX1777** ..................................................................................................**pág.28**

#### **TARJETA UNIVERSAL CON DOBLE OPERACIONAL (I)**

*Tenéis que fabricar rápidamente preamplificadores, comparadores y filtros? La respuesta es nuestra tarjeta universal con doble operacional que podréis aprovechar para las más diversas aplicaciones prácticas. Este artículo ofrece diferentes ejemplos de esquemas prácticos con sus fórmulas útiles. También presentamos los archivos LTSpice para usar en la simulación.* 

**LX1788** ..................................................................................................**pág.36**

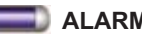

#### **ALARMA ANTI-INUNDACIONES**

*Una pequeña pérdida de agua en un grifo o tubería puede convertirse rápidamente en una catástrofe doméstica y causar graves daños, sobre todo cuando se produce por la noche*

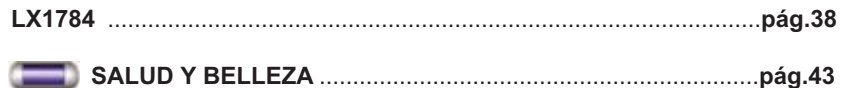

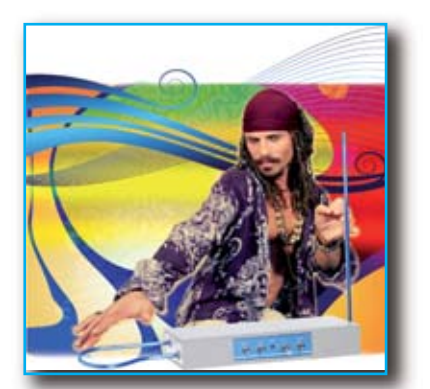

### **PRÓXIMAMENTE**

#### **THEMERIN PROFESIONAL**

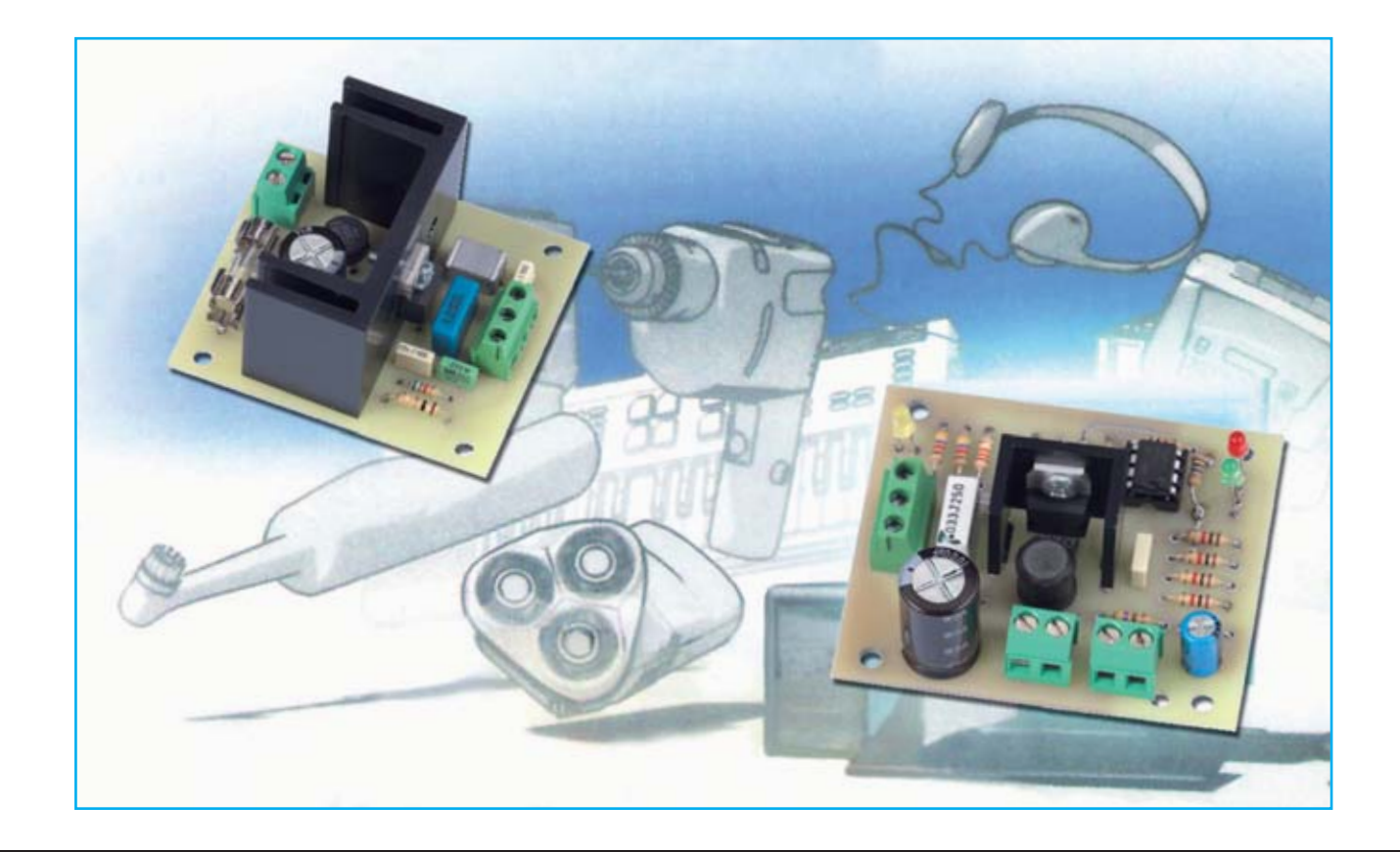

# CARGADOR DE BATERÍAS

**Con este moderno cargador de baterías wireless podréis cargar vuestras baterías de plomo NiCd y NiMh con toda seguridad sin necesidad de cables y sin ningún contacto eléctrico con el alimentador.**

"Wireless" se ha convertido ya en un término de uso corriente gracias al creciente número de dispositivos "sin cables" que utilizamos a diario. Para la realización de este cargador hemos utilizado este sistema no para enviar información a distancia, sino para producir "energía" útil para cargar las baterías.

El principio de su funcionamiento es el mismo que inspiró al "inventor" del cepillo de dientes eléctrico: basta con apoyar el cepillo en el soporte apropiado para que la batería empiece a cargarse. Lo sorprendente es que no hay ningún contacto eléctrico entre las dos partes, ya que el cepillo de dientes y su

cargador están separados por una capa de plástico.

Por eso, pensamos en aplicar esta modalidad wireless a todos los dispositivos para lo que puede ser de indudable utilidad cargar la batería sin contacto directo. Por ejemplo, en todas las situaciones en las que es esencial aislar de la humedad el objeto a ser cargado. Es el caso, por ejemplo, de una lámpara LED para buceo **IP68** (inmersión total).

El cargador inalámbrico de baterías que presentamos consta de dos unidades:

- Una unidad, llamada **Master**, conectada a la red mediante una fuente de alimentación de **24 voltios**

de corriente alterna o contínua.

- Una unidad, llamada **Slave**, para incorporar al aparato, en el que hay que cargar la batería.

Por supuesto, el aparato al que se asociará el circuito **Slave** tendrá que depender exclusivamente de la batería para su funcionamiento y contendrá en su interior el circuito sin **ninguna conexión externa.**

Ambos dispositivos, **Master** y **Slave**, deben tener en común dos "zonas" de sus cuerpos o chasis, bajo las que se fijarán de antemano las bobinas **L1**. Entre la bobina **L1** del **Master** y la bobina **L1** del **Slave** tiene que haber paredes que actuarán como aislante.

#### ESQUEMA ELÉCTRICO

El proyecto consta de dos partes: un **transmisor**

**(Master)**, que puede generar una señal electromagnética de una cierta intensidad, y un **receptor (Slave)**, que puede transformar la señal del transmisor en una tensión continua con una cierta intensidad de la corriente.

El conjunto funciona por el mismo principio del transformador de tensión de **50 Hz** (ver Figura 3), aunque como "medio" de transporte no se utiliza la placa de silicio de hierro (circuito magnético) para desarrollar un voltaje inducido, sino que se usa el aire.

Nuestro sistema funciona a una frecuencia 1.000 veces superior (unos **50.000 Hz**) y, por lo tanto, es capaz de propagarse a través del vacío como las ondas de radio (ver Figura 4).

Recogiendo la energía transmitida a través de un circuito sobre la misma frecuencia de emisión

# WIRELESS

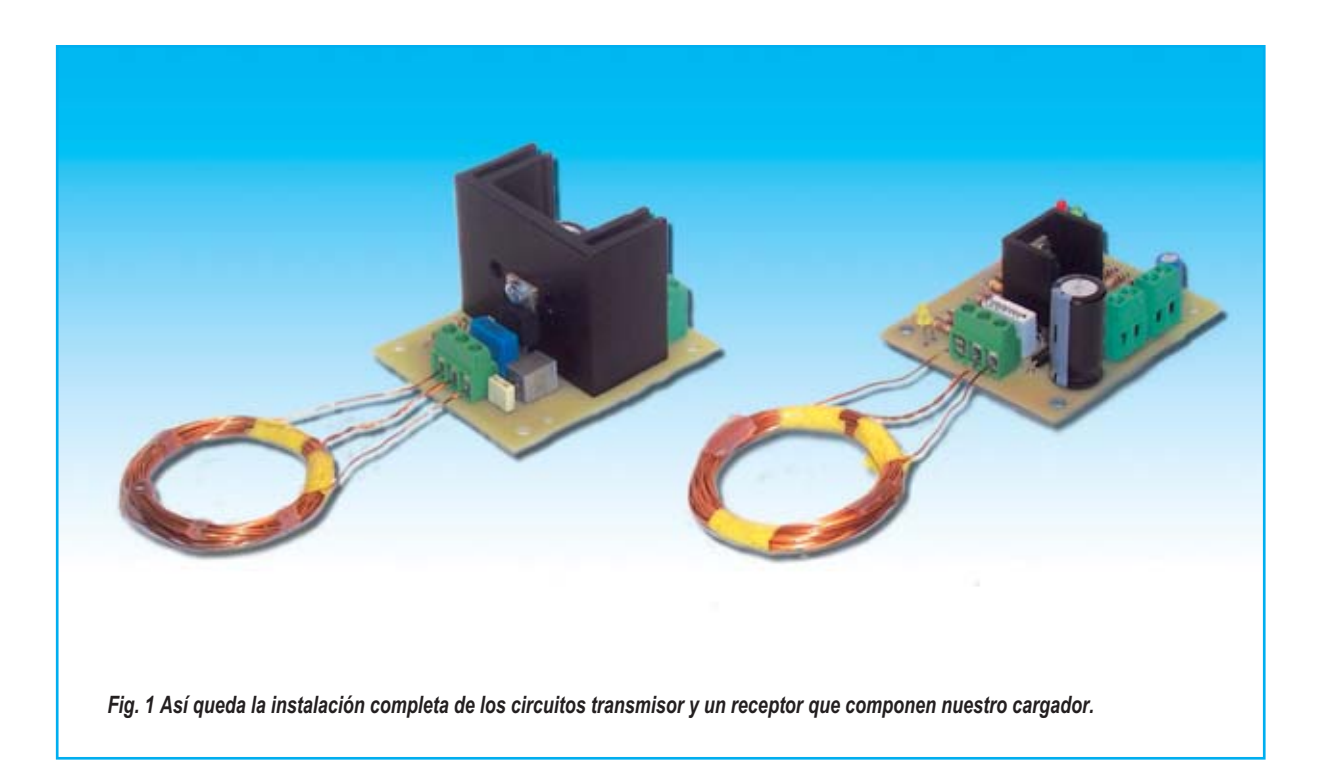

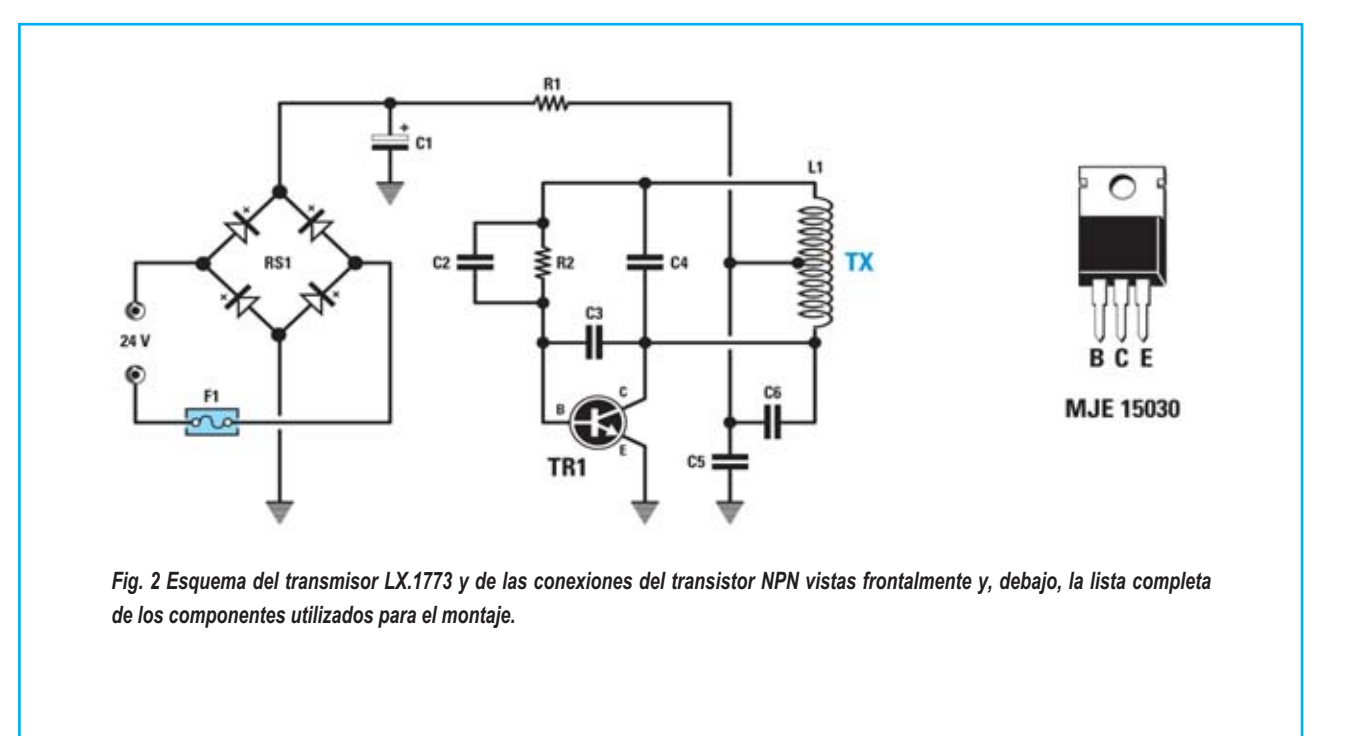

#### **LISTA DE PIEZAS DEL LX.1773**

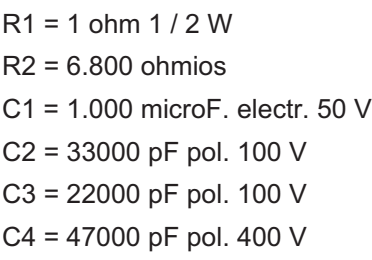

C5 = 1 microF. 100 V C6 = 22000 pF pol. 100 V RS1 = rectificador 100 V 1 A TR1 = NPN tipo MJE15030 L1 = véase texto  $F1 = f$  tusible 1 Amp

podemos desarrollar, una vez rectificada y nivelada, una **tensión continua** que se podrá usar para cargar baterías y todo ello sin que haya contacto eléctrico entre las dos partes, sólo acercando las dos bobinas que tienen en sus circuitos.

#### CIRCUITO ELÉCTRICO DEL TX

Mirando el diagrama de la figura 2, podemos ver que se trata de un circuito que funciona de forma sumamente sencilla gracias a un transistor de potencia media **NPN** del tipo **MJE15030** (Ver **TR1**).

Este transistor se hace oscilar a una frecuencia de **50 kHz** a través de un circuito sintonizado **L/C**, compuesto por la misma bobina **L1** de emisión y por el condensador **C4** de **47.000 pF** conectado en paralelo a la misma.

De este modo, tendremos un oscilador de potencia altamente fiable cuya absorción de corriente y, por tanto, la potencia emitida dependen solamente de la distancia entre la bobina transmisora y la receptora de la que se "extrae" la corriente. Si las bobinas están alejadas y no interfieren, se absorberá un nivel mínimo de corriente (ver fig. 5), pero si están cerca habrá un aumento de la corriente hasta llegar a valores adecuados para cargar la batería (ver fig. 6).

Hemos elegido el transistor **MJE15030** no sólo porque ofrece robustez, de hecho tolera una tensión **VCE** de **150 V** y una corriente de colector **Ic** de menos de **8 amperio**s, sino también porque tiene características "dinámicas" que lo hacen especialmente indicado para circuitos osciladores de energía.

*Fig. 3 En el dibujo se ve el funcionamiento esquematizado de un transformador con núcleo ferromagnético.*

*Como se puede ver el generador de corriente alterna (50 Hz) genera un flujo magnético en el núcleo del primario y una tensión en el envolvimiento del secundario.*

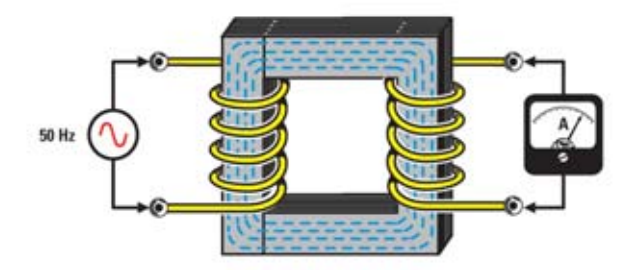

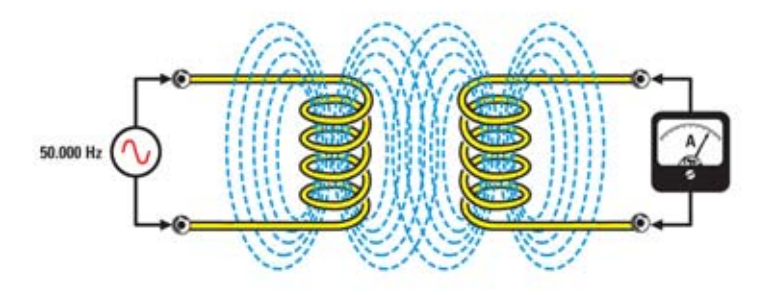

*Fig. 4 En el aire, para aumentar la transferencia de potencia y el tamaño de las bobinas es necesario aumentar la frecuencia del generador.*

*Fig.5 Nuestras bobinas se han realizado de una forma compacta: al aumentar la distancia disminuye la corriente disponible.*

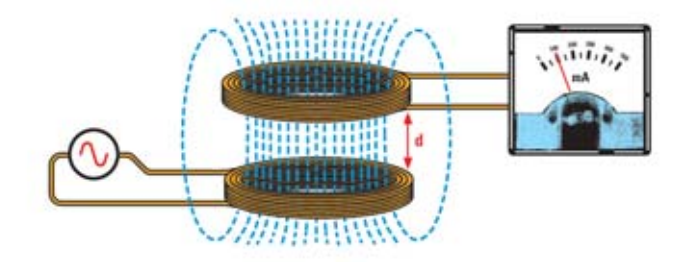

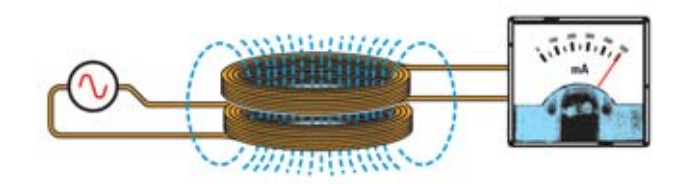

*Fig. 6 Al acercarse las bobinas entre sí, como se ejemplifica en el dibujo, se obtiene la máxima corriente de salida.*

La resistencia **R2** de **6.800 ohms** en paralelo con el condensador **C2** de **33.000 pF**, además de polarizar el transistor **TR1** introduce el feedback necesario para conectar el oscilador.

En el colector hay una tensión de más de **60 Voltios** de amplitud de forma sinusoidal con un período de **20 microsegundos** correspondientes a una frecuencia de **50.000 Hz**.

La resistencia **R**1 de **1 ohm** tiene como misión desacoplar el oscilador de la alimentación.

La inductancia de la bobina consta de **20 + 20 vueltas** y tiene un valor de unos **110 microhenrios** que, junto con la capacidad del condensador **C4** de **47.000 pF** y a la de los otros dos condensadores **C3** y **C6** de **22.000 pF**, determina la frecuencia de oscilación.

Cuando la bobina no se coloca cerca del receptor, el consumo de corriente "en reposo" será de unos **100 miliamperios**. Este valor se incrementará cuando la bobina esté colocada en las proximidades del receptor.

Hay que tener en cuenta que durante su funcionamiento normal, el transistor **TR1** se calienta un poco y el calor producido se eliminará por un pequeño disipador de calor.

Como **alimentación** continua el circuito requiere una tensión no regulada de unos **32 voltios** como máximo, que se logra con una simple operación de rectificación y nivelación de una tensión alterna de **24 Vac**.

Si no se tiene un transformador de recuperación con estas características, se puede utilizar nuestro **transformador TN01.34** perfectamente adecuado para este propósito.

El fusible de 1 amperio puesto en serie con la tensión alterna de **24 voltio**s, protegerá el transformador en caso de que hubiese un fallo en el circuito que provocara un consumo de corriente superior a **1 amperio**. En este caso, el fusible se interrumpiría.

#### CIRCUITO ELÉCTRICO DEL RX

La bobina receptora **L1** (ver fig. 7) recogerá el campo electromagnético generado por la bobina de transmisión y desarrollará en sus extremos una tensión alterna con la misma frecuencia que la emitida por la bobina emisora, que es de unos **50 kHz**. Como hemos dicho, el valor de esta tensión será el máximo cuando las dos bobinas estén una sobre la otra (ver fig. 5) y se reducirá a medida que aumente la distancia entre ambas (ver fig. 6).

*Nota: Para extraer la máxima señal posible y por tanto la mayor corriente, las dos bobinas se deben colocar lo más cerca posible.*

A diferencia de la transmisora, la bobina receptora está compuesta por 30 + 30 vueltas y la inductancia de sus extremos tiene un valor de unos **230 microhenrio**s que, junto con la capacidad de **33.000 pF** del condensador **C1** puesto en paralelo, forman un circuito de resonancia sintonizado en una frecuencia igual a la de la señal transmitida. De esta manera se obtiene la máxima transferencia de energía entre los dos circuitos.

Esta tensión, siendo AC, no puede cargar ninguna batería por lo que hemos utilizado para enderezarla dos diodos rápidos del tipo **BYW100**, denominados **DS1** y **DS2**.

La inductancia **JAF1** de **100 microhenrios**, puesta entre los dos cátodos de los diodos **DS1** y **DS2** y el positivo del condensador **C2**, tiene la tarea de "aislar" este último de la frecuencia doble con respecto a la de entrada: los dos diodos **DS1** y **DS2** junto a la toma central de la bobina componen, de hecho, un rectificador de doble semi-onda que genera una señal de **100 kHz** y mejora el rendimiento del circuito.

El valor de la tensión inducida que se desarrolla entre los dos cátodos de los diodos rectificadores y la masa asume un valor máximo de aproximadamente 40 voltios.

Este voltaje cargará el condensador **C2** de **1.000**

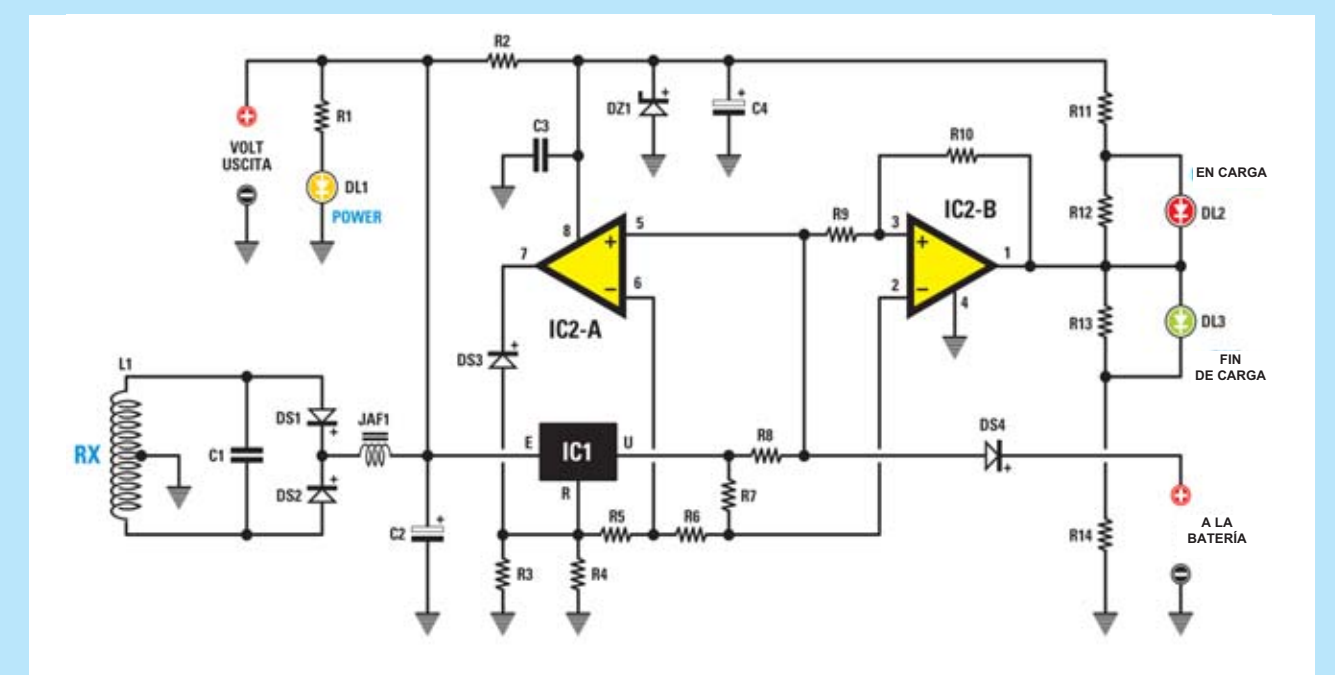

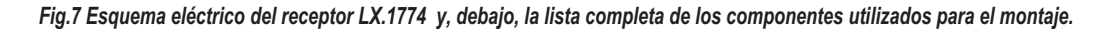

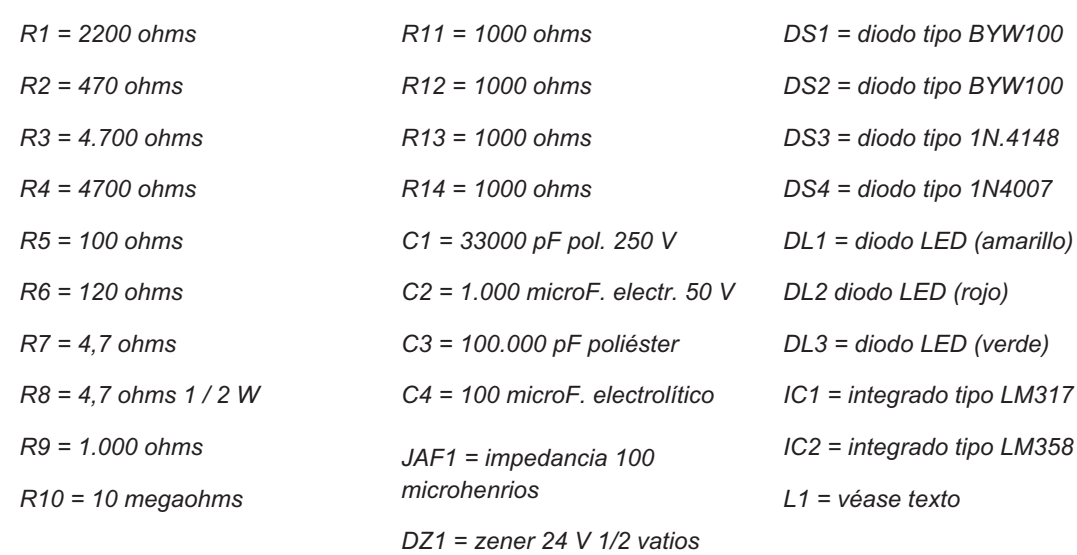

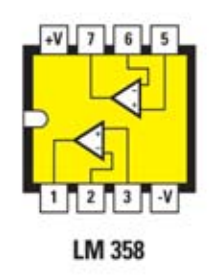

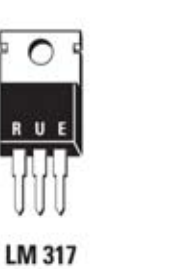

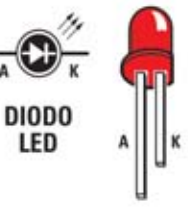

*Fig.8 Conexiones del integrado LM358 vistas desde arriba y con la marca de referencia a la izquierda, el integrado LM317 y el diodo LED vistos frontalmente.*

*El terminal ánodo (A) se reconoce por su longitud superior a la del terminal cátodo (K).*

**microfaradios** logrando que la tensión continua nivelada sea capaz de ofrecer picos de corriente según necesidad.

La intensidad de encendido del diodo led **DL1 amarillo**, conectado en paralelo con el condensador **C2** a través de la resistencia de **2.200 ohmios**, ofrece una indicación visual de la tensión desarrollada.

La posición de las dos bobinas, por lo tanto, se adaptará para obtener el **máximo brillo del diodo**, correspondiente a la tensión máxima recogida por el circuito transmisor **LX.1773**.

Gracias a la tabla podemos determinar cuánta **tensión** y cuánta **corriente** se pueden obtener conectándonos a la salida auxiliar si se desea utilizar un circuito diferente a este cargador:

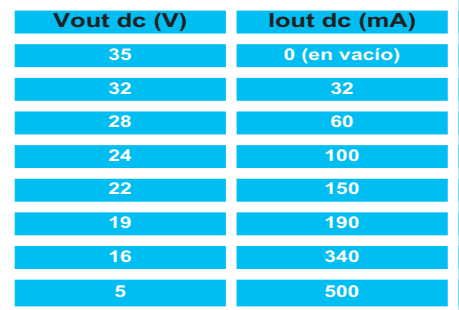

*Nota: La tabla muestra cómo el voltaje disponible en RX disminuye dependiendo de la corriente absorbida.*

La tensión continua obtenida así se utiliza para alimentar el resto del circuito es decir, el regulador de corriente de carga con limitación de tensión está compuesto por el regulador de voltaje **IC1** denominado **LM317**, que se asocia a un simple operacional **IC2/B** para obtener una indicación visual del estado de funcionamiento del cargador.

EI cargador es **adecuado sólo para baterías plomo**, pero también se puede utilizar para otros tipos de baterías como las de **Ni-Cd** y **Ni-MH** limitando a valores de "seguridad" la corriente y las tensiones de carga.

#### OTRAS INFORMACIONES DE INTERÉS

El regulador IC1 LM317 se utiliza como regulador de voltaje normal en el que para determinar el valor de la tensión de salida, se usa la relación típica:

#### *Vu = 1,25 x [RX: (R5 + R6 + R7)] 1*

*Nota: la resistencia RX de la fórmula es igual al paralelo de las dos resistencias R3 y R4 y, teniendo éstas el mismo valor de 4.700 ohmios, será igual a su mitad, es decir, 2.350 ohms.*

En nuestro caso obtenemos que la tensión de salida para cargar una batería de plomo de **12 voltios** tendrá un valor de **14,3 voltios**.

De hecho, la tensión que se aplicará a los extremos de la batería tendrá un valor ligeramente inferior, ya que el diodo **DS4** y la resistencia **R8** de **4,7 ohmios** introducen una caída de tensión de unos **1,3 voltios** en total.

En cualquier caso, no se aplicará a la batería un voltaje superior a:

#### *14,3 - 1,3 = 13 voltios*

Además de la limitación de tensión hay limitar también la corriente con el fin de no dañar la batería conectada. Esta tarea ha sido confiada al primer operacional **IC2/A** incluido en el **LM358** junto con la resistencia **R8** de **4.7 ohm** puesta en serie con la batería y el valor fijo de tensión presente entre los terminales **R/U** del regulador **LM317**.

El uso de las dos resistencias, una de **4,7 ohm (R7)** y otra de **120 ohm (R6)** genera dos tensiones constantes de referencia, una de **26 milivoltios** y otra de unos **693 milivoltios.**

Nosotros usamos la primera para el comparador de voltaje formado por el segundo operacional **IC2/B** incluido en el **LM358**, cuya tarea es apagar el diodo LED rojo y encender el verde cuando la corriente de carga sea menor que el valor dado por:

$$
I=V:R
$$

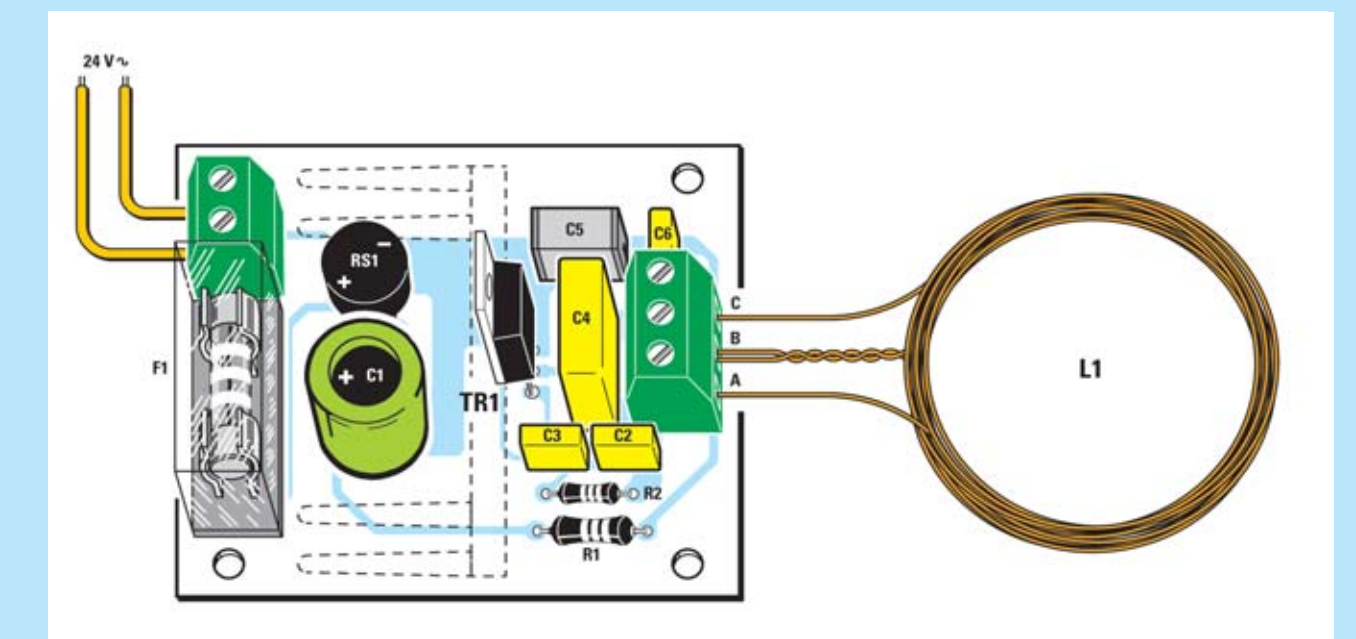

*Fig. 9 Esquema de montaje de la tarjeta del transmisor. Antes de montar el transistor TR1 en el circuito impreso, hay que fijarlo sobre el disipador de calor cuya silueta hemos trazado.*

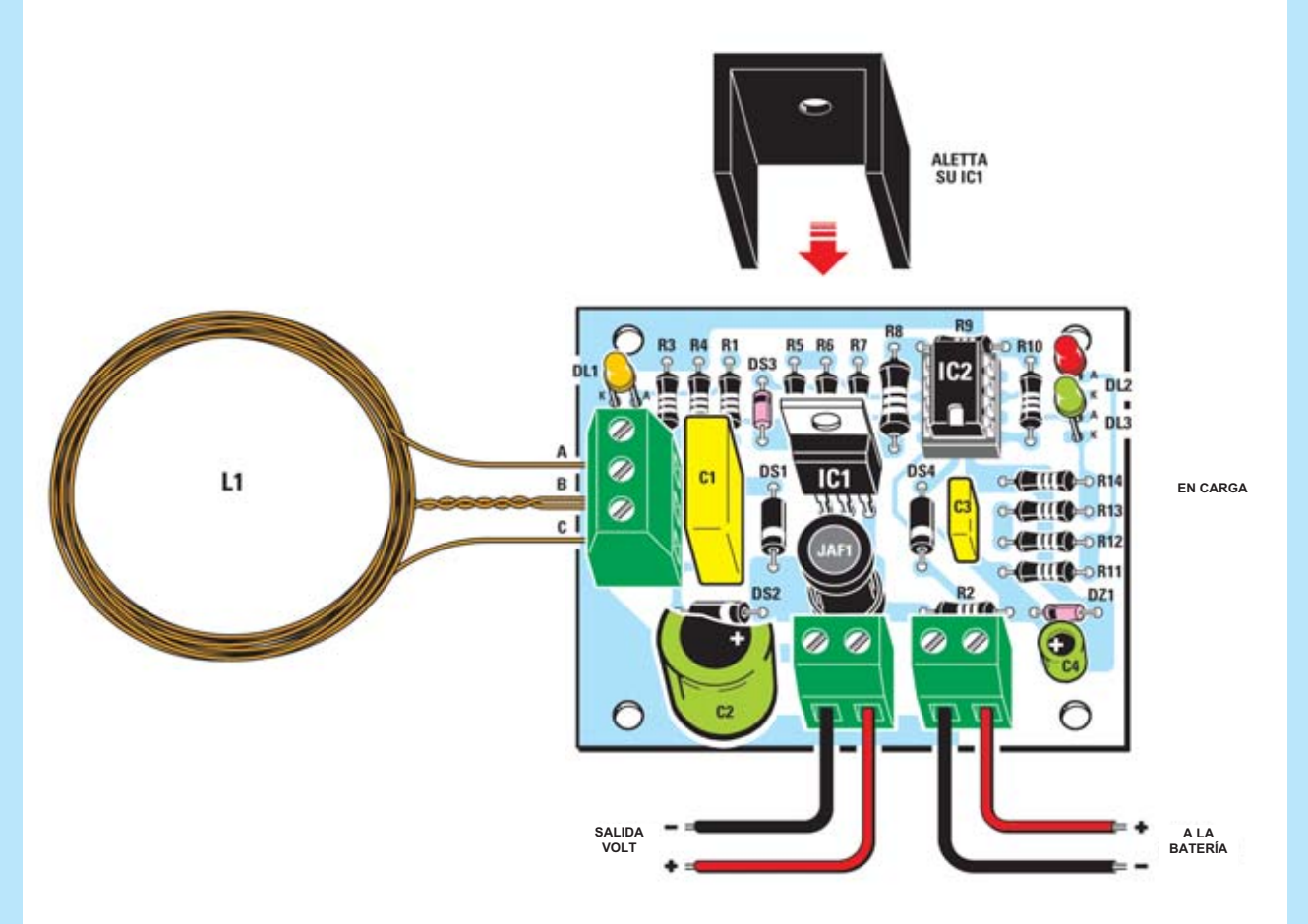

*Fig. 10 Esquema de montaje de la tarjeta del receptor. En este caso, hay que fijar el integrado IC1 sobre el disipador de calor antes de soldar los terminales en los agujeros en el centro de la placa.*

donde:

**V** = tensión de referencia

**R** = valor de la resistencia **R8**

En nuestro caso, con los valores introducidos, éste es de aproximadamente:

#### **0.026: 4,7 = 5,5 mA**

Es decir, cuando la batería conectada absorba una corriente por debajo de este valor, la podremos considerar cargada y desconectarla.

Para corrientes por encima de este valor se encenderá el LED **rojo** de carga, que indicará que la batería no se ha terminado de cargar.

En cambio, el valor de la corriente de carga máxima la determina la relación:

*I = V: R*

En este caso, y con los valores introducidos, será igual a:

**0.693: 0.147 = 4,7 amperios** equivalentes a **147 mA**

Este será el valor **máximo** de la **corriente** de **carga**.

El diodo **1N4007** (ver **DS4**) conectado entre la salida del cargador y el positivo de la batería, tiene la misión de **evitar** que la tensión de la batería revierta en el circuito regulador y altere su buen funcionamiento.

El diodo Zener de **24 voltios** limita la tensión de alimentación del operacional **LM358** a este valor, ya que tensiones superiores a los 30 voltios podrían destruir el circuito.

Quien quiera utilizar sólo el rectificador, tendrá que aplicar la tensión disponible (ver Volt Salida en la tabla) a un cargador específico para el tipo de batería a cargar, ya que así se podrán excluir del circuito todos los componentes del regulador, es decir, el integrado **LM317** y el integrado **LM358** como algo superfluo: en ausencia de carga inútil, se obtendrá el máximo voltaje y la corriente a través del condensador **C2**.

#### EJECUCIÓN PRÁCTICA

Para construir este cargador se prevé la instalación de dos circuitos, es decir,

uno para el transmisor **TX** denominado **LX.1773** (ver Fig. 9) y otro para receptor **RX** denominado **LX.1774** (Ver fig.10). Le sugerimos que comience la instalación de la tarjeta el transmisor que , como se puede ver, tiene pocos componentes.

En primer lugar, hay que soldar las dos resistencias **R1** y **R2** que se pueden identificar por su tamaño.

Continuar con los condensadores de poliéster y el electrolítico **C1**, que se debe colocar sobre el circuito impreso de modo que el lado positivo de su cuerpo esté hacia la izquierda.

Como se puede ver en la Fig. 9, en las inmediaciones hay que soldar el puente rectificador **RS1** y, en el margen izquierdo del circuito, el porta fusibles dentro del cual hay que insertar el **fusible de 1 amperio**.

En este punto, sacar el **disipador del calo**r, fijar su cuerpo en el transistor **TR1** apretando el tornillo y después poner el conjunto en la posición adecuada para soldar los terminales del transistor en los agujeros que hay en el impreso.

Para finalizar la instalación hay que fijar en la parte superior izquierda la clema para la conexión a **24 voltios** y a la derecha una de 3 pines para la conexión a la bobina externa **L1** (Ver figura 9).

La realización de este último no es especialmente difícil y se puede hacer en pocos minutos.

Antes de nada, hay que coger alambre esmaltado de **0,5 mm** y envolverlo en torno a un soporte guía que tenga un diámetro de **40 mm**. Las primeras 20

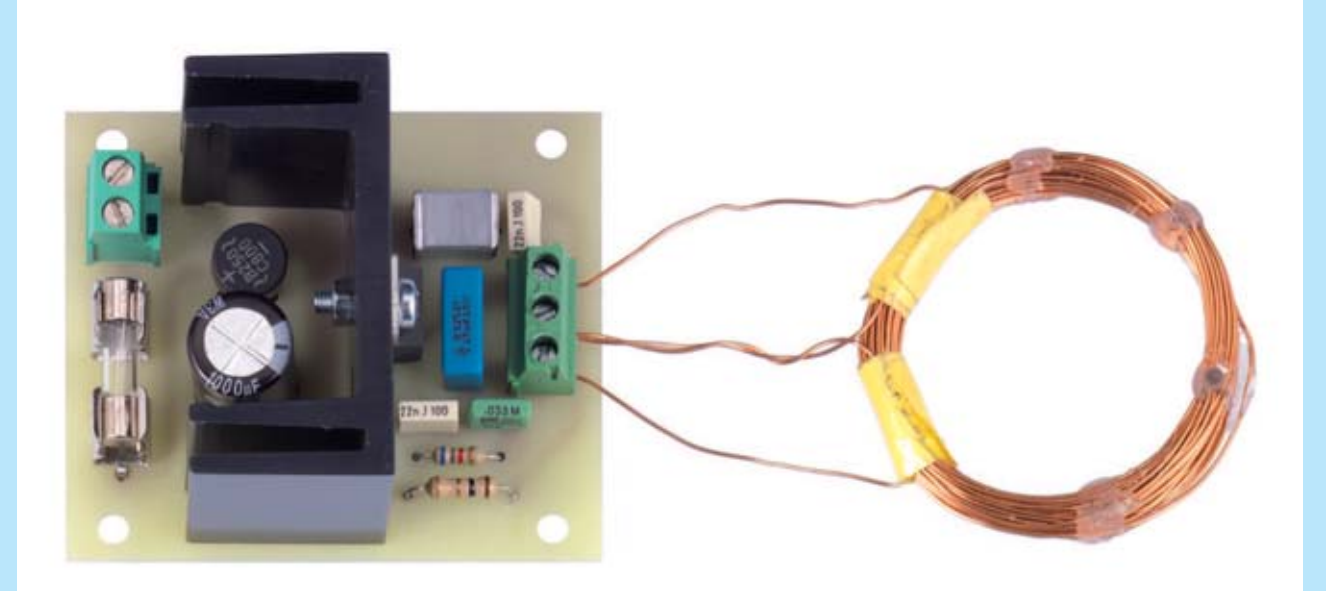

*Fig.11 Esta foto reproduce el transmisor. Antes de hacer la bobina L1, es mejor leer las sugerencias prácticas descritas en el artículo.*

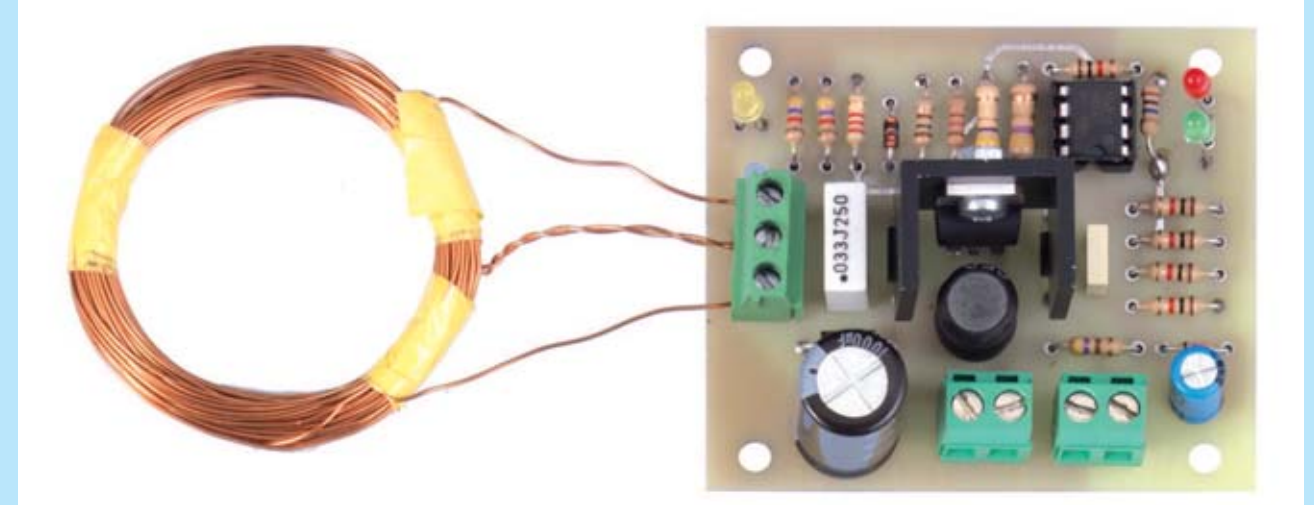

*Fig. 12 Esta foto reproduce el esquema eléctrico del receptor que hemos hecho junto al transmisor de la figura 11 para realizar todas nuestras pruebas de laboratorio.*

vueltas se darán dejando unos 15-20 cm de alambre libre, con el que realizar la conexión a la clema.

A las **20 vueltas**, hay que pararse, después de trenzar los dos extremos del alambre por otros **15- 20 cm** para la toma central, continuar envolviendo de la misma manera las restantes **20 vueltas** para acabar la bobina que tendrá que corresponder a la de la Fig. 9.

*Advertencia: Antes de meter los 3 extremos de alambre en la clema hay que rascar el barniz aislante que tienen en superficie y soldarlos. Sólo entonces se podrá insertar en la clema respetando la secuencia C-B-A que se muestra en la fig.9 y apretar los tornillos.*

En este punto se puede pasar al montaje del receptor **LX.1774** (ver figura 10), mediante la inserción de circuito impreso en la ranura para el integrado **IC2** y continuar luego con todas las resistencias de **1/4 vatios**, con la excepción de la **R8** de **1/2 vatios**, que se distingue por su tamaño.

Soldar los dos condensadores de poliéster **C1** y **C3** en forma de paralelepípedo y los dos electrolíticos **C2** y **C4** de forma cilíndrica respetando la polaridad de los terminales.

Introduzca todos los diodos prestando atención a posicionar la franja de referencia de su cuerpo tal y como se muestra en el dibujo de la figura 10.

Como se puede ver en la imagen, esta franja es blanca en el caso de los diodos **DS1 DS2-DS4**, mientras que es negra en el caso del pequeño diodo **DS3**.

Ahora se puede montar a la izquierda el diodo led **DL1** y a la derecha los dos led **DL2-DL3** respetando la polaridad de sus terminales: el polo positivo está marcado con la letra **A** (ánodo) y el negativo con la letra **K** (cátodo).

En este punto, hay que proceder al montaje de la **impedancia JAF1** de cuerpo cilíndrico y del integrado **IC1**.

Este último se debe colocar con la parte metálica

del cuerpo sobre el disipador de calor (que se sacará antes del blister), de modo que se pueda fijar uno sobre otro con un pequeño tornillo.

A continuación, se introducen los terminales del integrado en los tres agujeros preparados en el impreso, soldándolo con cuidado. Para completar la instalación se fijan abajo los dos terminales para la carga de una batería externa de plomo y/o la de un cargador de baterías externo.

*Nota: En este segundo caso, no es necesario montar sobre el impreso los 3 componentes (la resistencia R2 y los integrados IC1 e IC2).* 

Insertarlos en la ranura del integrado **IC2**, poniendo hacia abajo la marca de referencia.

En este punto se procederá a la ejecución de la bobina **L1** para la cual se pueden las indicaciones dadas para la bobina emisora. La única diferencia es el número de vueltas, que en este caso no son **20+20**, sino **30+30**.

Esto significa que, después de haber dados las primeras **30 vueltas** alrededor del soporte, habrá que sacar un extremo del cable a la longitud deseada y volver atrás para dar las otras **30 vueltas** hasta obtener la bobina que se muestra en la figura 10.

Se finaliza la instalación introduciendo los **3** extremos del alambre de cobre en la clema de **3 polos**, soldada previamente a la izquierda del impreso, respetando la secuencia **C-B-A** indicada en la fig.10, apretando los tornillos.

Ya no queda nada más que usar el cargador para los dispositivos que se quieran.

### OTROS USOS con diferentes valores de VOLTAJE Y CORRIENTE

Nuestro cargador wireless está predispuesto para la carga de baterías de plomo de **12 voltio**s con corriente limitada a unos **150 miliamperios**. Sin embargo, puede adaptarse cambiando algunos valores, a otros tipos de baterías.

Para entenderlo, basta un ejemplo sencillo. Supongamos que desea recargar las baterías de **1,2 Voltios 750 mA** para un total de **tres baterías** puestas en serie con una tensión total de:

#### **1,2 + 1,2 + 1,2 voltios = 3,6 voltios 750 miliamperios**

Lo primero es cambiar el valor de las resistencias **R3** y **R4** (del RX), de modo que la tensión de salida vaya en consonancia con la tensión de las baterías.

Esta tensión es igual a la suma de la tensión de una sola batería multiplicada **x1,25** y en nuestro caso, obtendremos:

**(1,2 x 1,2 x 1,2) x 1,25 = 4,5 Volt**

Valor al que hay que añadir la caída de **0,7 voltios** introducida por el diodo **DS4**, por lo que:

#### **Voltaje de salida = 4,5 + 0,7 = 5,2 voltios**

Para lograr esta tensión, vamos a tener que cambiar el valor de las resistencias **R3** y **R4**:

**R3 - R4 = [(tensión de salida: 1,25) - 1] x 450 [(5,2: 1,25) - 1] x 450 = 1.422 ohms (que podemos redondear a 1500 ohmnios)**

Por tanto:

**R3 = 1.500 ohmios**

**R4 = 1500 ohmios**

La corriente de carga depende del tiempo de búsqueda, es decir, después de cuánto tiempo se recarga la batería.

Normalmente se elige un valor de 1/10 de actual capacidad de la batería, lo que corresponde un tiempo de recarga de aproximadamente 14 horas, por lo que:

### *Corriente de carga = 1/10 de la actual capacidad de la batería*

#### **(1: 10) x 750 mA = 75 mA**

Al realizar la operación inversa de la fórmula se obtiene:

*Corriente de salida = 0,693: 4.7 (que son los ohms de la R8)*

**R8 = 0,693: 0,075 = 9,24 ohmios**

que se redondea a **100 ohmios 1/2 vatios**.

*Nota: El número 0,075 corresponde a 75 mA convertidos en amperios.*

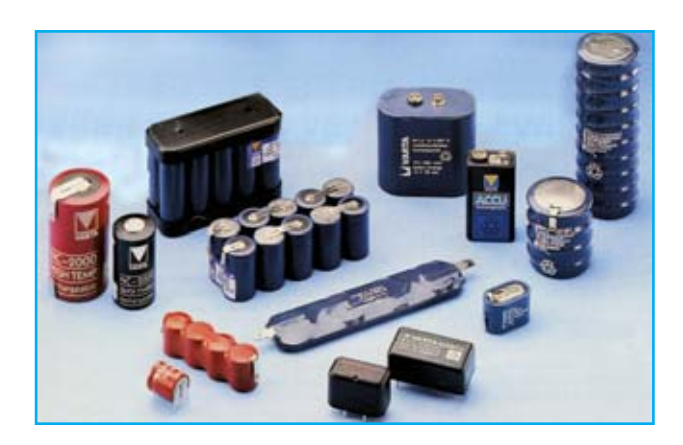

#### COSTE DE REALIZACIÓN

Todos los componentes necesarios para construir el transmisor **LX.1773** (ver figura 9), incluyendo el circuito impreso y el cable esmaltado cuestan **25,00 euros.**

Todos los componentes necesarios para construir el receptor **LX.1774** (ver figura 10), incluyendo el circuito impreso y el cable esmaltado cuestan **30,00 euros.**

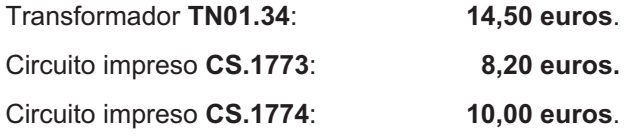

Los precios **no** incluyen el **IVA**, ni gastos de envíos a domicilio.

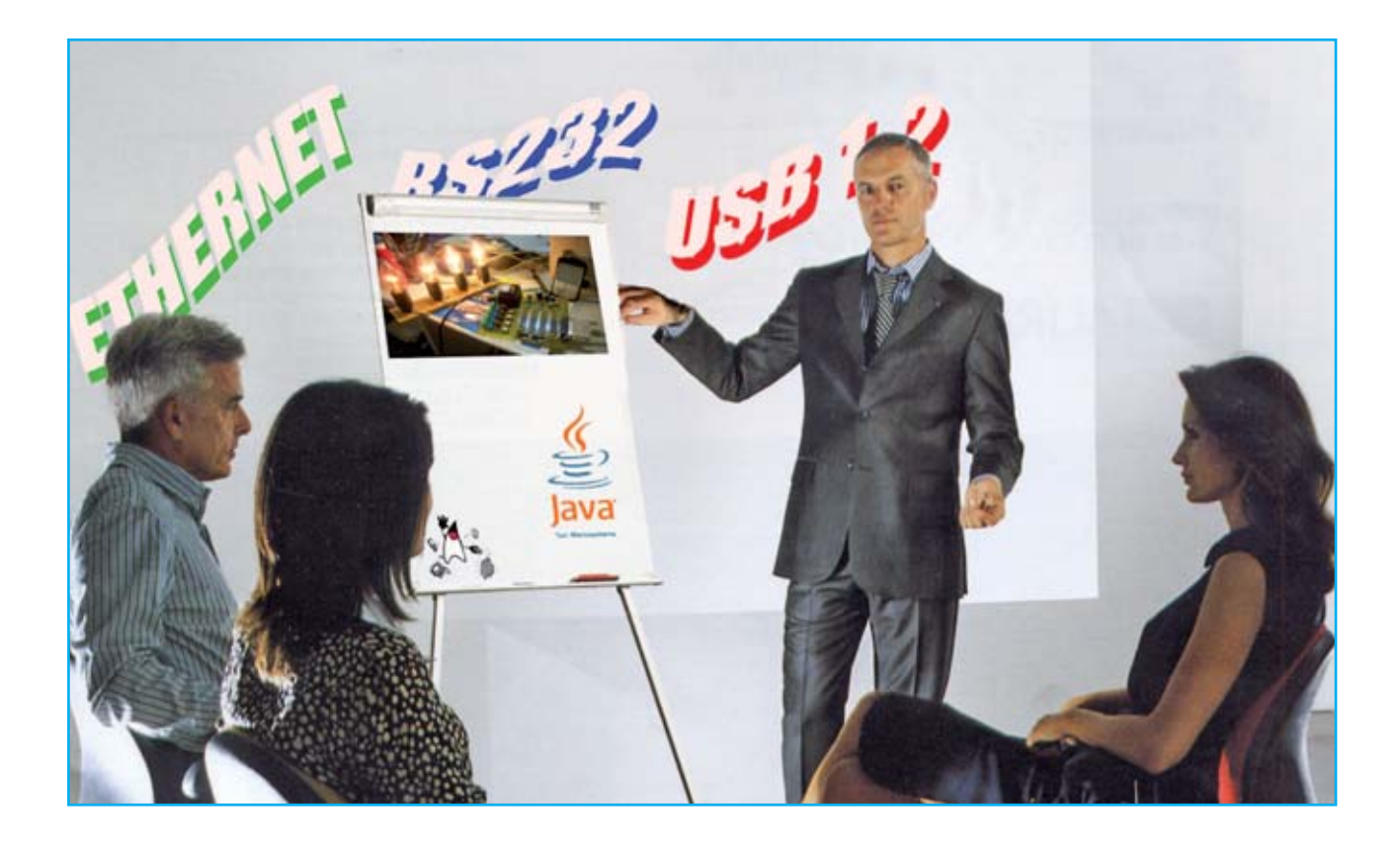

# PROGRAMAR EN JAVA

**Continuamos nuestro viaje al maravilloso mundo del lenguaje Java. Esta vez os proponemos un ejemplo de cómo se puede gestionar un puerto USB usando nuestra tarjeta LX.1734 para obtener 1.000 instrumentos diferentes que se pueden utilizar con los sistemas operativos más comunes: Windows, Linux, Mac.**

Como hemos mencionado en el artículo "**Programar en Java el puerto serie**", el lenguaje de programación Java nace para la programación orientada a objetoscon la gran ventaja de una fácil portabilidad. Permite crear aplicaciones escribiendo el software una sola vez, sin tener en cuenta el tipo de equipo en el que se ejecutará.

Esta característica es posible gracias a la llamada Máquina Virtual de Java, también conocida como **JVM (Java Virtual Machine)**, que ejecuta el software en la mayoría de las plataformas:

Windows, Linux, Mac OS X y Solaris.

Además, Java es un lenguaje de código abierto por lo que es mucho más fácil encontrar las aplicaciones y las librerías sin problemas de copyrght ni licencias de uso. De hecho, en este artículo se hará uso de la librería **RXTXcomm.jar** para la gestión de los puertos serie y paralelos, que se puede descargar gratuitamente desde Internet.

También vamos a ilustrar estos conceptos de forma práctica, con la ayuda de nuestro amigo experto desarrollador de sistemas Dr. Ing. Alessandro Pier

Aisa, que nos ha ayudado a desarrollar un par de aplicaciones Java en un entorno de desarrollo de software integrado IDE (Integrated Development Environment), que se llama **Net- Beans**.

Las dos aplicaciones Java son para usar con la "**Tarjeta USB de 1000 usos**" **LX.1734**, que ya publicamos y es un **monitor de los datos** que pasan a través del puerto USB y de un **DataLogger** para monitorizar los datos que dan los sensores conectados al puerto USB (como la temperatura ambiente, la medición del campo magnético o la medición de la temperatura de la piel usando una termopila).

Como hemos dicho, tratándose de software de código abierto los paquetes necesarios para la instalación del entorno NetBeans IDE y las librerías para gestionar el puerto USB se pueden descargar gratuitamente a través de Internet. Para vustra comodidad, hemos incluido en el CD-Rom que proporcionamos paquetes de instalación para **Windows, Linux y Mac**.

### DOS PALABRAS SOBRE LA PROGRAMACIÓN DE OBJETOS

Antes de la llegada de la programación orientada a objetos, la planificación clásica se basaba en el denominado **paradigma de procedimiento**, que consistía en descomponer un problema complejo en problemas más simples, con el fin de identificar y crear las funciones necesarias para la aplicación del software final.

Este enfoque, aunque bien estructurado, tiene problemas de integridad y de consistencia del software, ya que obliga al programador a acordarse siempre de cómo se organizó el software, dónde declaró variables para evitar los incómodos **bugs**, difíciles de identificar.

# EL PUERTO USB

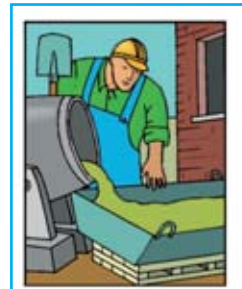

*PROGRAMADOR PROGRAMA*

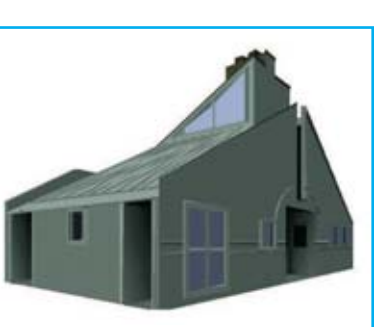

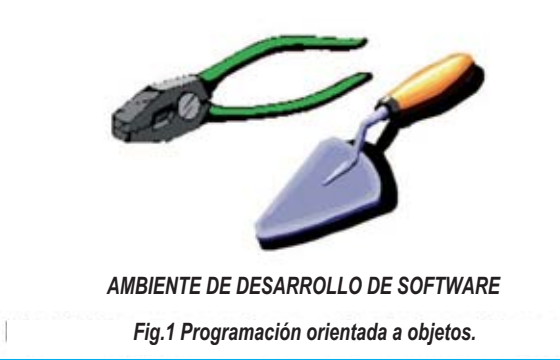

De hecho, si el proyecto es particularmente complejo es probable que genere gran cantidad de módulos de software y la pérdida de visibilidad de las relaciones entre ellos. La programación orientada a objetos, evita estos riesgos porque afronta el problema de manera diferente, adoptando un modo diferente de ver las cosas. Para entender la diferencia entre la programación tradicional y la programación orientada a objetos podemos utilizar el siguiente ejemplo.

Imagine tener que construir una casa. El programador sería el albañil, la casa sería el software y las herramientas del albañil el entorno de desarrollo de software (ver Figura 1).

El "albañil tradicional" para construir una pared de la casa se provee de elementos primarios (hormigón, agua, ladrillos, pintura, pincel), prepara *Fig.1 Programación orientada a objetos.*

el cemento y apila los ladrillos uno tras otro para levantar un muro. Cuando termina, prepara la pintura y pinta la pared. Para cada nueva pared el enfoque es siempre el mismo, repitiendo los mismos pasos desde el principio.

El "albañil orientado a objetos", sin embargo, tiene objetos que ya están disponibles prefabricados (que se denominan clases) y de los que puede usar las características que le vengan mejor. En este ejemplo concreto, podemos pensar en paredes prefabricadas, para personalizar con paneles que decidan la forma, el espesor y el color. Cada panel nuevo que el albañil orientado a objetos construya será una instancia de la clase "paredes", es decir, una ocurrencia particular que hereda características de la clase necesaria para obtener el propósito del albañil.

A partir de este ejemplo, se puede concluir que al constructor orientado a objetos se le facilita la tarea porque no tienen que empezar desde lo básico cada vez, pero puede aprovechar los modelos existentes (objetos) que proporcionan funciones y tienen características ya predefinidas y puede establecer las funciones específicas que necesita.

#### JAVA Y EL ENTORNO NETBEANS IDE

Las aplicaciones Java pueden ser organizadas en muchos tipos diferentes de archivos: por ejemplo, las fuentes tienen la extensión .**java**, los archivos compilados extensión .class y los ejecutables, archivos de bibliotecas y otros archivos tienen la extensión .**jar**.

Una aplicación también puede tener muchas fuentes y usar muchas bibliotecas como soporte. Así, parece claro que para gestionar las aplicaciones de cierta complejidad, no es recomendable trabajar desde la línea de comandos usando un simple editor texto como el **Bloc de notas** de Windows (o **Nano** en Linux, o TextEdit en Mac), sino que es necesario un entorno de programación integrado, que de acceso de forma fácil y rápida a

la información. **NetBeans IDE** es un entorno de desarrollo multi-lenguaje escrito enteramente en Java y nacido en torno al año 2000.

Sun **Microsystems** eligió **NetBeans** como IDE oficiale, a diferencia del más popular Eclipse desarrollado por un consorcio de compañías bien conocidas como Intel, HP e IBM, también escrito en Java.

También es posible equipar a Netbeans muchos plug-ins que hacen que sea más completo y multilenguaje, aunque requiere un mínimo de **512 megabytes** de RAM para poder usar las librerías gráficas estándar de Java, conocidas como **Swing**.

Citemos para completar algunos de lenguajes de programación más conocidos soportados por NetBeans: **Ajax C/C++, Groovy, Grails, JavaScript Mobile, PHP, Python Ruby, XML**.

### PRINCIPALES CARACTERÍSTICAS DEL ENTORNO NETBEANS

NetBeans IDE ofrece todas las posibilidades de un entorno de desarrollo de software de nueva generación. Mencionemos sólo algunas de las características clave, que se utilizarán más adelante para realizar las aplicaciones.

Una de las principales características de NetBeans es el alto grado de **automatización**, que se expresa a través de los informes diseñados para minimizar el esfuerzo del programador en las operaciones de escritura del software. Por ejemplo, es muy útil la función de **code-templates** que permite escribir los comandos más usados mediante abreviaturas **keystrokes**. Escribiendo sout y presionando la tecla TAB, se crea el comando **System.out.println ("")**, auto que se usa para la salida del texto por pantalla.

En la misma familia de características avanzadas se puede citar el **autocompletado de código**, para los objetos.

Tecleando el carácter "." después de un objeto (recuerde que en Java el punto se usa utiliza para

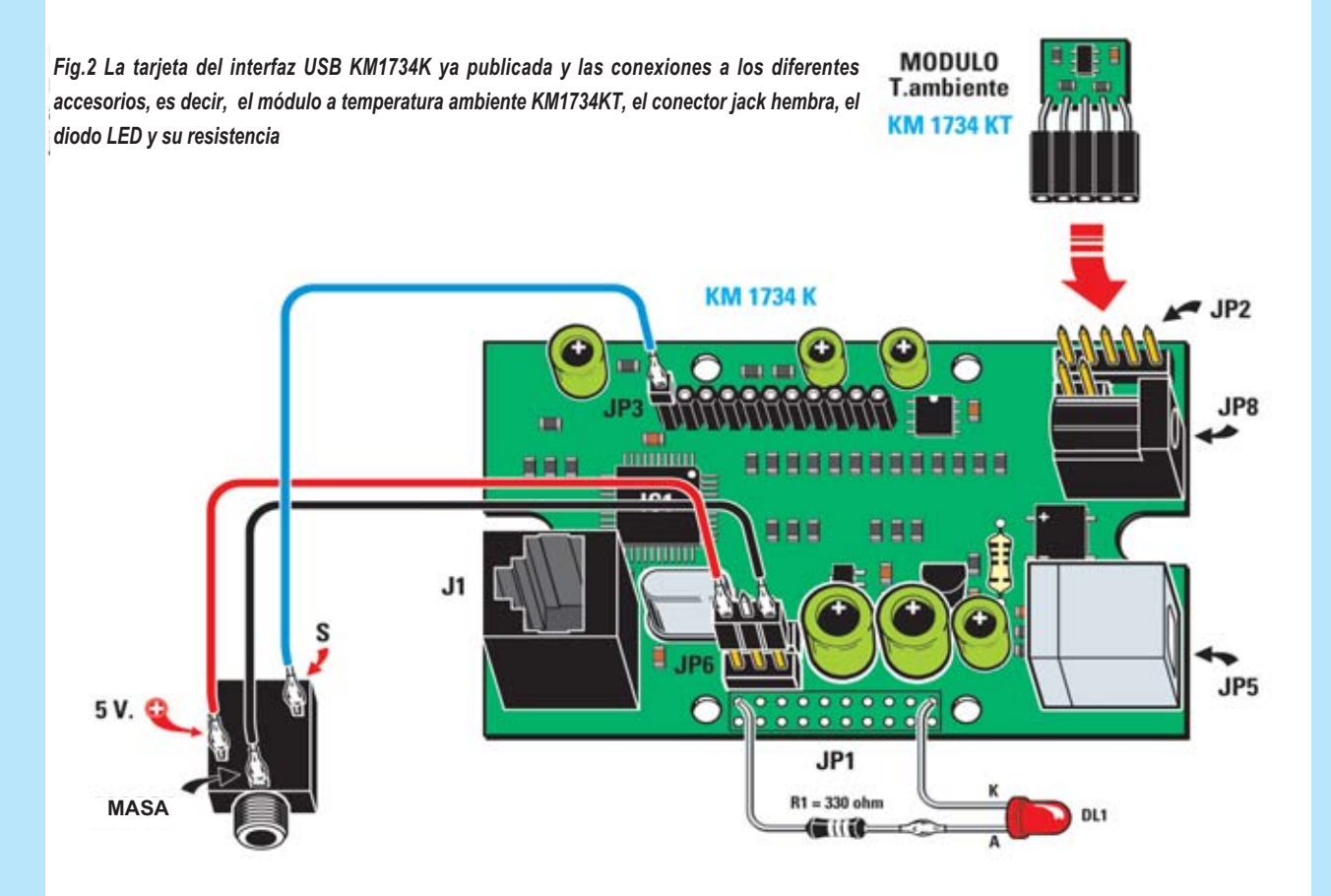

*Fig. 3 Foto de la tarjeta del interfaz USB que proporcionamos ya probada y ensamblada con componentes SMD y probado.*

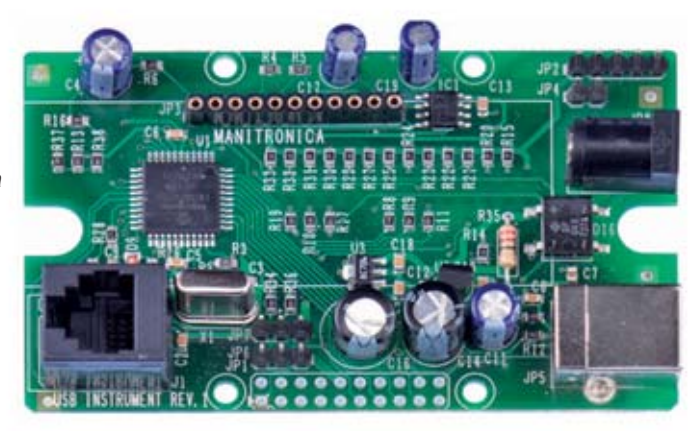

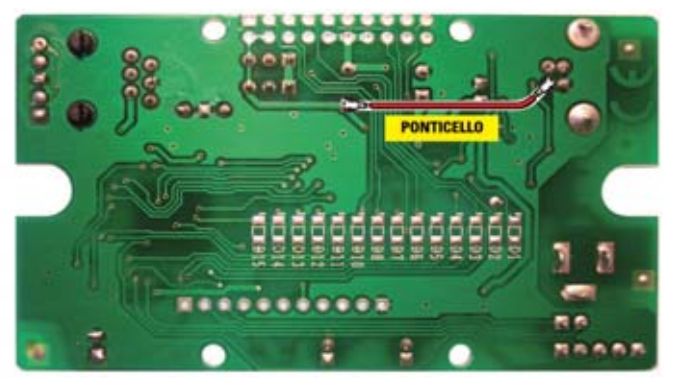

*Fig.4 Foto de la tarjeta USB vista desde la parte posterior, es decir, desde el lado desde el que se tiene que soldar el puentecillo necesario para transferir a todos los componentes la alimentación de 5 voltios que proviene del puerto USB del ordenador.*

acceder a los métodos o las propiedades del objeto) NetBeans muestra un **pop-up** con la lista de métodos y propiedades para el objeto a considerar y la ayuda en línea.

En lo que respecta a la interceptación de errores no hay que esperar a la fase de compilación del código ya que NetBeans, a medida que se escribe, **notifica** los errores e incluso **sugiere** posibles correcciones dependiendo del tipo de error, permitiendo al usuario comprender dónde hacer las modificaciones necesarias a través de una **bombilla de alarma** junto a la línea de código errónea.

Para la gestión de cambios en los archivos fuente, NetBeans ofrece un alto nivel de "**undo**" (deshacer): es posible eliminar los cambios hechos tecleando CTRL + Z muchas veces para restaurar la situación original.

Además, a través de la función de **Historial Local**, accesible con el botón derecho del ratón, se pueden obtener todas las versiones del archivo guardadas (cada vez que se ejecuta el código de NetBeans éste guarda las fuentes, propiedad conocida como "Guardar y compilar").

Una función fundamnetal es la que se conoce con el nombre de "**refactor**", que garantiza la posibilidad de reestructurar el software de forma automática; por ejemplo, para renombrar un objeto dentro del proyecto, NetBeans se encarga de realizar la operación de forma consistente, encontrando todas las ocurrencias del objeto y modificándolas.

NetBeans también tiene un potente **depurador**, que proporciona todas las funciones para ayudar al programador a encontrar errores (**bugs**) en el software.

#### La instalación de NetBeans IDE 6.9

En el momento de escribir este artículo la última versión disponible de NetBeans es la 6.9 que se puede instalar desde el CD o por Internet en el sitio **www.netbeans.org** 

En el CD hay que acceder a la carpeta de NetBeans y hacer doble clic en el archivo **netbeans-6.9-ml-javase-windows.exe** 

Este programa instalará en su PC la versión de NetBeans IDE 6.9 y el Java SE Development Kit.

#### Instalación para Linux

En el CD, hay que acceder a la carpeta de Linux\jdk y copiar en la ubicación /usr/lib/jvm/ el archivo **jdk-6u17-linux-i586.bin**.

Luego desde la ventana de terminal situarse en /Usr/lib/jvm/ y ejecutar el comando ./**jdk-6u17 linux-i586.bin**.

Finalmente, de nuevo desde el CD, hay que acceder a la carpeta de Linux \NetBeans y hacer doble clic en el archivo **netbeans-6.9-ml-Javaslinux.sh**.

Estos comandos instalarán en el PC **Java Software Development Kit y NetBeans IDE versión 6.9**.

#### Instalación para Mac

Desde el CD, es necesario acceder a la carpeta Mac\NetBeans y hacer doble clic en el archivo **Netbeans-6.9-mljavasemacosx.dmg**.

El programa instalará NetBeans en la carpeta Aplicaciones.

#### TUTORIAL y DEMO

Una vez finalizada la instalación, se puede iniciar el entorno con doble clic en el icono "**NetBeans IDE 6.9**" que habrá en el escritorio. La página de inicio que aparece a la derecha del panel cuando se arranca IDE tiene dos vistas: **Welcome to NetBeans IDE y My NetBeans**.

Ambos ofrecen muchos enlaces de interés, como algunos tutoriales y demos, que explican paso a paso cómo crear aplicaciones. Todos los enlaces

```
/* Nuova Elettronica - 2010
 * LeggiUSB.java 2.0<br>* Date: 04/08/2010
 * Author: P.A. Aisa
 * Copyright (c) 2010 Nuova Elettronica. All Rights Reserved.
 \starimport java.io.InputStream;<br>import java.io.IOException;
import gnu.io.*;
public class Main {
   public static void main(String[] args) {
        // Dichiarazione variabili
        int
                                 idx = 0;CommPortIdentifier
                                 portId;
                                 port = null;SerialPort
        InputStream
                                 in;
        int
                                 charx :
        int
                                 charge = 0;// Stringa di inizio programma
        System.out.println("START Program USB: Linea comando " + args[0]+ " "
                + \arg(11);
        // Apertura Porta
        try
            €
                portId = CommPortIdentifier.getPortIdentifier(args[1]);System.out.println("Apertura porta " + portId.getName());
               System.out.println("Porta "
                + portId.getName() + " aperta con successo");
       catch (NoSuchPortException e)
               System.out.println("Porta " + args[1] + " non trovata !");
                portId = null;try
                port = (SerialPort) portId.open("TempLogger", 2000);
                if (port == null)System.out.println("Errore nell'apertura della porta"
                       + portId.getName());
                    3
        catch (PortInUseException e)
                System.out.println("Attesa della coda per la porta "
                + portId.getName() + ": porta utilizzata da " + e.currentOwner);
        // Lettura e Stampa dati da USB
        System.out.println("***********************\nLettura dati da USB"
                try
            €
                in = port.getInputStream();
                while (charread <300)
                    Å
                         charx = in.read();System.out.print((char)charx);
                        charread++;
                    3
       catch (IOException e)
                System.out.println("Non riesco ad aprire la input stream");
               3
    // Chiusura Porta
       System.out.println("**********************\nChiusura porta " + port)
       port.close();
    \mathcal{V}
```
de la página de inicio requieren tener conexión a Internet para su visualización. En concreto, os recomendamos ver el Quick Start Tutorial, que en pocos minutos os permitirá crear un programa sencillo que imprime en video el típico "**Hello World!**".

#### Dos aplicaciones para la gestión del puerto USB

Ahora crearemos un par de aplicaciones Java usando NetBeans y la tarjeta "**USB 1.000 usos**" **LX.1734** diseñada por nuestro estimado colaborador, el Dr. Ing. Alessandro Manigrassi.

Para simplificar la tarea y explicar bien la diferencia entre la programación tradicional y la programación orientada a objetos, procedemos a la creación de dos aplicaciones Java:

**- LeerUSB:** aplicación Java sin interfaz gráfico, realizada de acuerdo con el enfoque tradicional para monitorizar el tráfico de datos generado por la tarjeta **LX.1734** en el puerto USB.

**- DataLogger:** aplicación con interfaz gráfico diseñado de acuerdo a los cánones de la programación por objetos para el seguimiento de determinados entornos físicos como la temperatura y el campo magnético adquiridos por la tarjeta **LX.1734**.

#### APLICACIÓN LEERUSB.JAVA en entorno WINDOWS

Las siguientes instrucciones se refieren a la plataforma Windows. Para la instalación en Linux y Mac, en la siguiente sección.

La aplicación LeerUSB a través del puerto USB, lee los datos generados por la tarjeta **LX.1734**, relativos a los canales de captura analógica digital e imprime el contenido en video. El ejemplo está simplificado deliberadamente para entender cómo manejar el puerto USB que se usa como **puerto serie** "**virtual**" (el puerto serie se llama virtual porque es el controlador que soporta el puerto USB, que lo muestra al sistema como un puerto serie).

El programa consta de un solo archivo que contiene la única **main**, necesaria para la **Máquina Virtual de Java** para ejecutar el programa (ver las referencias a los bloques en la Fig. 5 donde se reporta el código), con la siguiente estructura:

- **1 –** importación de las librerías necesarias
- **2 –** declaración de variables
- **3 –** apertura del puerto serie
- **4 –** lectura desde el puerto de datos
- **5 –** impresión de datos en video
- **6 –** cierre del puerto serie

Antes de utilizar NetBeans debe instalar el driver **USB-serial**. Para ello, conecte la tarjeta y cuando se le pida la ubicación de los archivos para el driver hay que dar como ubicación dar el CD en la carpeta Windows\driverCCS, tal y como se muestra en las fig.6-7.

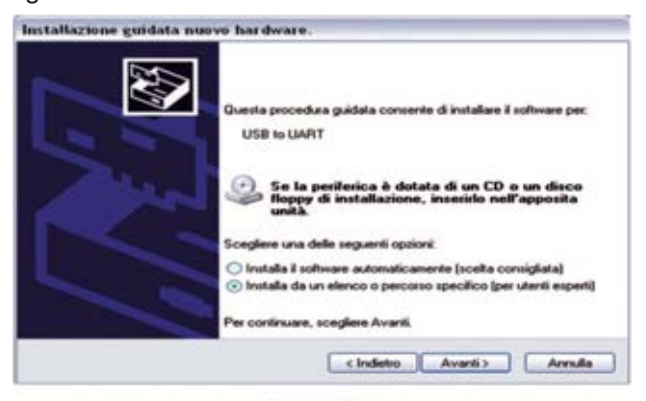

Figura 6

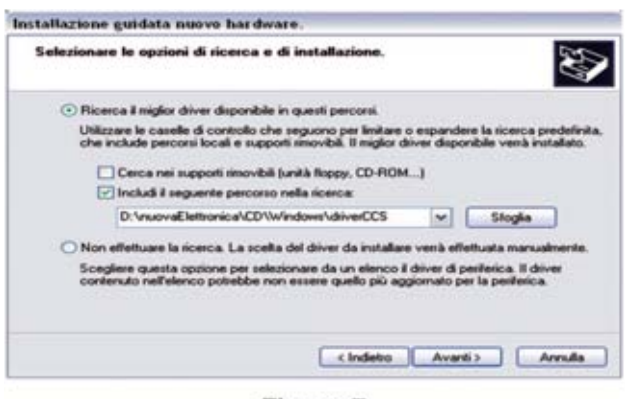

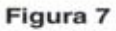

Luego hay que copiar las carpetas **LeerUSB** y **RXTX** desde el CD a la ubicación de trabajo (por ejemplo, en la carpeta nE en la unidad C, es decir, la ruta C:\nE).

Para crear el primer proyecto de NetBeans hay que seguir las siguientes instrucciones:

**1 –** Abrir NetBeans desde el menú Programas de Windows y crear un nuevo proyecto, haciendo clic en el segundo botón de la barra de menú, como se muestra en la fig.8: Seleccione **Java Project with Existing Sources** y haga clic en el botón **Siguiente**.

| O Huero Proprito<br>Passi  | <b>Scagh 6 progetts</b>                                                                                                    |                                                                                                    |
|----------------------------|----------------------------------------------------------------------------------------------------|----------------------------------------------------------------------------------------------------|
| <b>6. Seegh # progetta</b> | despoise.<br><b>Daniel</b><br><b>CO Photo &amp; Sections</b><br>4 C3 Energy                                                                                                    | Applications Serie<br><b>Jame Dealthan Application</b><br>Terra Class Library<br><b>Javia Project with Eviding Sources</b><br><b>Jana Free Form Freezet</b> |
|                            | <b>MATCHERS</b><br>Breporta un'applicazione Java esistente in un progeto IDE standard.<br>L'applicazione Java può avere cartelle scriperte riuligie. I progetti standard usano<br>uno script di costruzione Ard generato dall'IDE per contura, essantre e<br>debuggers il progetto. |                                                                                                    |

Figura 8

Ahora escriba el nombre **LeerUSB** en el primer campo y **C:\nE\LeerUSB\** en el segundo campo (ver figura 9) y haga clic en "**Siguiente**".

| Prospotto et a Pilot<br><b>Citizen Jan Project with Existing Sources</b> | <b>Mart Page 41</b><br>Services                                                                                                    |                                                                                                    |                 |
|--------------------------------------------------------------------------|----------------------------------------------------------------------------------------------------|----------------------------------------------------------------------------------------------------|-----------------|
| Passet.                                                                  | <b>SOME &amp; providence</b>                                                                                                    |                                                                                                    |                 |
|                                                                          | Billungen / Julianus Mo anup<br><b>Financial Publici</b><br><b>Industrial Land</b><br><b>Build Scrapt Hamer</b><br><b>I Use Dedicated Folder for Storing Libraries</b> | Specifica un nome ed una possione per il nuevo pergillos<br>C/vd'Angolite                           | <b>Woodcore</b> |
|                                                                          | <b>COLLAGE AND STATES</b>                                                                                                    | EdVerset users and projects can share the came complation.<br>We write: Elena Helds For climinate). | - module        |

Figura 9

Ahora haga clic en el botón **Agregar carpeta...**, seleccione la carpeta **C:\nE\LeerUSB\sources** (como se muestra en la figura 10) y haga clic en **Siguiente** y en el botón **Finalizar**.

En este punto, en el entorno IDE aparece el proyecto LeerUSB compuesto por <**paquetes** (equivalentes a carpetas) predefinidos> y por librerías.

**2 –** Ahora es necesario introducir en los archivos del proyecto la librería para manejar el puerto serie: **RXTXcomm.jar**. Hasta que no se haga esta operación IDE informará de errores en todas las referencias a los objetos de esta librería.

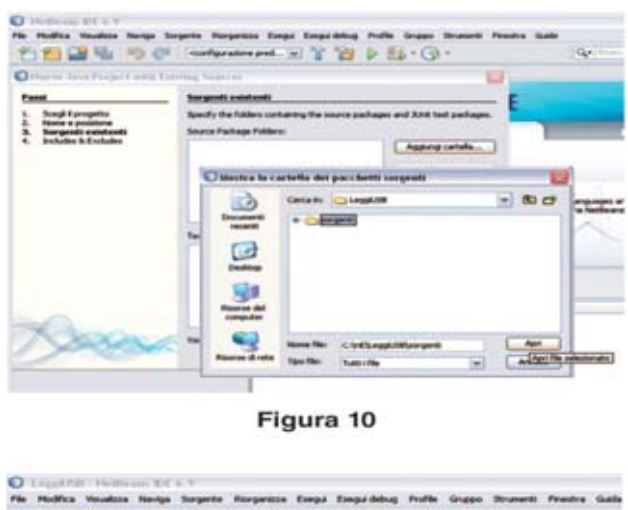

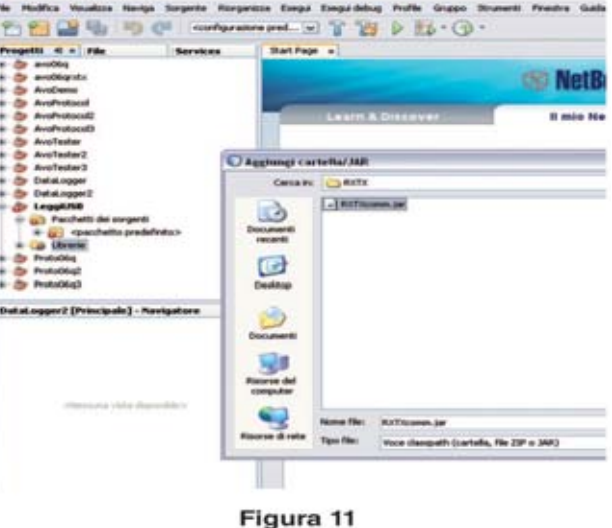

Por tanto, seleccione el paquete de **Librerías** pulsando el botón derecho del ratón y seleccione Agregar **directorio/JAR** y seleccionar en la ubicación **C:\nE\RXTX** el archivo **RXTXcomm.jar** y luego hacer clic en **Abrir**, como se muestra en la figura 11.

**3 –** Ahora hay que configurar la ejecución del programa mediante la introducción de la línea de comandos para especificar el puerto serie al que conectar la tarjeta USB.

Seleccionar en el menú de NetBeans **Ejecutar, Set Project Configuration…**, **Personalizar...** y especificar en la línea de comandos "-p COM4", sustituyendo **COM4** como puerto serie al que está conectada la tarjeta USB, como se muestra en la fig.12, y pulsar **Aceptar**. De hecho, en nuestro caso es **COM4**.

Para saber en qué puerto serie del PC se ve la tarjeta, se puede seleccionar con el botón derecho en **Recursos de Mi PC** y luego en **Propiedades**; desde el panel de **Gestión de Periféricos**, ir a **Puertos** (COM y LPT) y buscar el número de puerto COM correspondiente a "**USB to UART**", como se muestra en la Figura 13.

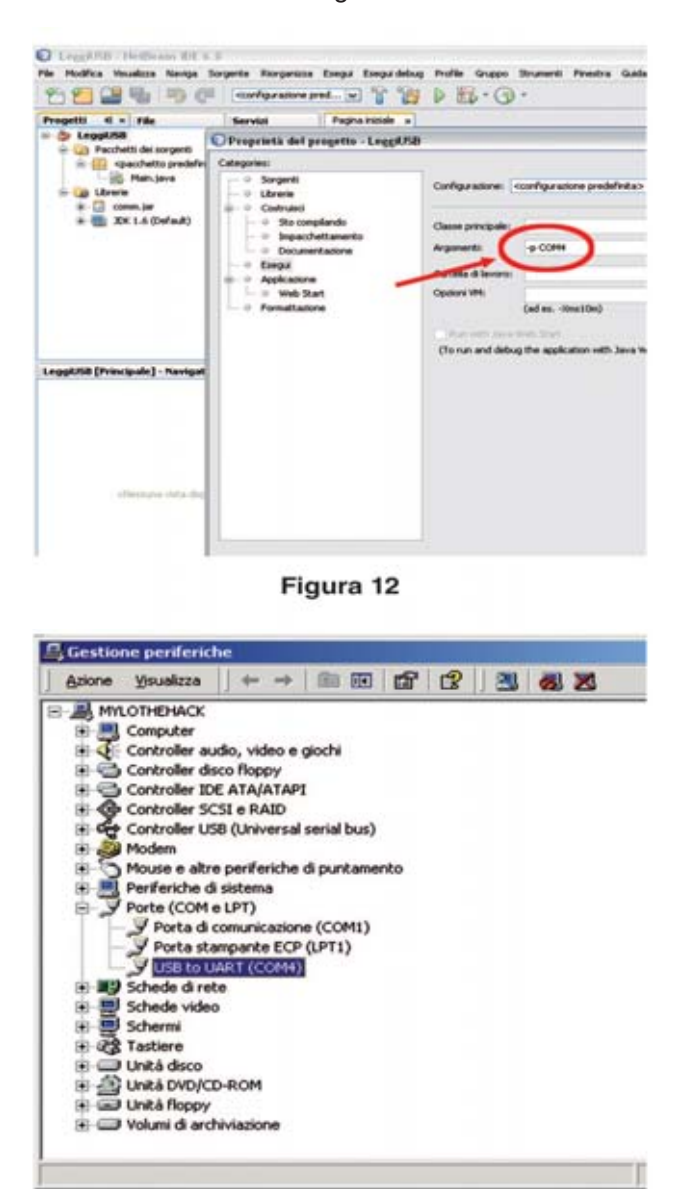

Figura 13

**4 –** En este punto, sólo tiene que conectar la tarjeta **LX.1734** y ejecutar el código, haciendo clic en el botón con la "flecha verde" o pulsando F6.El resultado debería aparecer en la ventana Output del entorno IDE, como se muestra en la fig. 14.

El programa se inicia con la línea "START

PROGRAM USB", escribiendo la línea de comandos que se insertó en la fase de ejecución. A continuación, se abre el puerto serie especificado y si la operación ha tenido éxito empieza la impresión de los caracteres recibidos desde el puerto USB.

Por simplificar, el programa ha sido establecido con 300 caracteres de impresión. Para familiarizarse con NetBeans, se recomienda cambiar el código fuente aportando algunos cambios y volverlo a ejecutar para evaluar sus efectos. Por ejemplo, se puede variar el número de caracteres adquiridos.

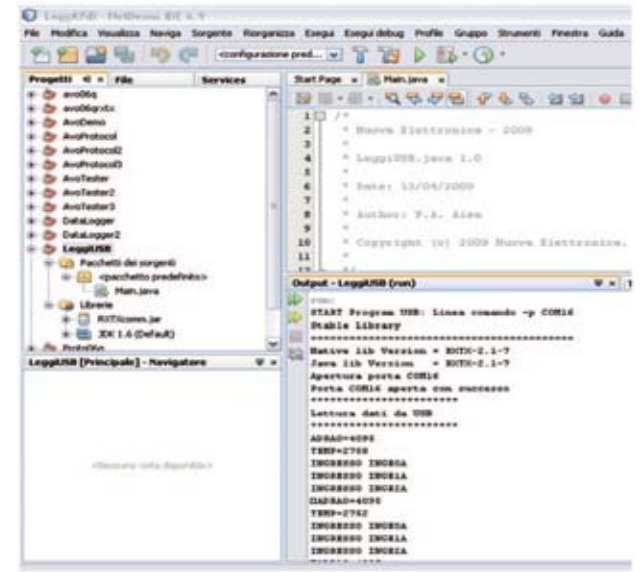

Figura 14

#### APLICACIÓN LEERUSB.JAVA en entorno LINUX

De lo indicado en el punto anterior se mantiene todo igual salvo las rutas que tienen que indicarse como archivos de sistema de tipo Linux (por ejemplo, la carpeta de trabajo de Windows C:\nE se enruta como linux/nE).

Para gestionar el puerto USB como un serial virtual bajo Linux, se debe instalar el módulo escribiendo la siguiente línea de comando (si no está prevista por la distribución Linux que se esté utilizando): **modprobe usbserial**

Para verificar la correcta carga del módulo de la línea de comandos, se puede escribir: **lsmod | grep**

**usb**. y verificar que aparezca como respuesta una línea de texto que contiene "usbserial". Se deben copiar las carpetas LeerUSB y RXTX del CD a la ubicación del trabajo (por ejemplo, en la carpeta \nE) y las librerías "librxtxSerial.so" y "**librxtxParallel.so**", que están en el CD ebn la ubicación **Linux\RXTX** en la ruta "**\usr\lib**".

Ahora repita los pasos 1 y 2 descritos en el párrafo año anterior.

Antes de proceder con el paso 3 es necesario para verificar cuál es el nombre del puerto serie asignado por Linux, cuando la tarjeta **LX.1734** está conectada al PC. Para comprobarlo una vez conectada la tarjeta, hay que escribir en una ventana de terminal la línea de comando: **lsl/dev/tty** \* y asegurarse de que aparezca el dispositivo tty (por ejemplo, nuestra distribución de Linux ha asignado **ttyACM0** a la tarjeta USB).

Continúe con el paso 3 descrito en el párrafo anterior poninedo como línea de configuración "- **P/dev/ttyACM0**" en lugar de "**p-COM4**" y lanzar la aplicación como se describe en el punto 4.

### APLICACIÓN LEERUSB.JAVA en entorno **Mac**

De lo indicado en los párrafos anteriores se mantiene todo sin cambios a diferencia de las rutas que se gestionan como carpetas de Mac. Para administrar el puerto USB como una serial virtual debe instalar el driver USBserial haciendo doble clic en el archivo **PL2303\_1.2.1r2.dmg** que se encuentra en el CD en la ruta \Mac\usb-serial\. A continuación, debe copiar las carpetas **LeerUSB** y **RXTX** desde el CD a una carpeta de trabajo (por ejemplo, en el escritorio). Copiar el archivo **librxtxserial.jnilib** del CD a la ruta \Mac\RXTX\libreria\Java\extensiones disponible en el icono **Macintosh HD** en el Finder.

Ahora repita los pasos 1 y 2 descritos en el párrafo anterior.

Antes de proceder con el paso 3 es necesario verifi-

car cuál es el nombre del puerto serie asignado por Linux, cuando la tarjeta **LX.1734** está conectada al PC. Para ello, una vez conectada la tarjeta, hay que teclear la línea de comandos desde una ventana de terminal: **ls-l/dev/tty\*** y asegurarse de que aparezca el dispositivo tty (por ejemplo, nuestro Mac ha asignado el nombre **tty.usbmodem431**).

Ahora realice el paso 3 descrito en el párrafo anterior, introduciendo cadena de configuración " **p/dev/tty.usbmodem43**1" en lugar de "**-p COM4**" y ejecutar la aplicación como se describe en el paso 4.

#### APLICACIÓN DATALOGGER

Esta aplicación utiliza siempre el puerto USB de la tarjeta **LX.1734** a fin de monitorizar en el tiempo las magnitudes alcanzadas por los sensores conectados a la misma. También ofrece la posibilidad de ver la magnitud de los gráficos de tipo XY en tiempo real y guardar los datos en archivos, incluso muy largos, para la grabación de los cambios en las magnitudes.

Para este artículo hemos seleccionado algunos módulos ya publicados anteriormente, el módulo de temperatura ambiente **KM1734KT**, el módulo de gausómetro **LX.1734/2** y el módulo de termopila **LX.1734/4**. Comparado con el ejemplo anterior, este programa se llevó a cabo siguiendo el enfoque de programación orientada a objetos, utilizando objetos de diseño gráfico ofrecidos por NetBeans.

En relación con el código fuente que se muestra en la figura 15, como ejemplo tomamos nota de la estructuración programa con una clase principal **Data Logger ()**, que proporciona propiedades y métodos. Los métodos principales se pueden resumir de la siguiente manera: **OpenCom, ReadCOM, CloseCOM** = como en la aplicación LeerUSB.java sirven para abrir, leer y cerrar el puerto serie virtual conectado al puerto USB.

**WriteData, PlotCOM** = sirven para actualizar gráficos de la ventana principal.

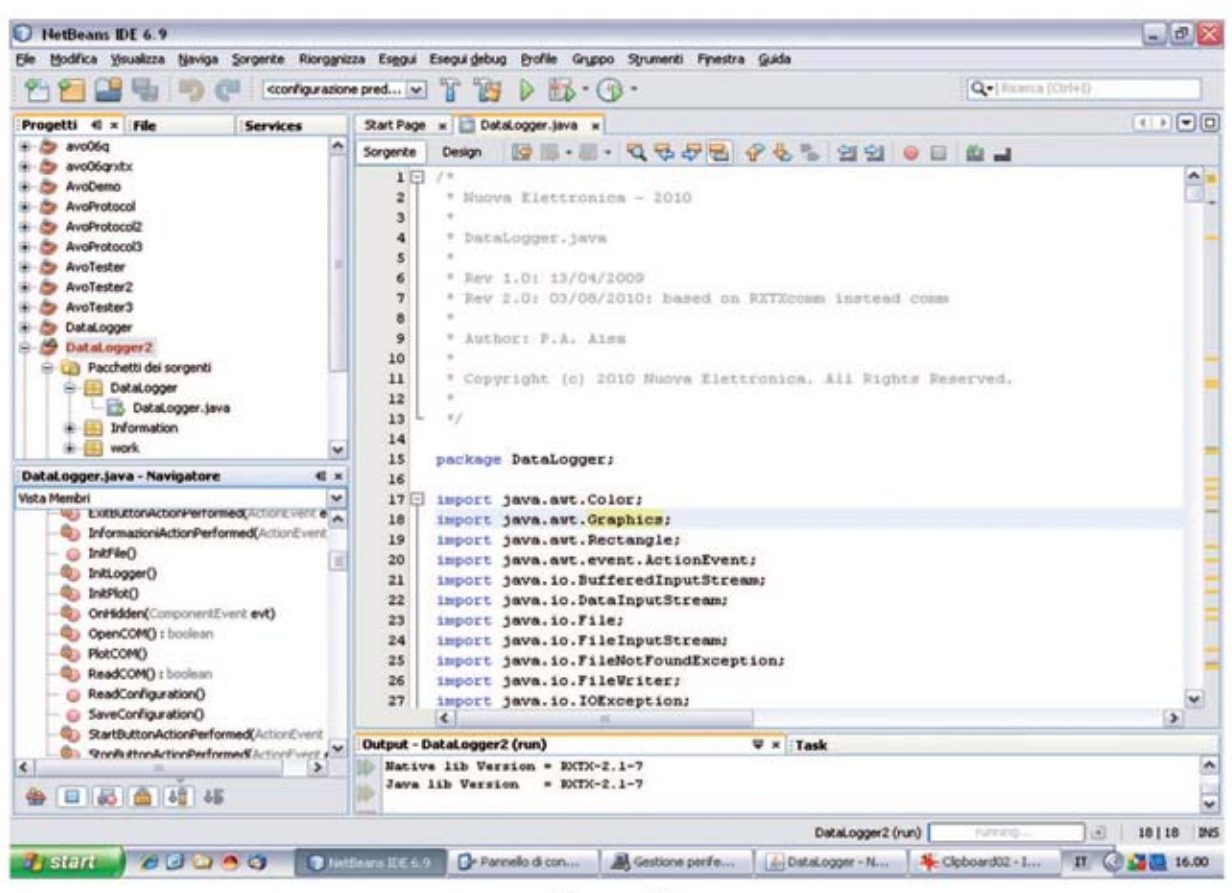

Figura 15

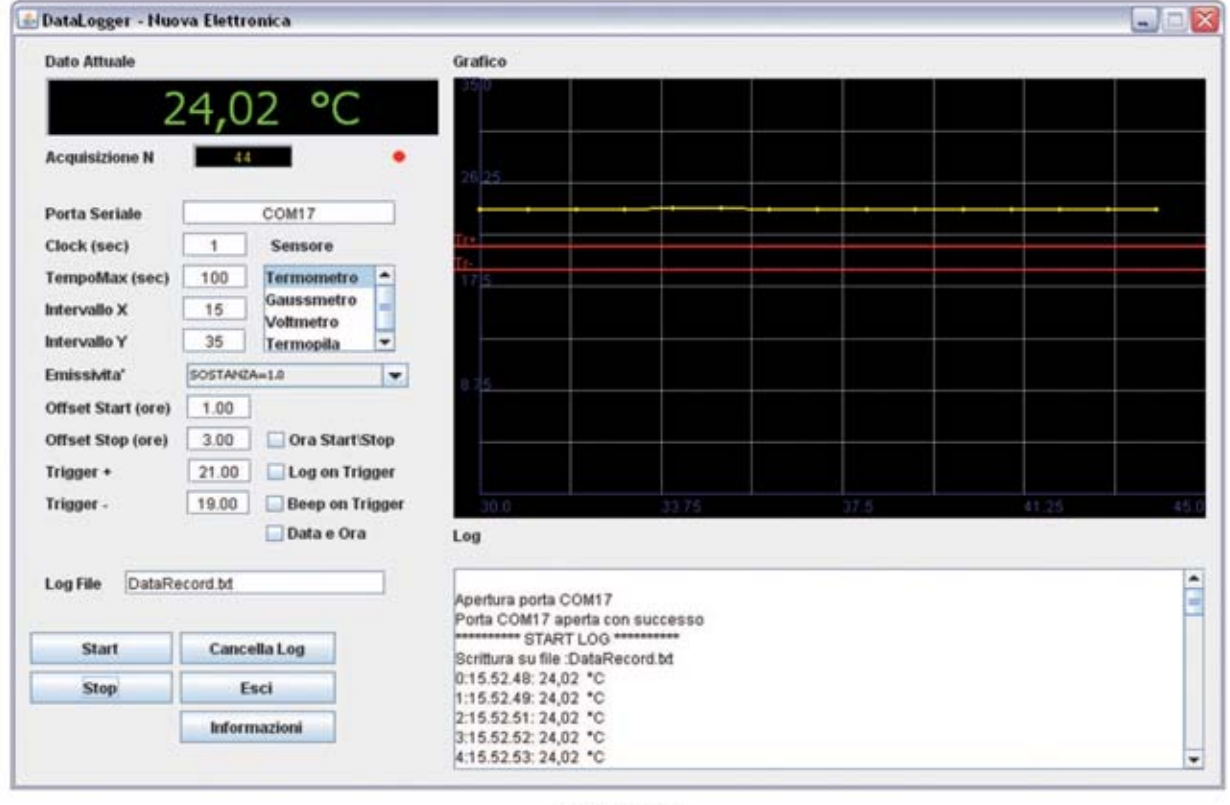

Figura 16

**WriteFile =** se utiliza para gestionar la escritura en los archivos.

### Funcionamiento de la aplicación DATALOGGER

Para ejecutar el programa debe copiar la carpeta DataLogger del CD a una carpeta de trabajo (por ejemplo, C:\nE\Data Logger\) y luego hacer dible clic en el archivo **DataLogger.jar**.

Como primer paso es necesario rellenar los campos de la máscara representada en la fig.16.

**Sensor =** Seleccionar el sensor conectado a la tarjeta USB.

**Puerto serie =** es el nombre del puerto serie virtual asignado al puerto USB (ver fFigura 13, para identificar en qué puerto COM o TTY se ha "mappata" la tarjeta USB).

**Reloj =** representa el tiempo en segundos que transcurre entre dos adquisiciones sucesivas (debe ser un número entero diferente a 0).

**TiempoMax =** es el tiempo de ejecución de la adquisición en segundos desde el momento en que se pulsa el botón de **Start**, si no se activa la casilla "Ahora Inicio\Stop" (debe ser un número entero distinto de 0).

**Intervalo X =** es la resolución horizontal del gráfico. Introduzca un valor entero comprendido entre 4 y 200.

**Intervalo Y =** es la resolución vertical del gráfico. Introduzca un valor mayor que cero y menor que el fondo de la escala que se desea utilizar.

**Emisividad =** este menú desplegable se utiliza cuando se conecta una termopila y define el coeficiente de emisividad para dar la temperatura adquirida por la termopila.

**Offset Start (horas) =** número de horas con respecto a la actual a las que el programa iniciará la adquisición, si el cuadro Programación Start/Stop está seleccionado.

**Offset Stop (horas) =** número de horas con respecto a la actual a las que el programa terminará la adquisición, si el cuadro Programación Start/Stop está seleccionado.

**Programación Start/Stop =** si se selecciona, el programa se inicia a la hora resultante de la suma de la actual y la inndicada en el campo "offset start".

**Trigger+ Trigger- =** representa el nivel del eje Y en el que se colocan el trigger positivo y negativo. Si el "log out trigger" está seleccionado, sólo se adquirirán los valores que definidos por el intervalo de trigger+ y trigger-.

**Logout Trigger =** si se selecciona, el programa sólo captura los datos que están fuera del rango definido por los campos Trigger+ y Trigger-.

**Beep on Trigger =** si se selecciona, el equipo emite un sonido para los datos que están fuera del rango definido por los campos Trigger+ y Trigger-.

**Log File =** en este campo debe introducir el nombre del archivo que se creará y que contendrá todos los datos adquiridos.

**Fecha y hora =** si se selecciona, el formato de hora también incluye la fecha. La clave de la "información" proporciona información el programa.

En este punto, el registrador de datos se puede iniciar pulsando en el botón **Start** y detener pulsando **Stop**.

Para borrar la ventana de registro se puede utilizar el botón **Cancelar Log**.

Para salir del programa se puede utilizar el botón **Esc** o cerrar la ventana con el botón X, arriba a la derecha.

Cuando haya terminado se puede abrir el archivo de texto con el título definido por el el campo Log File, que contiene los datos adquiridos en el directorio C:\nE\Data Logger.

#### COSTE DE EJECUCIÓN

Interfaz USB **LX.1734** (ver fig. 2-3-4), incluyendo la tarjeta de **KM.1734K** premontada en SMD y el **CD-Rom CDR1734J** que contiene el código fuente, los drivers y las aplicaciones para instalar (excluido el módulo de temperatura **KM1734KT**): **135,00 euros**.

*Nota: bajo pedido también ofrecemos el módulo de temperatura ambiente KM1734KT (ver figura 2): 27,00 euros*

Los precios **no** incluyen el **IVA**, ni gastos de envíos a domicilio.

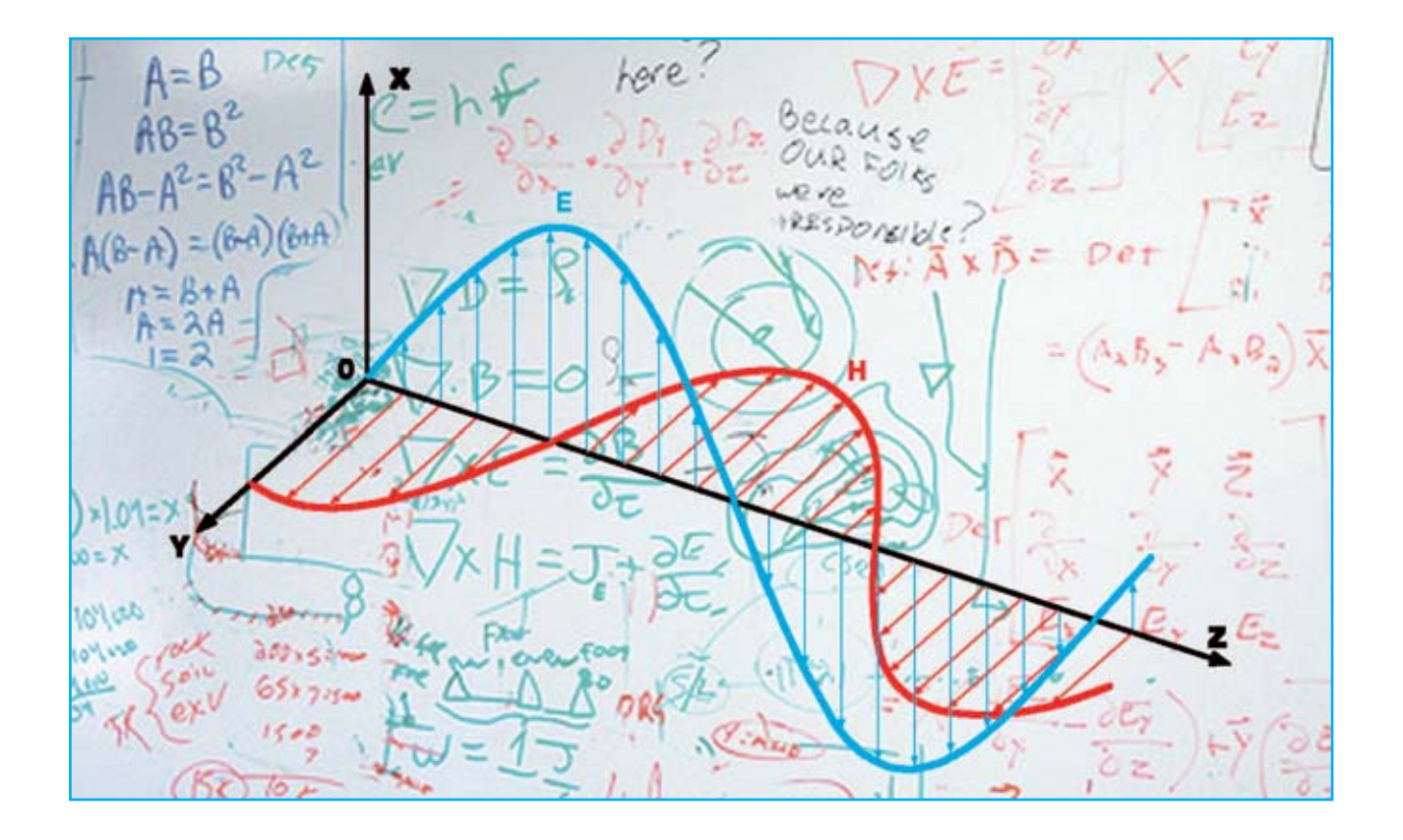

# ANTENA ACTIVA

**Si hasta ahora os habéis resistido a entrar en el fascinante mundo de la radioescucha por la imposibilidad de instalar aparatosas y largas antenas de cable, con la mini antena activa que os presentamos por fin podréis satisfacer vuestra pasión aprovechando incluso los espacios pequeños.**

Ya os presentamos un **receptor de onda corta** para conectar al **PC** (ver **LX.1778-LX.1778B-LX.1779**), adecuado para recibir el sinnúmero de emisoras de radio que operan en este ancho de banda extendidas por todo el mundo.

Para completar el proyecto hemos diseñado esta **antena activa** instalándola sobre el tejado de nuestras oficinas. Las numerosas pruebas realizadas han satisfecho a nuestros técnicos y estamos seguros de que también vosotros apreciaréis de lleno sus características.

La fascinación que aún hoy, en la era de Internet,

despierta la radioescucha es inigualable. De hecho, éste es el único sistema que permite enviar información, música, palabras, sin la ayuda de **redes** ni servidores **web**, sólo a través del éter como medio de transporte de las ondas de radio producidas por los transmisores que alimentan las antenas. Es evidente que la tecnología avanza y tambiénen el campo de la radio se han implementado las técnicas digitales aplicadas hasta hace poco en otras áreas.

Este es el caso de estaciones de radio **DRM** en las que la información no se transmite en formato analógico sino en **números digitales**. Este tipo de

información permite transmisiones con sonido estéreo y una calidad superior comparadas con la emisión **FM**.

Esto se hace en la banda de onda corta en la que se piensa erróneamente que no pueden recibirse emisoras de radio que ofrezcan audio de alta calidad sin el típico "**ruido**" propio de la recepción **AM**.

Para recibir las emisoras de radio con frecuencias de transmisión por debajo de **30 MHz** es de vital importancia tener una buena antena de recepción.

Lo saben bien los radioaficionados: las estaciones transmisoras, de hecho, normalmente se encuentran en lugares distantes desde el punto de escucha y las señales suelen sufrir atenuaciones y reflexiones varias antes de llegar a la antena receptora. Las condiciones de eficiencia de una antena son la **resonancia** a la frecuencia de recepción de adaptación y la adaptación de **impedancia** en la entrada del receptor.

La resonancia se consigue cambiando la longitud del conductor con el que se hace la antena, mientras que la impedancia de salida, que debe corresponder al valor de la impedancia de entrada del receptor, se obtiene tomando la señal de salida de un punto determinado del conductor.

Una antena resonante debe tener una longitud igual a 1/4 de la longitud de onda de la frecuencia que se quiere recibir. Para encontrar la longitud de onda en función de la frecuencia se usa la siguiente fórmula:

#### **longitud de onda en metros = 300: frecuencia en MHz**

En nuestro caso tenemos un "rango" de entre **600 y 10** metros.

# para ONDA CORTA

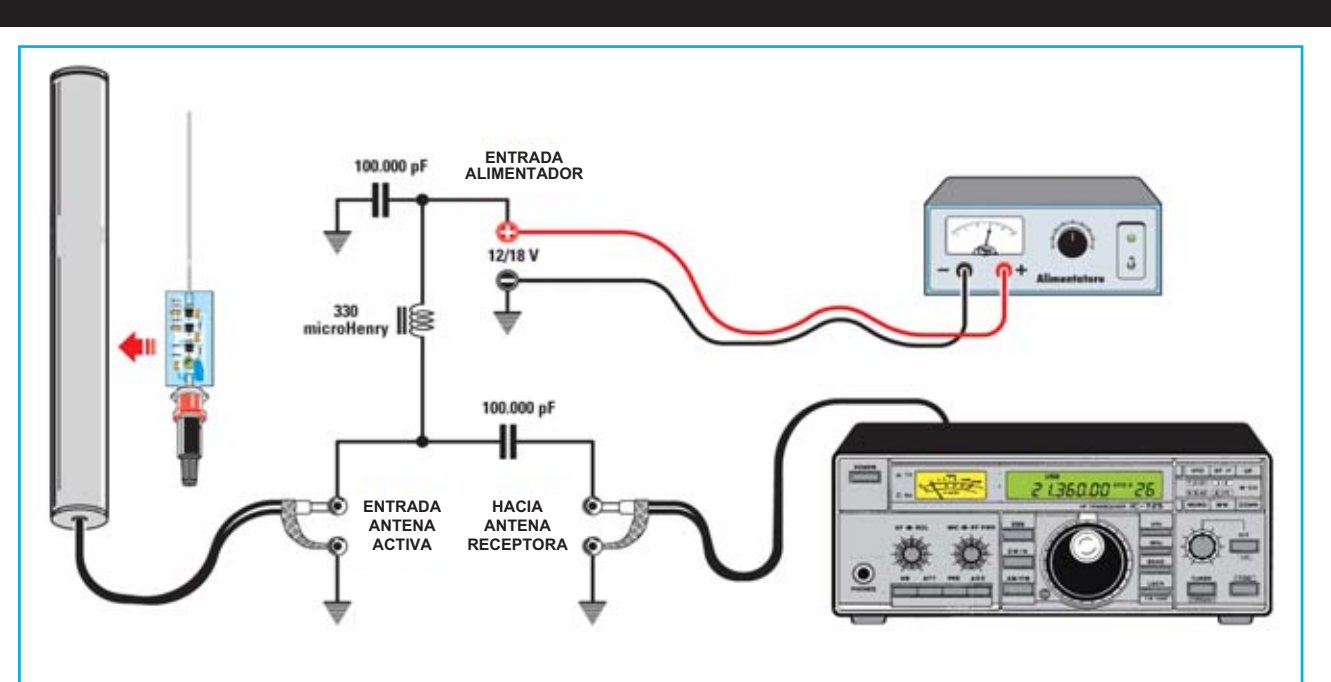

*Fig. 1 En este dibujo se puede ver el circuito desacoplador para construir si la antena activa se utiliza en receptores sin la necesaria corriente continua en el conector de entrada de la antena.*

Teniendo en cuenta la banda cubierta por nuestro receptor incluida entre los **0,5 MHz** y los **30 MHz**, la longitud de la antena debe estar entre:

#### **600 m: 4 = 150 m y 10 m: 4 = 2,5 m**

Por lo tanto, sería impensable y prácticamente imposible instalar una antena de este tamaño, que también debe ser modificada de acuerdo a la frecuencia recibida.

Por eso se suele recurrir a trucos, como por ejemplo las "**antenas cargadas**", que compensan una longitud inferior a través de una "**bobina de carga**" puesta en la base de la aguja o "antenas activas" equipadas con un circuito preamplificador conectado a una aguja más corta de lo normal pero capaz de ofrecer prestaciones "casi" análogas a las antenas interminablemente largas.

El "**casi**" es una necesidad ya que ningún preamplificador, ni siquiera los más potentes, son capaces de suplir la falta de la longitud física de la antena y, además, cualquier circuito amplificador introduce "**ruido**", degradando la señal recibida, que ya puede ser débil de por sí.

#### ESQUEMA ELÉCTRICO

El circuito "**activo**" de la antena consta de dos partes: el **amplificador** y el **adaptador de impedancia** (ver Figura 2). En ambos se usan los transistores **FET**, concretamente los **J310**, aptos para aplicarse sobre amplificadores **RF** por su bajo nivel de ruido y por la alta dinámica que puede manejar.

El amplificador se autoalimenta directamente por el cable de acometida, que será utilizado para llevar la señal a aplicar en la entrada del receptor.

La tensión de alimentación estará entre los **12 y los 18 voltios**.

El consumo de energía se limita a un valor máximo de unos **50 miliamperios**. La antena receptora tiene una longitud de 1 metro y consiste en un alambre rígido de cobre plateado con un diámetro

#### de **1,5-2 mm**.

Dado que no es una longitud crítica, se puede probar también co otras longitudes.

La antena se acopla al amplificador a través del condensador cerámico **C1** de **82 pF**.

Los dos diodos **DS1** y **DS2** conectados en antiparalelo protegen el puerto del **FET FT1** de elevadas tensiones estáticas que podrían causar la rotura de este componente.

La resistencia **R1** tiene la tarea de determinar la impedancia de entrada del estadio y la polarización continua. El amplificador "cascode" está formado por dos amplificadores en cascada: el primero es del tipo **Source Comune** (ver **FT1**) y el segundo Gate Comune (ver **FT2**).

La combinación de los dos proporciona características únicas al amplificador: **alta estabilidad**, ya que el circuito de salida está muy bien aislado del de entrada, y **alta ganancia**, que en en este caso concreto es ronda los **20 dB**.

La impedancia de entrada es muy alta y se adapta bien a la alta impedancia que ofrece la antena, mientras que la impedancia de salida tiene un valor medio inadecuado para los **50 ohm** que el receptor tiene en el conector de entrada.

Así que para logara una máxima transferencia de la señal se ha introducido un estadio antes del **FT3**, que actúa como un adaptador de impedancia y **no** como amplificador.

La señal recibida por la antena y amplificada por el primer estadio se toma del terminal DRAIN del fet **FT2** y se aplica a través del condensador **C5** y la resistencia R6, en el puerto fet **FT3**.

Por último, a través del condensador **C7**, la señal es enviada al conector de salida lista para ser aplicada a la entrada del receptor.

La inductancia **JAF1**, gracias a su reactancia, impide que la señal de salida **RF** pueda causar un

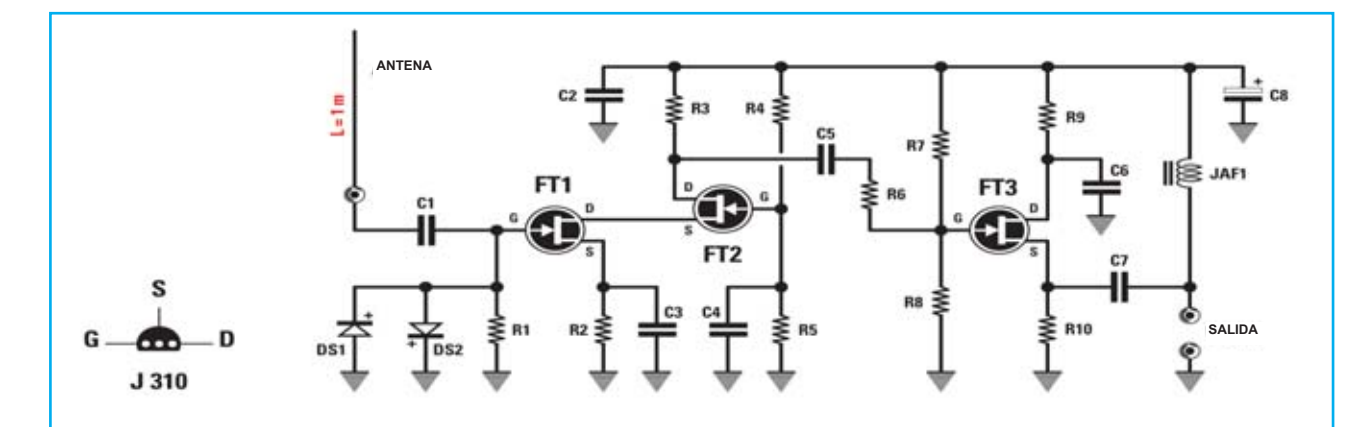

*Fig. 2 Esquema eléctrico de la antena activa de onda corta LX.1777. Todos los fet utilizados para su ejecución son J310. A la izquierda se pueden ver sus conexiones vistas por el lado del cuerpo en el que salen los terminales de G-S-D.*

#### **LISTADO DE COMPONENTES LX.1777**

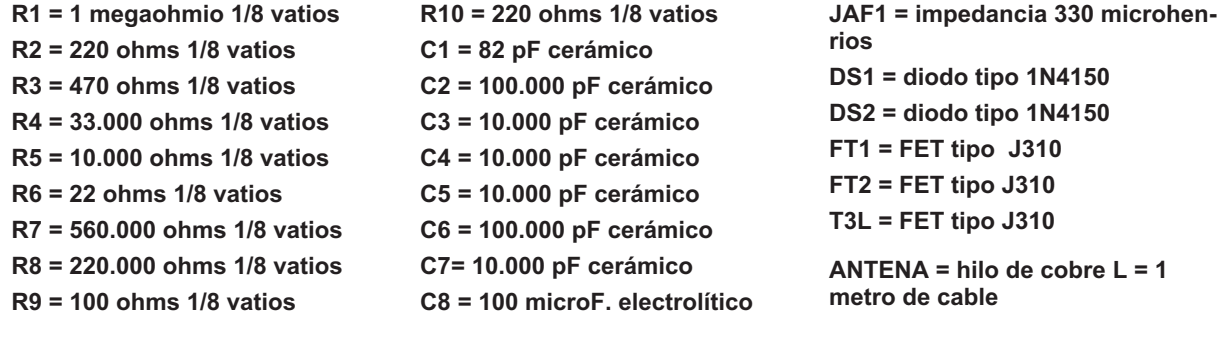

corto por detectar la presencia de los condensadores de filtro **C8** y **C2** colocados en la línea de alimentación; sin embargo, no pone resistencia a la corriente continua de alimentación en el polo central del cable coaxial junto a la señal de **radiofrecuencia**.

Como línea de bajada se puede usar indistintamente el cable coaxial de **75 ohms** que se utiliza en instalaciones de antena de **TV** o bien el de de **50 ohms** de tipo **RG58** y la parte final del receptor irá luego encabezada por un conector macho **BNC**.

*Nota: Si va a utilizar la antena activa con otros receptores en los que no haya corriente en el conector de entrada, será necesario proporcionar esa tensión de forma externa a través de cualquier fuente de alimentación capaz de ofrecer un voltaje entre los 12 y los 18 voltios 0,1 amperios.* 

También se pondrá un pequeño circuito de desacoplamiento que consiste en una inductancia de **330 microhenrios** y dos condensadores de **0.1 microfaradios cerámicos**, como se muestra en la figura 1.

Pero si se utilizan nuestro receptor en el que ya está previsto el suministro de corriente necesaria, no se tendrá que hacer nada de lo anterior.

Cuando se conecta el cable de la antena al receptor, hay que asegurarse de que el **led** (**Antenna Fault**) del panel frontal del chasis quede apagado, ya que su encendido supone que hay un cortocircuito. En este caso, habrá que localizar el cortocircuito y eliminarlo para el buen funcionamiento de la antena.

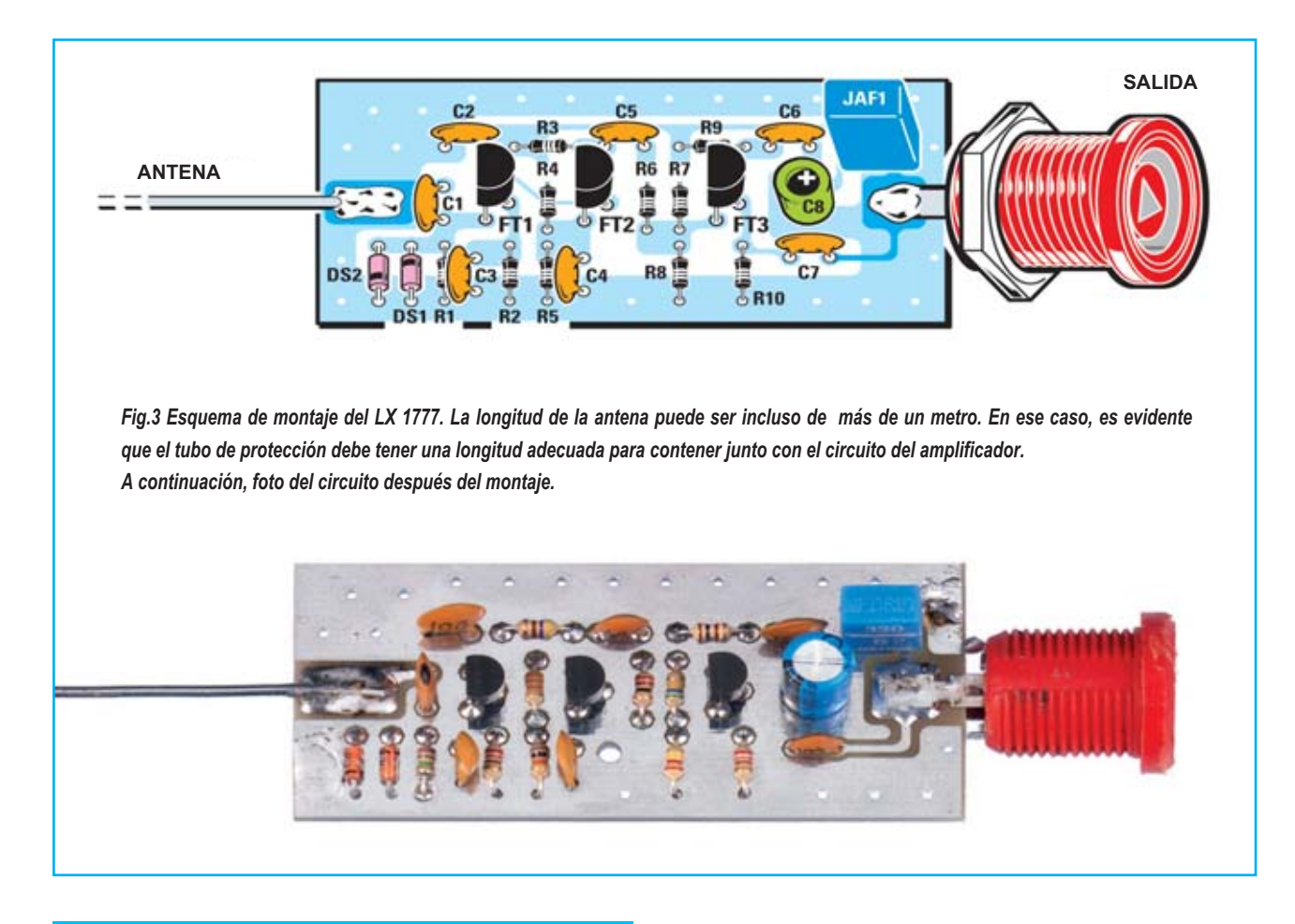

### EJECUCIÓN PRÁCTICA

Como se puede ver en la figura 3, el circuito impreso de la antena **LX.1777** es de pequeño tamaño y el número de componentes es limitado, por tanto resulta muy sencillo montarlo.

Para su ejecución, se usan **resistencias de 1/8 vatios** para reducir tanto como sea posible el tamaño del circuito y así facilitar su alojamiento en el interior del tubo de plástico para proteger la antena de la intemperie.

Es importante descifrar la resistencia óhmica de estas pequeñas resistencias, utilizando, si es necesario, el uso de una lupa.

Una vez soldados los terminales de la tarjeta, hay que cortar la parte sobrante. En este punto, se puede seguir montando los **condensadores cerámicos**, sobre los que hay unos números grabados que indican su capacidad, saber:

-El número **104** es el número total de 10 +4 cero que corresponde a **100.000 pF**;

-El número **103** es el número total de 10 +3 cero que corresponde a **10.000 pF**;

-El número **82** indica directamente la capacidad de **82 pF**.

Continuar montando el "**gran**" condensador electrolítico de **100 microfaradios**, respetando las polaridades.

La impedancia de **330 microhenrios** se puede identificar fácilmente ya que el cuerpo tiene forma de paralelepípedo y tiene el número 330 estampado, correspondiente a su inductancia.

Luego se montan los componentes activos, FET y diodos: introducir en sus correspondientes orificios del circuito, de uno en uno, los tres FET **J310** (FT1- FT2-FT3) manteniéndolos separados de la superficie del circuito impreso unos 5 mm y orientando su parte plana hacia la izquierda (Ver figura 3) y continuar avanzando en la soldadura de los dos diodos de silicio **1N4150** respetando su polaridad.

Ya que estos diodos van conectados en antiparalelo, es necesario que se monten al revés el uno con respecto al otro, teniendo en cuenta que el terminal de la banda de color negro es el **cátodo**.

En este momento la fase de soldadura de los componentes se ha completado, sólo queda montar el **conector de salida de antena**, soldando el terminal central a este lado del impreso y la toma de tierra en el lado opuesto.

Antes de completar la antena con la soldadura de la aguja es bueno "estirar" el alambre tanto como sea posible.

Una vez hecho esto, hay que cortar un metro y soldar un extremo a su lugar preparado y colocado en el circuito impreso e introducirlo en un tubo para sistemas eléctricos de **32 mm**. de diámetro.

*Nota: se puede usar un cable más largo, siempre y cuando también el tubo lo sea.* 

Tanto la parte inferior del tubo como la superior serán "selladas" con tapones adecuados, que se pueden comprar en cualquier tienda de electricidad. En el tapón inferior, se hará un agujero de 5-6 mm. de diámetro por el que pasará el cable de bajada.

La parte inferior del tubo se puede fijar a un soporte para mantenerlo vertical con hilo de nylon que no pesa y tiene baja resistencia al viento (ver fig. 6).

Por último, recomendamos colocar la antena lejos de fuentes de ruido tales como líneas eléctricas o equipos eléctricos, o los motores de los ascensores.

En este punto, la construcción de la antena se considera terminada y se puede proceder a la recepción de las múltiples señales de radio que pueblan la onda corta.

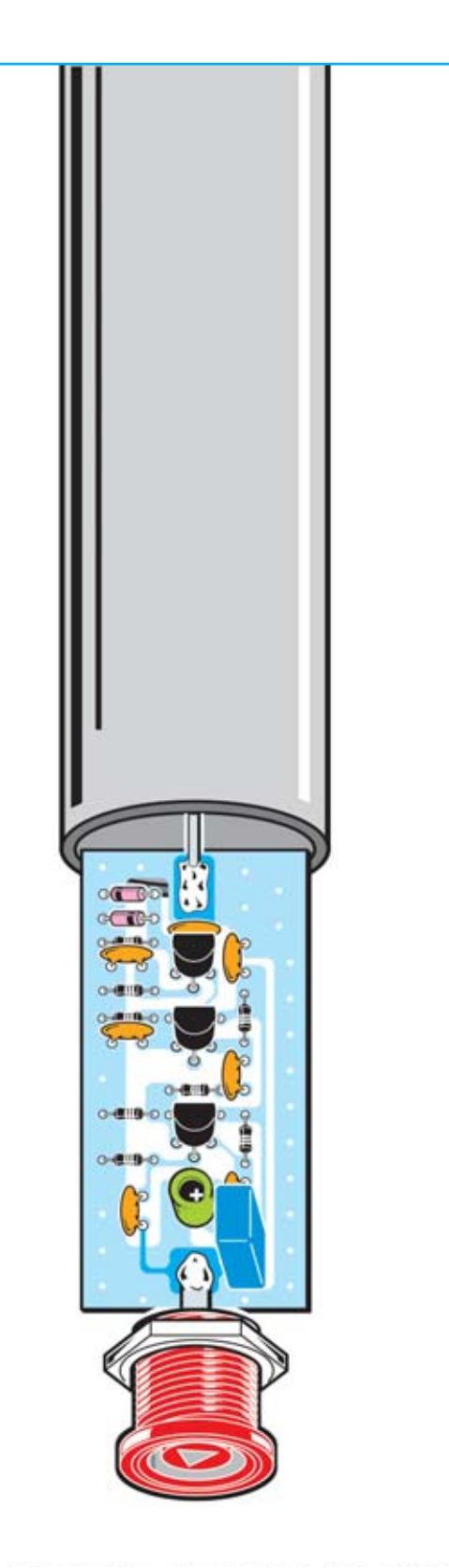

*Fig. 4 El tamaño reducido del circuito impreso permite la inserción del amplificador directamente en el tubo de plástico, de 32 mm de diámetro, para su protección de la intemperie.*

*Fig.5 La antena montada en la azotea del edificio donde se encuentran nuestra redacción.* 

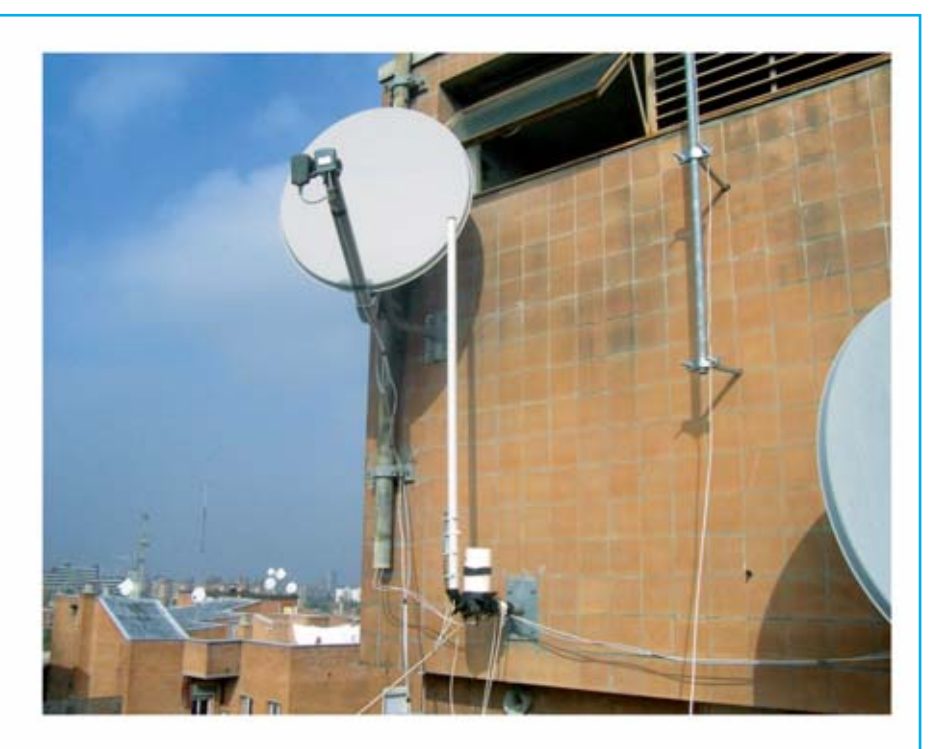

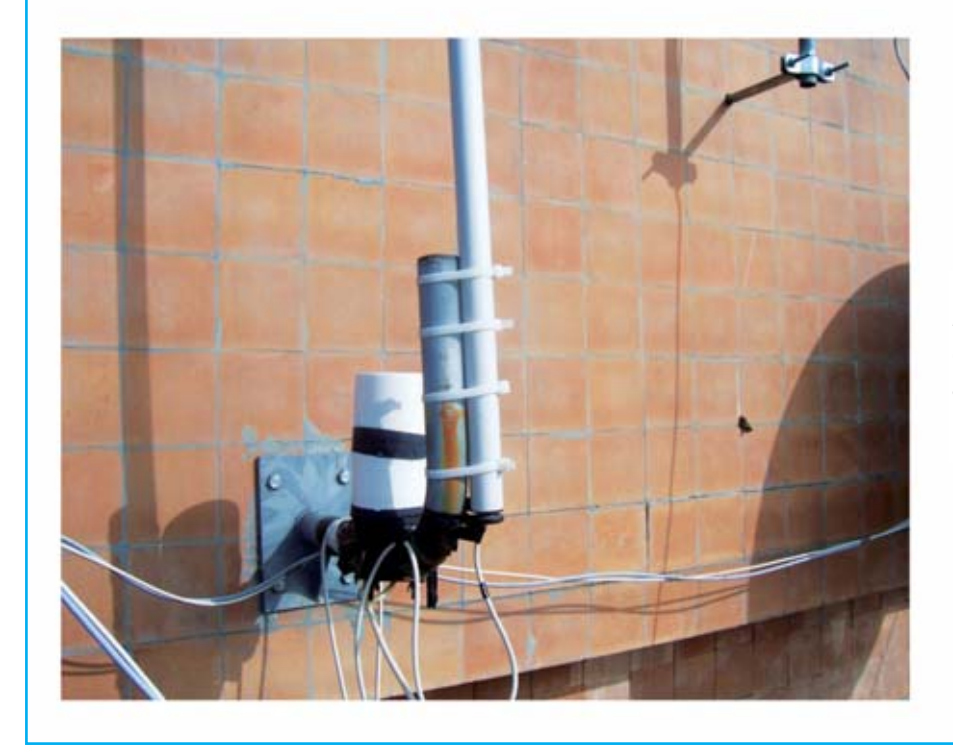

*Fig. 6 Así hemos resuelto el problema de la fijación del tubo que contiene el amplificador.*

### COSTE DE REALIZACIÓN

Todos los componentes utilizados en la antena activa **LX.1777** (ver Figura 3), incluyendo el circuito impreso y el conector macho de TV cuestan **18,50 euros**.

Circuito impreso **CS.1777**: **4,75 euros.**

Los precios **no** incluyen el **IVA**, ni gastos de envíos a domicilio.

# EL AUTOSERVICIO de componentes electrónicos

TV, VIDEO Y SONIDO PROFESIONAL.

> ANTENAS, SEMICONDUCTORES, KITS, SONORIZACIÓN...ETC.

> CABLES Y CONEXIONES INFORMÁTICAS.

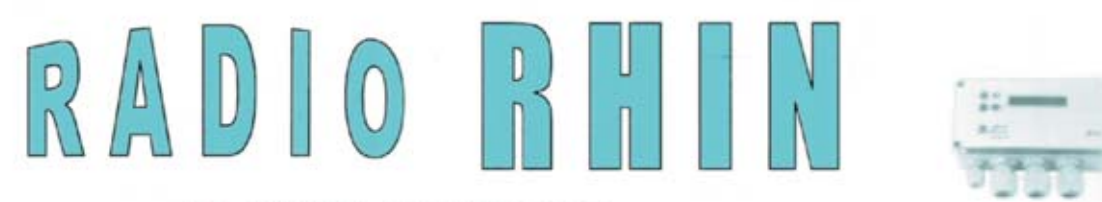

Fax: 94 443 15 50

**ALAMEDA URQUIJO 32 48010 BILBAO** 

443 17 04

e-mail: radiorhin@elec.euskalnet.net

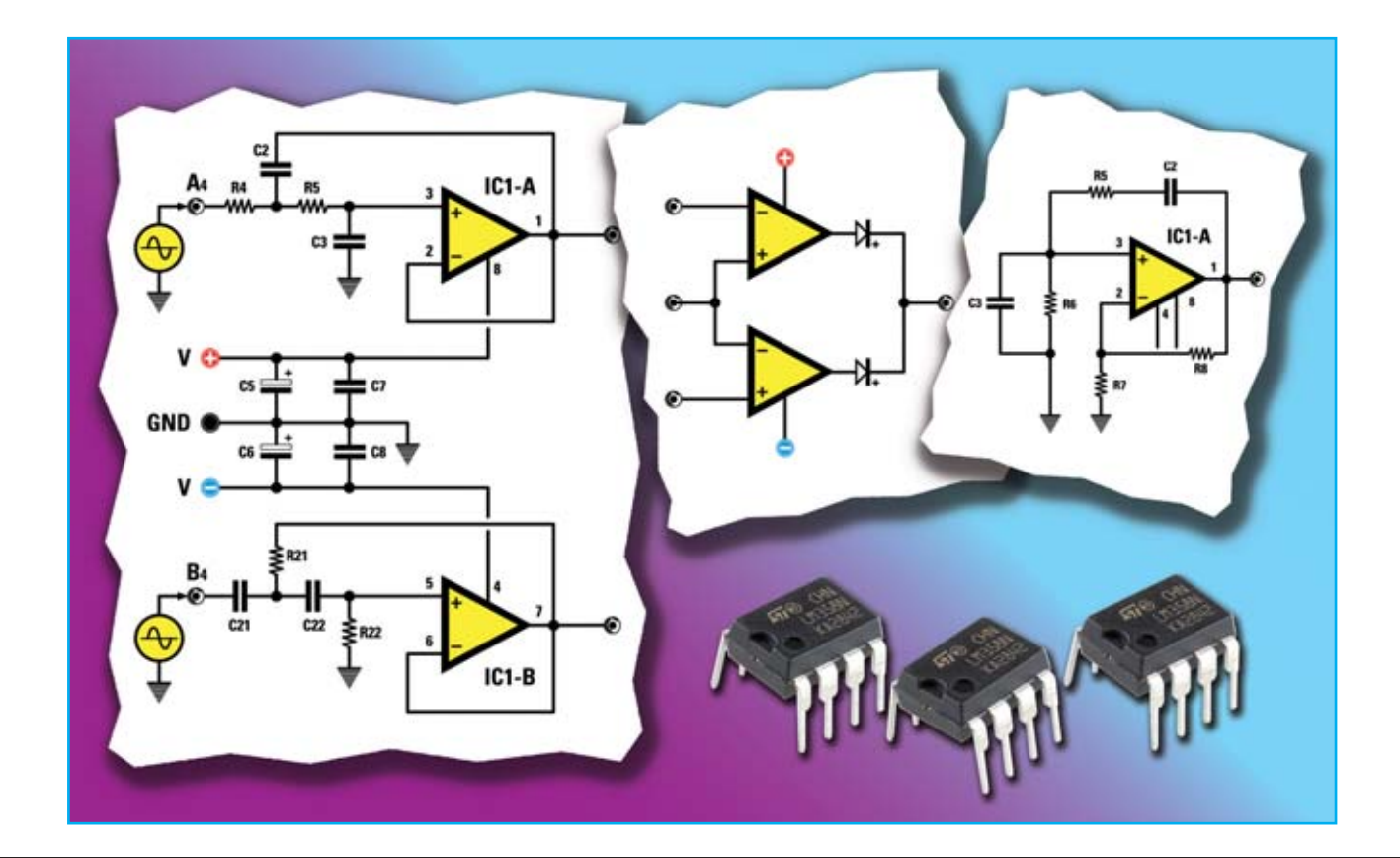

# TARJETA UNIVERSAL

**Tenéis que fabricar rápidamente preamplificadores, comparadores y filtros? La respuesta es nuestra tarjeta universal con doble operacional que podréis aprovechar para las más diversas aplicaciones prácticas. Este artículo ofrece diferentes ejemplos de esquemas prácticos con sus fórmulas útiles.** 

**También presentamos los archivos LTSpice para usar en la simulación.** 

Elaborar señales, amplificarlas y filtrarlas es una necesidad recurrente en electrónica y muchas peticiones de nuestro lectores son precisamente sobre este tema. De forma casi automática solemos responder "haga el esquema x con estos valores, montándolo sobre una placa base experimental…".

El lector suele contestar "tengo poca experiencia, estoy empezando con la electrónica… ¿no hay un kit para adaptarlo?"

Si el kit está disponible, el problema se resuelve fácilmente. Pero, si no, ¿qué solución proponemos?

Simplemente una **pequeña tarjeta** con amplificadores operacionales, que tenga los circuitos fundamentales de la electrónica analógica y sea fácil de configurar.

Un **LM358** y algunos componentes variados bastan para nuestro nuevo kit: el **LX.1788**.

Según los componentes que montéis podréis realizar varios circuitos. En este artículo os presentaremos los siguientes, en este orden:

- **amplificador de inversión**
- **amplificador de no inversión**
- **amplificador diferencial**
- **filtro Sallen Key de paso bajo de segundo orden**
- **filtro Sallen Key de paso alto de segundo orden**
- **comparador de tensión en lazo abierto**
- **oscilador sinusoidal de puente de Wien**

*Nota: todas las configuraciones se pueden usar tanto con alimentación simple como dual.* 

De cada circuito presentamos el esquema, la lista de componentes y las fórmulas fundamentales. La tarjeta puede usarse para fabricar amplificadores estéreo (con un doble operacional) o bien con los componentes en cascada si hay que repartir la ganancia.

También se pueden combinar componentes, por ejemplo un amplificador seguido de un comparador, usando la fuente de tensión variable para regular el umbral de intervención del comparador.

Como hemos explicado en el artículo **"RX-DRM, la nueva frontera de la radioescucha"**, para usar el **generador DDS LX.1778** para bajas frecuencias se necesita un filtro que ahora podréis fabricar fácilmente combinando algunos circuitos que os explicaremos más adelante.

Para profundizar os remitimos a nuestros artículos sobre el tema **"Cómo usar los amplificadores operacionales"**.

Para facilitaros el trabajo adjuntamos al kit **LX.1788** un **CD-Rom** que contiene el simulador LTSpice y los circuitos que os presentamos.

### CON DOBLE OPERACIONAL 1ª PARTE

#### ESQUEMA ELÉCTRICO

Ahora os describiremos el esquema eléctrico de la tarjeta universal LX1788 reproducida en la figura 2. Como notaréis, el circuito gira en torno al doble amplificador operacional **LM358** marcado **IC1**.

En el esquema de la fig.2, sin embargo, no se entiende enseguida que, para poder hacer la placa base universal, se reproducen todos los componentes destinados a las diferentes configuraciones. Es decir, para las aplicaciones que os propondremos hemos usado cada vez solo algunos de estos componentes.

Además de la salida **OUT1 A** está prevista la salida **OUT2 A** que puede filtrarse eligiendo oportunamente **R9** y **C11**.

La tarjeta se completa con un generador de tensión

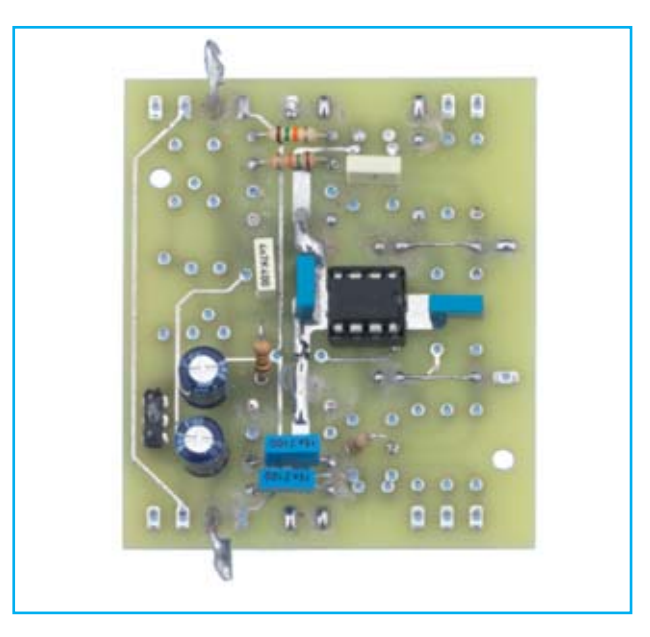

fabricado en torno al zener de referencia **IC2 (ver REF25Z-LM336)**. La tensión generada puede variar de **0 a 2,5 voltios** con una buena estabilidad térmica, gracias al circuito integrado empleado.

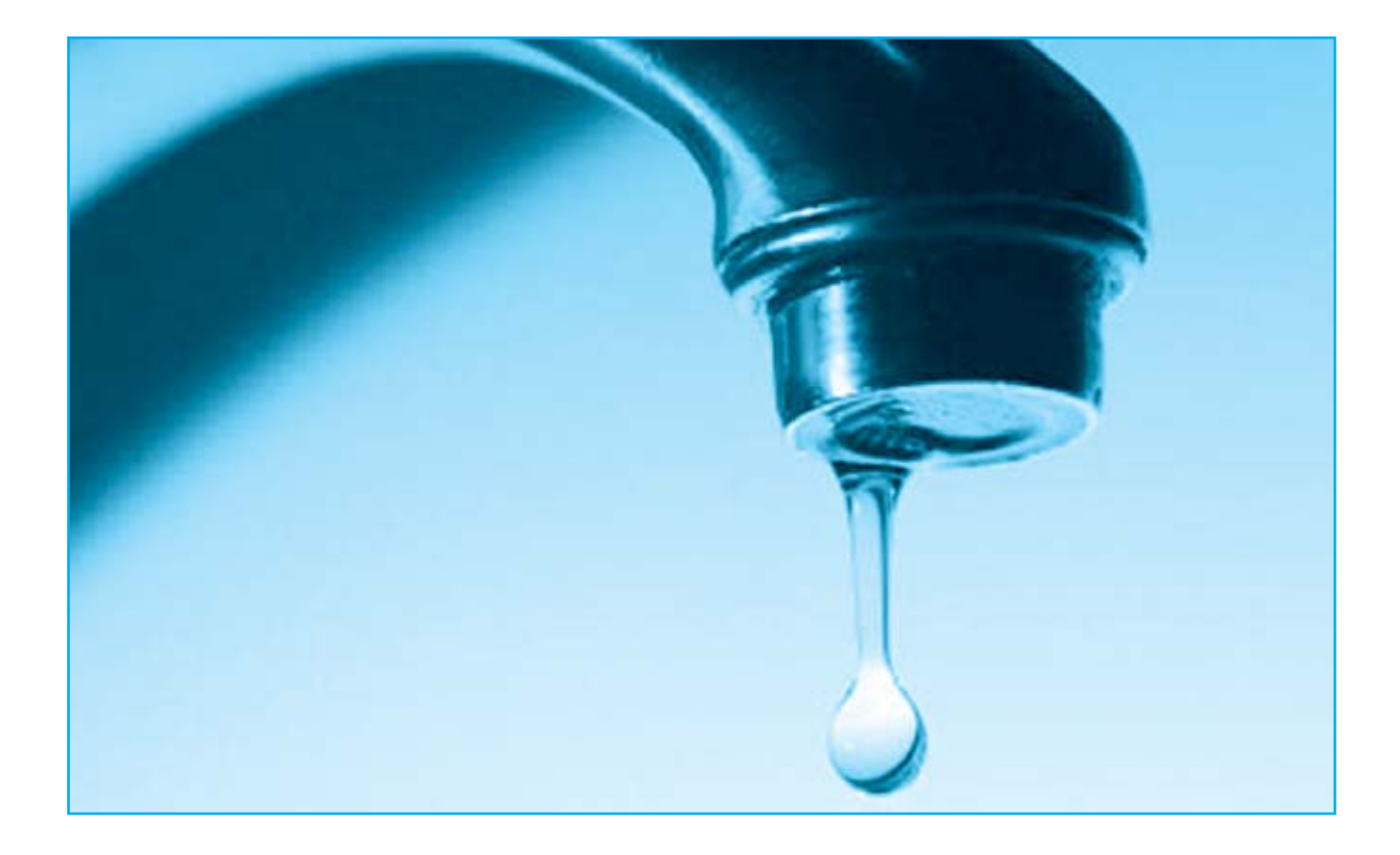

# ALARMA

**Una pequeña pérdida de agua en un grifo o tubería puede convertirse rápidamente en una catástrofe doméstica y causar graves daños, sobre todo cuando se produce por la noche.**

Uno de los accidentes domésticos que causa mayores daños tras los incendios y los escapes de gas son las inundaciones provocadas por una pérdida de agua de algún grifo o tubería. No solemos reparar en que las juntas de las tuberías flexibles de lavadoras, lavavajillas o fregaderos soportan 24 horas al día durante 365 días al año una presión continua de diversas atmósferas. Por esto, antes o después, estas juntas pueden resquebrajarse y una vez que se rompen causan daños incalculables.

Imaginad, por ejemplo, lo que pasa si se raja un **tubo de goma** que conecta la **lavadora**. A una presión de **3-4 atmósferas**, como la que suele haber en una instalación doméstica, en pocos minutos la cantidad de agua que sale es tal que se extiende en un momento por las habitaciones contiguas, dañando a su paso **alfombras**, **muebles o parquet**.

La única forma de prevenir esto sería cerrar siempre **la llave de paso**, al menos **por la noche**.

Pero si no se quiere repetir esta operación a diario, lo mejor es instalar una **alarma anti-inundaciones** que os advierta inmediatamente en cuanto caiga un mínimo de agua al suelo.

El dispositivo que os presentamos en este artículo permite localizar con prontitud la presencia de agua con dos **discos piezoeléctricos** situados en el suelo.

Apenas el sistema detecta el agua se activa un **zumbador** que os advierte para que podáis acudir antes de que se produzcan daños irreparables.

El circuito de alarma prevé también un **relé supletorio** que se puede usar, por ejemplo, para reforzar la alarma con una sirena o una luz intermitente, o bien activar un combinador telefónico para enviar un SMS de advertencia

#### ESQUEMA ELÉCTRICO

Nuestro dispositivo anti-inundación funciona con dos discos piezoeléctricos, que se alojan en un pequeño chasis de plástico junto con el circuito impreso y que se sitúan en el suelo a una distancia de unos 2,5-3 cm. el uno de otro.

A un disco, que podemos considerar emisor (ver disco A en el esquema de la fig.2), se conecta a través de una resistencia **R2** la salida de un generador de onda cuadrada de unos **300 Hz** de frecuencia, hecho con el puerto NAND Schmitt trigger **IC1/A**.

La onda cuadrada producida por el generador se envía simultáneamente también a la pata **4** de entrada a la puerta NAND Schmitt trigger IC1/B, mientras que a la otra pata de entrada **5** de la misma puerta está conectado el segundo disco

# ANTI-INUNDACIONES

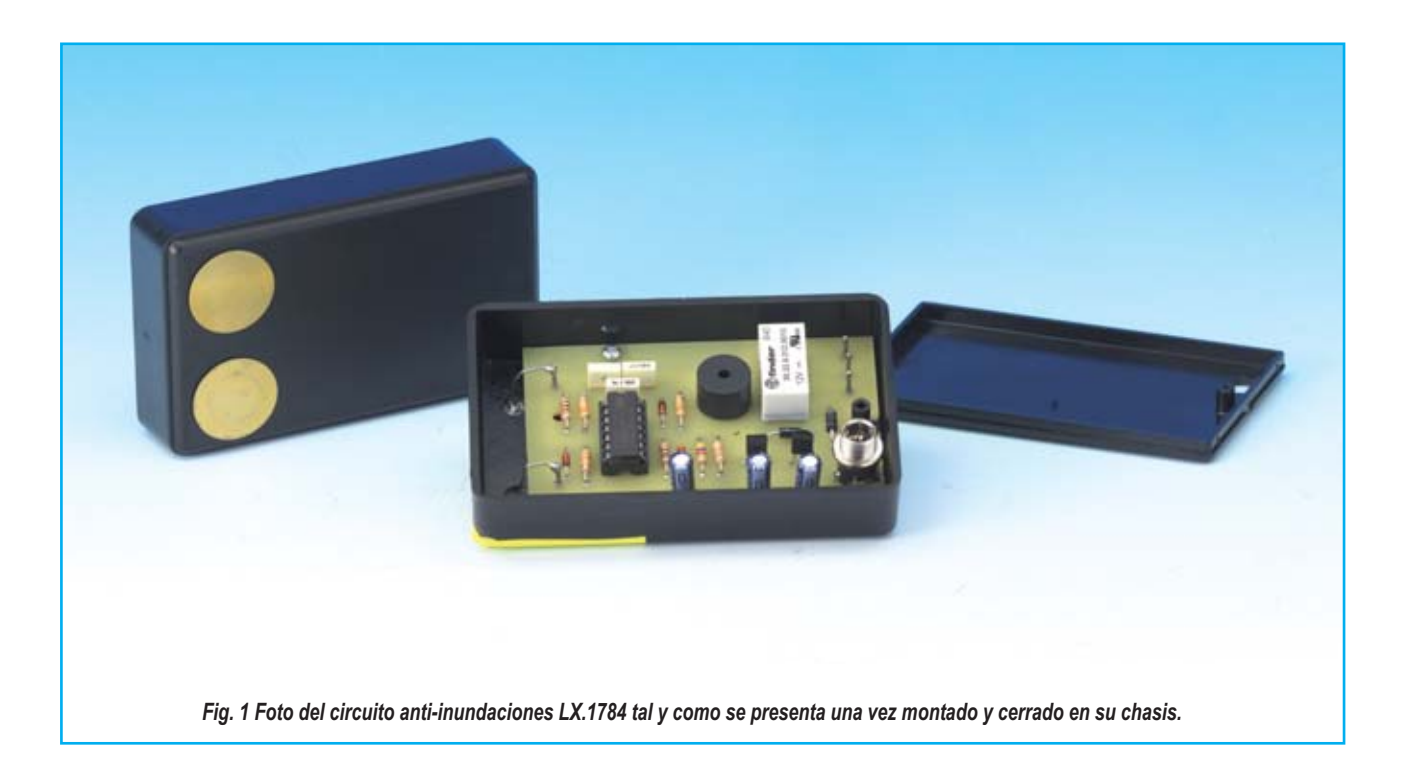

piezoeléctrico que llamaremos receptor (ver disco B en el esquema eléctrico de la fig. 2).

La misma **onda cuadrada** se envía mediante el **condensador C2** de 1.000 picofaradios a la pata 13 de entrada del flip-flop formado por las dos puertas **IC1/C** y **IC1/D**.

El hecho de haber elegido como sensores **discos piezoeléctricos** nos permite poder aislarlos con cinta aislante y haciéndolos totalmente impermeables al agua. Así, en caso de inundación, no habrá ninguna parte eléctrica en contacto con líquido y la alarma se activará de todos modos.

Los dos **discos piezoeléctricos** presentan una capacidad entre las dos áreas conductivas de las que están compuestos, por tanto, en estas condiciones no hay continuidad eléctrica, al menos para la corriente continua. Es por este motivo que en nuestro circuito todo trabaja a una frecuencia de **300 Hz** de modo que se pueda aprovechar el efecto capacitador de los discos.

En condiciones normales no suele haber agua en el trozo de suelo que separa las dos cápsulas. En ese caso la señal enviada por el disco piezoléctrico **transmisor** no llega al disco piezoeléctrico **receptor**, ya que hay una gran impedancia entre ambos.

La pata de entrada de la puerta Nand **IC1/B** se encuentra por tanto a un nivel lógico 0 forzado por la resistencia **R3**.

Esto determina automáticamente un perenne nivel lógico **1** en la pata **6** de salida de la puerta que está conectada a la entrada de reset dl flip-flop **S/R** (pata **9**), compuesta por la puerta nand **IC1/C** y la puerta nand **IC1/D**.

El mismo flip-flop es ajustado por el primer nivel lógico **0** que proviene del oscilador **IC1/A**. De este modo, en la pata de salida **8** de **IC1/D** se determina un nivel lógico **0** que, manteniendo en interdicción el transistor **TR1**, no activará el zumbador (**buzzer**) ni el **relé 1**.

Esta condición se modifica en cuanto hay una película de líquido entre las dos cápsulas piezoeléctricas. Esto hace que los impulsos emitidos por la cápsula emisora lleguen a la cápsula receptora.

Al primer frente positivo las dos patas de entrada **4** y **5** de **IC1/B** llegan a la vez al nivel lógico 1, provocando un nivel lógico **0** en la pata **8** de salida conectada a la entrada del flip-flop. Esto modificará inmediatamente el nivel lógico del pin de salida 8, llevándolo al nivel lógico **1** y provocando en consecuencia la saturación del transistor que determinará la activación del buzzer y del relé.

En la pata de salida **8**, si se mantiene la capa de agua bajo los discos piezoeléctricos, se suceden una serie de impulsos que se integran en el condensador electrolítico C3 y mantienen de este modo el buzzer activo.

Los impulsos producidos por el oscilador y transmitidos por el condensador a la pata **13** de **IC1/C** no influyen mientras que siga habiendo una capa de agua bajo los discos. Por el contrario, llevarán al circuito al modo de reposo en cuando deje de haber agua, **desactivando** el zumbador el relé 1.

El grabador de tensión **IC2** proporciona **5 voltios** estabilizados al integrado **IC1** que, siendo un **HC/Mos**, requiere obligatoriamente esta alimentación.

El diodo **DS5** protege el circuito de posibles roturas provocada por una involuntaria inversión de la polaridad de la alimentación.

La absorción en reposo del circuito es de **10 miliamperios** y aumenta a unos **40 miliamperios** durante la activación de la alarma.

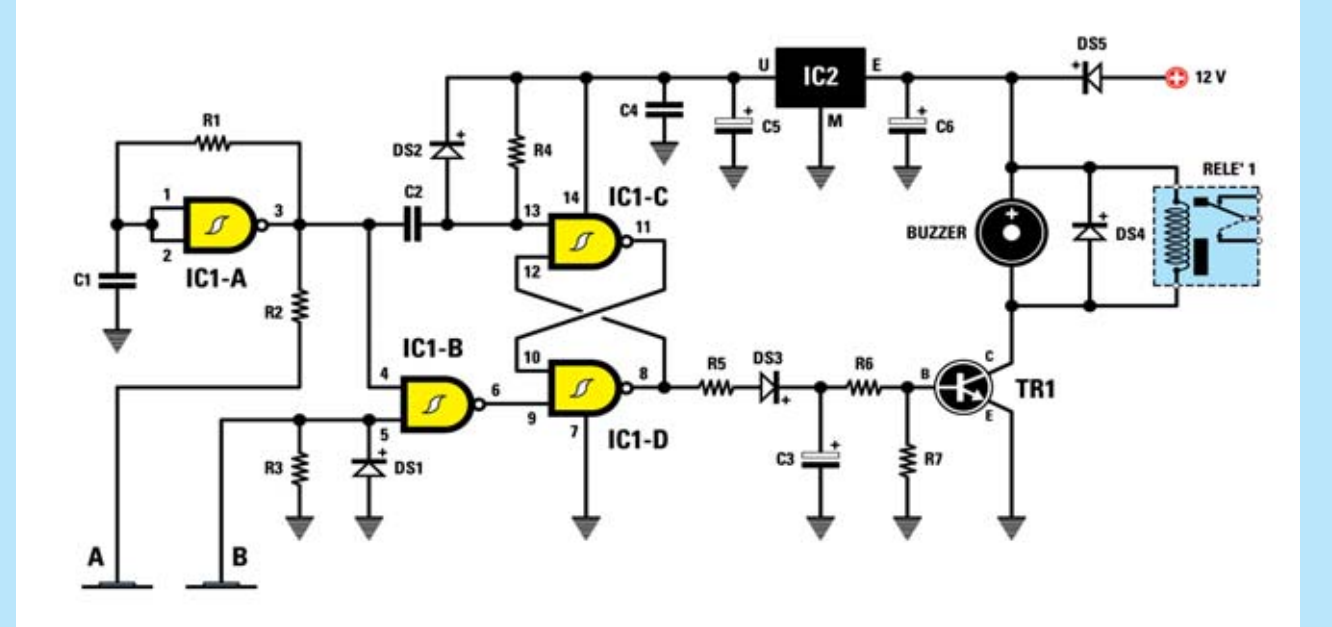

*Fig. 2 Esquema eléctrico del circuito anti-inundaciones LX.1784. A la izquierda se puede ver la conexión con los dos sensores A transmisor y B receptor que son dos discos piezoeléctricos usados para detectar la presencia de líquido.* 

#### LISTA DE COMPONENTES LX.1784

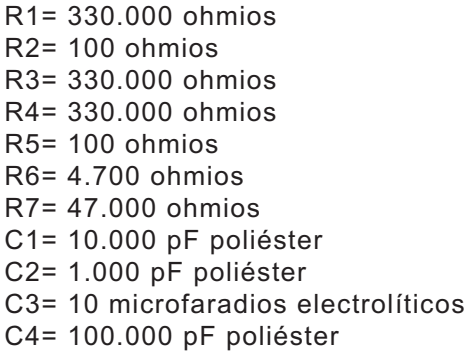

C5= 10 microfaradios electrolíticos C6= 10 microfaradios electrolíticos DS1-DS3= diodos de tipo 1N4150 DS4-DS5= diodos de tipo 1N4007 TR1= NPN tipo BC547 IC1= HC/Mos 74HC132 IC2= integrado tipo MC78L05 Buzzer=buzzer piezo 12 V A-B= sensores de tipo AP02.1 RELÉ 1= relé 12 voltios

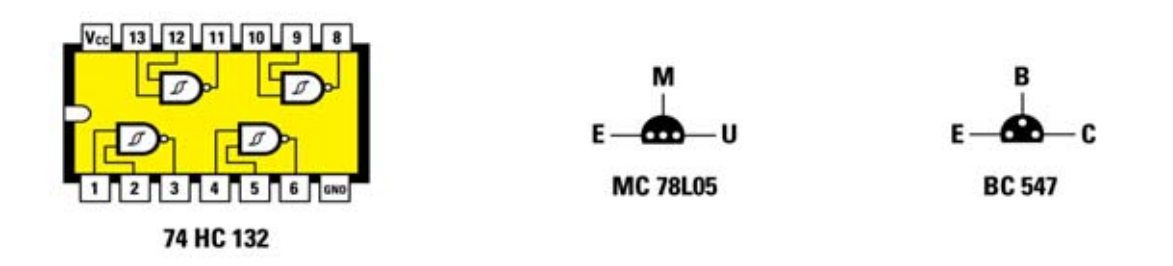

*Fig.3 A la izquierda conexiones del integrado 74HC132 vistas desde arriba y con la marca de referencia hacia la izquierda, del integrado MC78L05 y del transistor NPN BC547 vistas desde abajo.Arriba, la lista completa de los componentes.* 

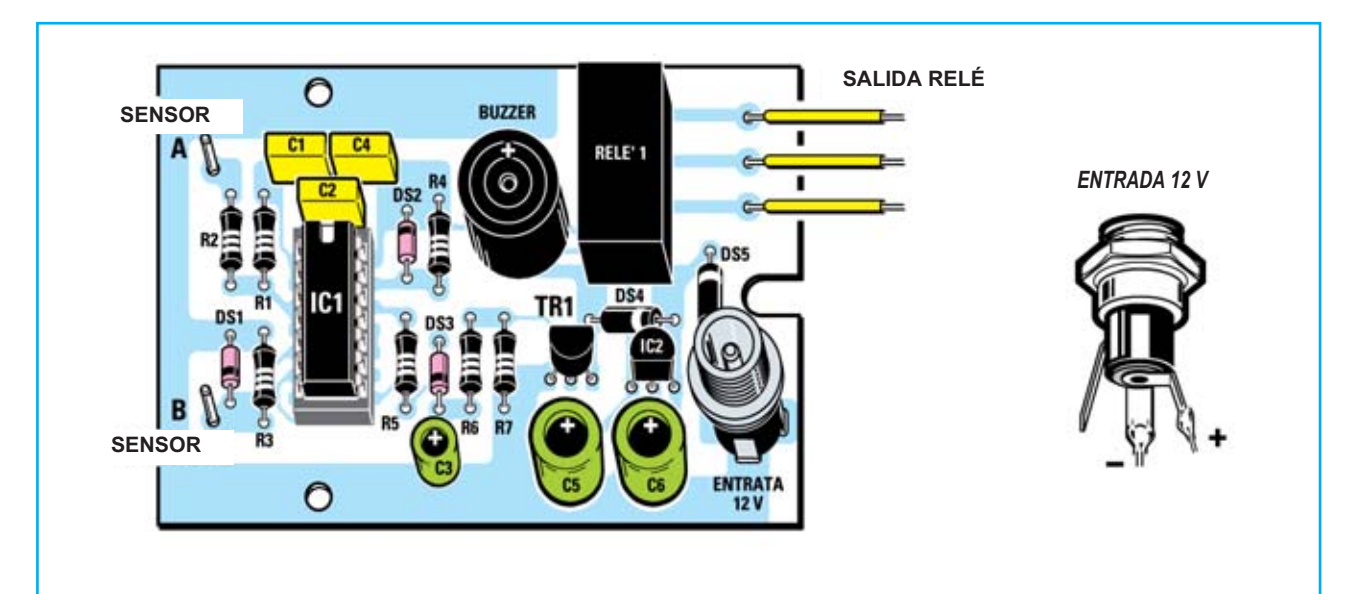

*Fig. 4 Esquema práctico de montaje del circuito anti-inundaciones LX.1784. A la derecha se ve la toma de alimentación de 12 voltios. Atención a la disposición de los terminales positivo y negativo: hay que tener en cuenta que el polo positivo del alimentador estabilizado de 12 voltios se conecta al perno central del conector de alimentación que corresponde al terminal positivo + visible a la derecha en el dibujo.*

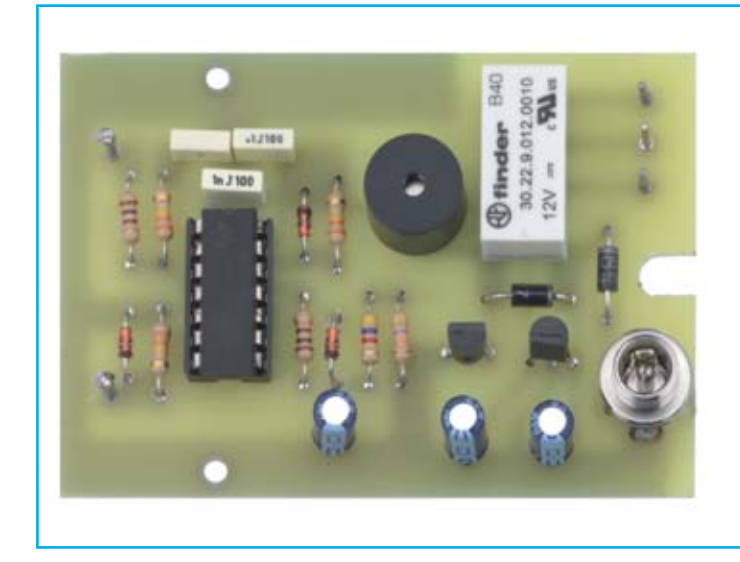

*Fig. 5 Foto del circuito una vez montado con el que hemos realizado nuestras pruebas. En el centro se ve el zumbador de tipo buzzer.*

#### COSTE DE EJECUCIÓN

Todos los componentes necesarios para fabricar el circuito anti-inundaciones **LX.1784** (ver fig.4), incluidos el circuito impreso y el chasis MO1784 ya perforado tiene un coste de **34 euros**.

Solo el circuito impreso **CS1784: 6,60 euros**.

Para la alimentación os aconsejamos usar nuestro alimentador de 12 voltios **KM03.001: 17,20 euros**.

Los precios **no** incluyen el **IVA**, ni gastos de envíos a domicilio.

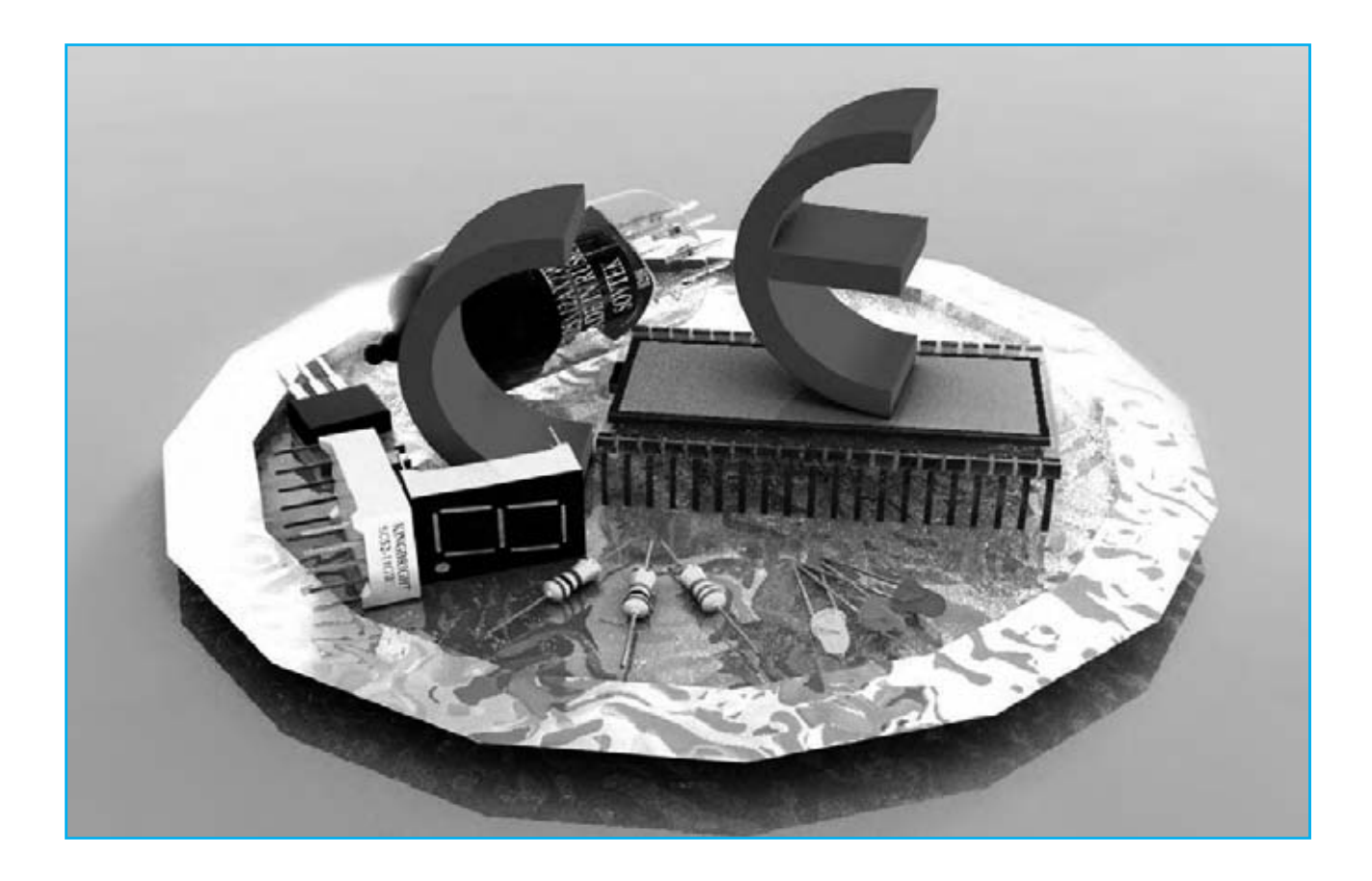

# SALUD y BELLEZA

Tras muchos años a la venta, hemos decidi-do recopilar, en nuestra línea de **Electro medicina**, los equipos más representativos, y que además de estar disponibles en forma de kit, lo están **completamente montados**, verificados y provistos de **certificación CE**.

Esta selección responde a la **gran acogida** por parte de nuestros lectores, como lo demuestran no sólo los datos de venta sino también el gran número de consultas y los **continuos testimonios** sobre los beneficios de estos tratamientos.

Para facilitar la elección a quienes estén interesados en adquirir uno de estos equipos en estas páginas recogemos una breve descripción de las **principales características** e **indicaciones terapéuticas** de cada uno de ellos.

Estos, como todos nuestros productos, se tratan de equipos diseñados según criterios de **absoluta fiabilidad** y **seguridad**, utilizando los **mismos principios de funcionamiento** que los **costosos aparatos profesionales**, con una calidad que no tienen nada que envidiar.

Con cada equipo se incluye un **manual de usuario**, con una detallada descripción de su **utilización** y **aplicaciones**.

Recordamos a los lectores interesados en conocer todos los aspectos técnicos de estos circuitos que pueden consultar las revistas donde se publicaron, en las que no sólo aparecen los **esquemas eléctricos**, sino también toda la información relativa a los **principios de funcionamiento**, **descripción del circuito**, **montaje** y **verificación**.

#### **KM 811 MAGNETOTERAPIA AF de efecto CONCENTRADO**

Son muchos los lectores que año tras año han testimoniado los **grandes beneficios** del uso de esta magnetoterapia.

La eficacia del tratamiento se basa en la utilización de un **oscilador conmutado** capaz de cubrir toda el rango de frecuencias comprendidas entre **27** y **250 MHz**, frecuencias que permiten "recargar" literalmente las células del organismo y acelerar los procesos de **regeneración**.

Para **concentrar la energía** sobre la **zona a tratar**, evitando inútiles dispersiones, el equipo está dotado de **dos salidas** para conectar **discos radiantes**, los cuales internamente están formados por un circuito impreso de doble cara con pistas en espiral unidos por taladros metalizados.

La frecuencia de pulsos más empleada es de **160Hz**, aunque recordamos que es posible seleccionar las frecuencias de **40Hz**, **80Hz**, **320Hz**, y **640Hz**, según las indicaciones dadas por el **médico** o **fisioterapeuta**.

Las indicaciones terapéuticas son realmente muchas incluyendo patologías del **aparato muscular**, **articulaciones** y **huesos**.

Antes de proceder al tratamiento recomendamos consultar a vuestro facultativo.

#### **COSTE DEL EQUIPO KM 811**

**KM 811:** Precio de la **magnetoterapia AF** con dos **discos radiantes** ........................ **151,20 €**

**ESTOS PRECIOS NO INCLUYEN I.V.A.**

**En estas páginas se expone una breve reseña de los equipos para estética y salud que Nueva Electrónica proporciona completamente montados, verificados y provistos de certificación CE.**

# nuestros EQUIPOS CE con

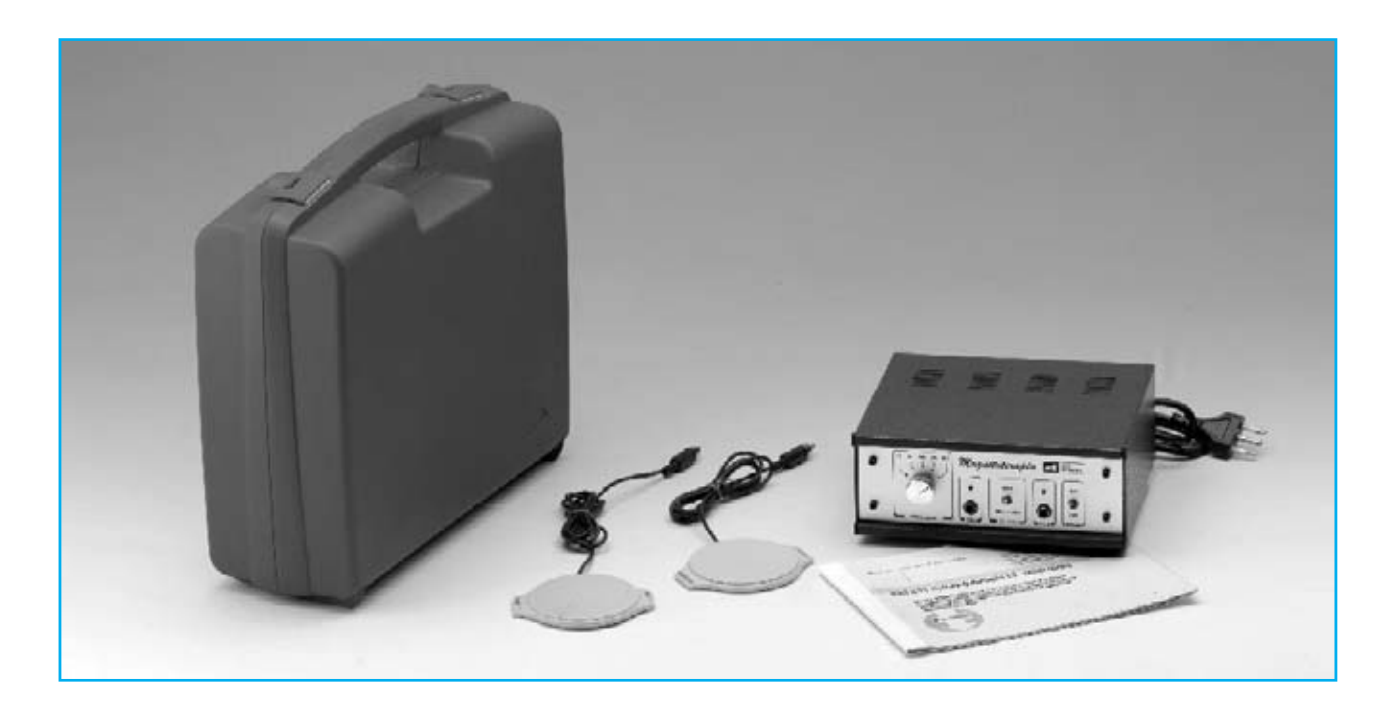

### **KM 1293 MAGNETOTERAPIA de ALTA FRECUENCIA**

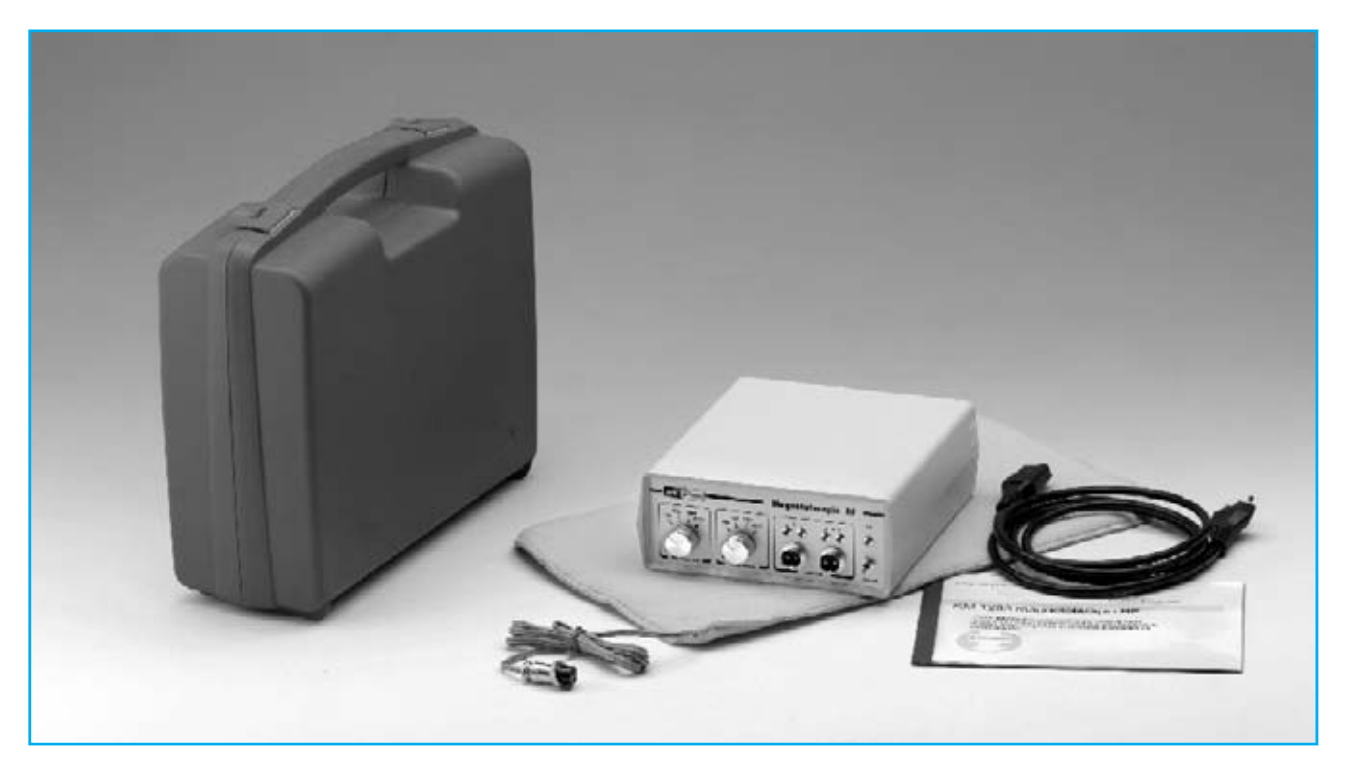

La peculiaridad principal de esta magnetoterapia AF consiste es que no solo **es capaz** de **tratar muchas** de las **afecciones del sistema muscular**, manteniendo sanas las células de nuestro cuerpo, si no que a la vez **potencia** las **defensa inmunológicas** del organismo, **previniendo** multitud de **enfermedades**.

El equipo está dotado de dos salidas para conectar otros tantos **paños radiantes** que permiten realizar la aplicación en zonas de gran tamaño con **extrema comodidad**.

El panel frontal cuenta con **dos controles** de **ajuste**, que permiten seleccionar el **número de pulsos** de cada una de las dos salidas, en un rango comprendido entre **156** y **2.500 Hz** según las indicaciones de un facultativo.

En general, y según los datos facilitados a este propósito por médicos que practican estas terapias, se recomienda útil izar **2.500 Hz** para tratar el **dolor intenso**, **1.250 pulsos** para aliviar los daños causados por **enfermedades crónicas** y **625 pulsos** para **tratamientos prolongados**.

Para utilizar esta terapia es suficiente aplicar el **paño radiante** sobre la **parte** del cuerpo **a tratar** y mantenerlo cerca de **una hora** en esta

posición, no se trata de un tiempo crítico. Se suele repetir esta aplicación **una vez al día**.

No es absolutamente necesario que el paño esté en contacto directo con la piel, ya que **los pulsos penetran** cerca de **20-22 cm**. Puede tranquilamente aplicarse **sobre la ropa**, o por ejemplo sobre una **toalla**.

En resumen, como ya hemos mencionado, esta terapia **estimula** y **refuerza** las **defensas inmunológicas** de nuestro cuerpo, resultando **muy útil** tanto a **personas** con **alguna dolencia** como a **personas sanas** que utilizándolo de forma periódica obtendrán un **efecto preventivo**.

ATENCIÓN La magnetoterapia, como el resto de nuestros **equipos** de **Electromedicina**, **no** deben ser utilizados por pacientes con **marcapasos** o por **mujeres embarazadas**.

#### **COSTE DEL EQUIPO KM 1293**

**KM.1293**: Precio de esta **magnetoterapia AF** con un paño radiante **PC.1293** ...,,,,,.. **279,00 €**

#### **ESTOS PRECIOS NO INCLUYEN I.V.A.**

NOTA Revista e pulblicación: **Número 157.**

#### **KM 1387 TENS**

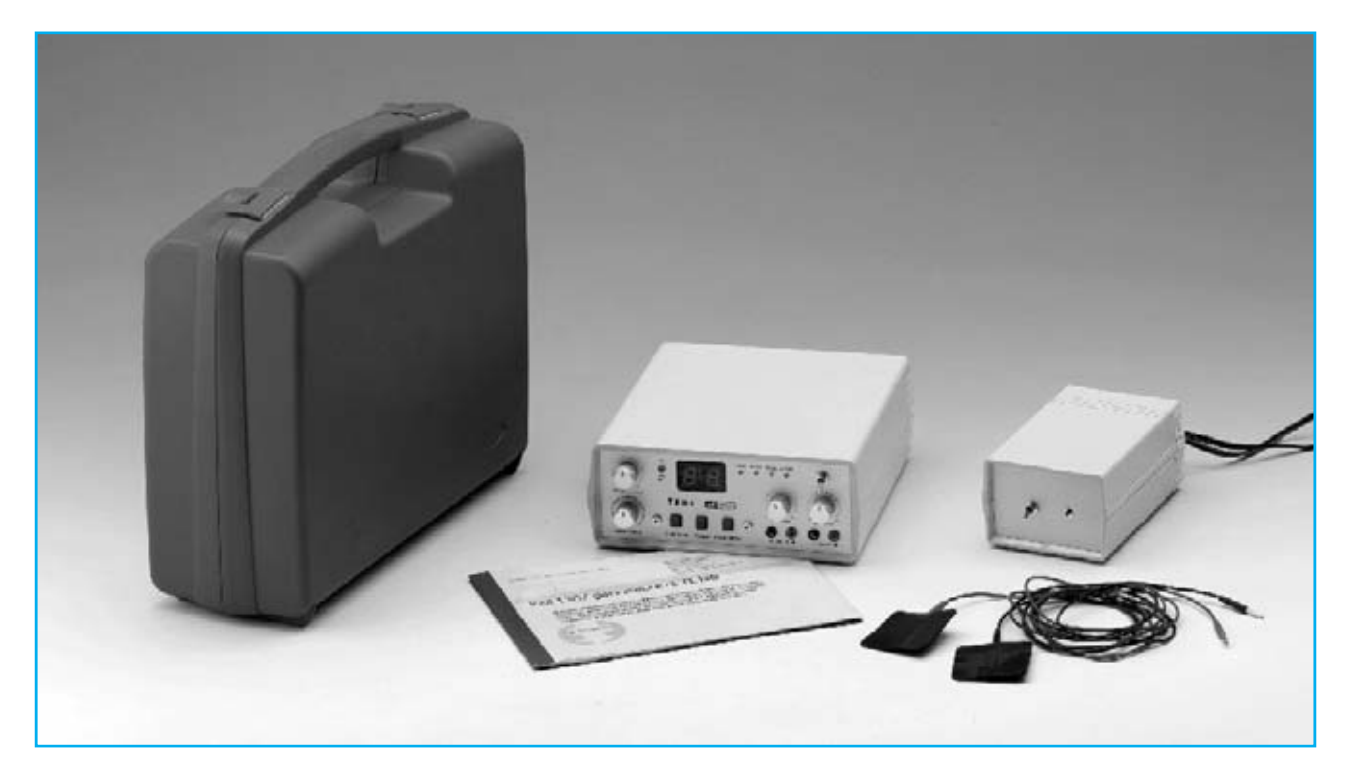

Nuestro equipo **Tens** es muy eficaz como **analgésico** al generar **semiondas cuadradas** con **picos negativos**. Las **frecuencia** más idóneas para **neutralizar el dolor** están comprendidas entre **2** y **150 Hz**.

Las **frecuencias más altas** (**100**-**150 Hz**) son ideales para aliviar el dolor rápidamente y se adaptan perfectamente a los tratamientos de traumatismos agudos.

Las **frecuencias medias** (**60**-**90 Hz**) se utilizan en el tratamiento de **afecciones crónicas**, presentando la ventaja de prolongar los **efectos analgésicos** durante **días**.

Las **frecuencias bajas** (**2** y **40Hz**) son las más útiles para **acelerar** la **circulación de la sangre** y para **drenar toxinas**.

Nuestro Tens dispone de **4 funciones**:

**Normal**: Utilizando esta función es posible seleccionar las **frecuencias bajas**, **medias** o **altas**, pudiendo probar así cuales son **más eficaces** para el tipo de dolencia a tratar.

**Burst**: Utilizando esta función se genera una **frecuencia fija** de **100 Hz**, útil para practicar gimnasia pasiva y recuperar el tono de un músculo atrofiado.

**Modulation**: Esta función permite obtener una serie de **pulsos modulados**, útiles para el tratamiento de **afecciones crónicas**.

**Automatic**: Activando esta función el Tens parte de una **frecuencia alta** para pasar **automáticamente**, después de un periodo preestablecido, a una **frecuencia media** y posteriormente a una **baja**.

En el frontal del equipo hay dos salidas utilizadas para la conexión de **2 placas** de **goma conductora**, una **positiva** y otra **negativa**. La **placa negativa** siempre ha de aplicarse en la **zona dolorida**, mientras que la **placa positiva** se colocará a una distancia entre **10** y **30 cm**.

Recordamos que el **Tens** es un **analgésico electrónico**, que **atenúa el dolor**, pero **no trata su causa** como **sí** puede hacer una **magnetoterapia**.

#### **COSTE DEL EQUIPO KM 1387**

**KM 1387**: Precio del **Tens completo**, incluyendo un **cargador KM1176** y un juego de **placas de goma conductora** ……….........… **387,00 €**

#### **ESTOS PRECIOS NO INCLUYEN I.V.A.**

NOTA Revista e pulblicación: **Número 181**.

#### **KM 1610 MAGNETOTERAPIA AF con MICROCONTROLADOR**

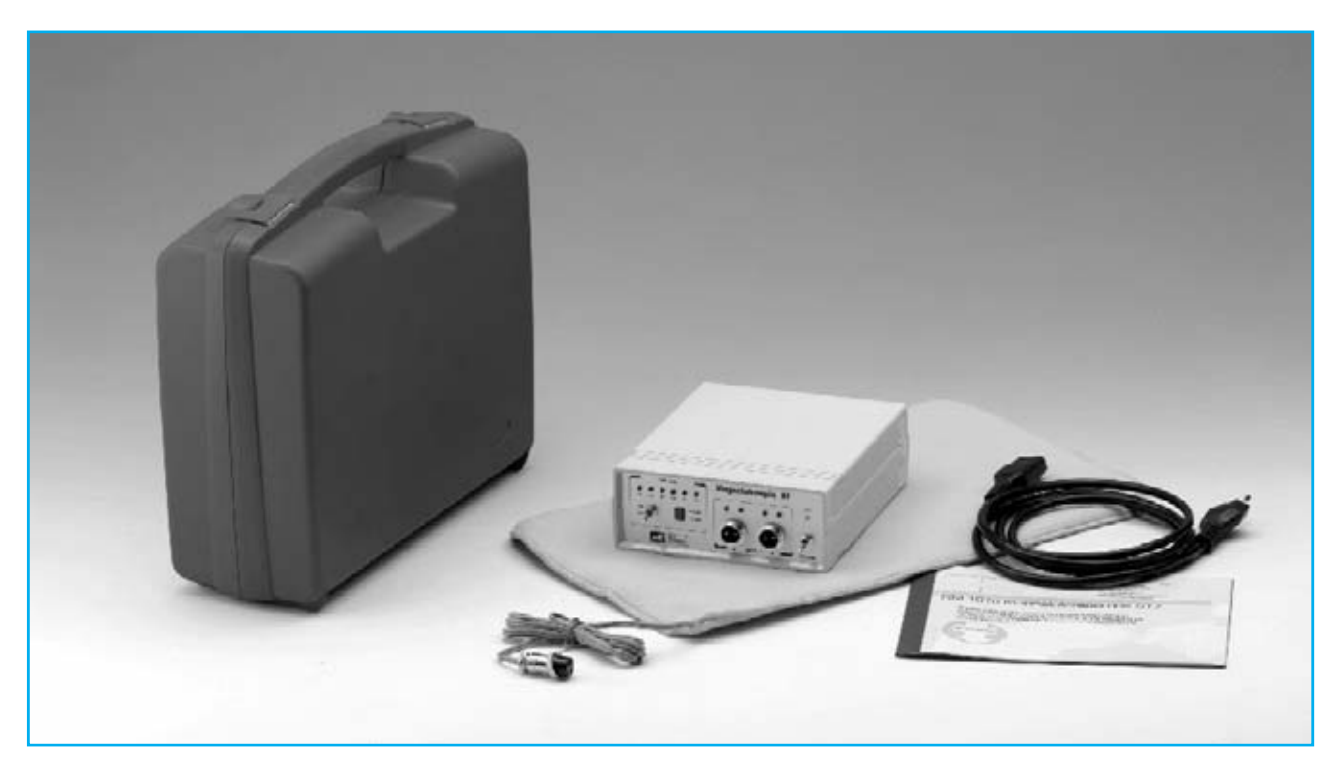

La característica principal de esta magnetoterapia es la utilización de un **microcontrolador ST7** que se encarga de modificar de forma **automática** el **ciclo secuencial** de las siguientes frecuencias: **156 - 312 - 625 - 1.250 - 2.500 pulsos por segundo** 

Esta característica permite **aumentar** la **eficacia** de la terapia al **atenuar** los **procesos inflamatorios**, que son la principal causa de **dolor muscular** y **óseo**, **reumatismo**, **lumbalgias**, etc. y **acelerar** la **calcificación ósea** en el caso de **fracturas** causadas por accidentes.

Los pulsos terapéuticos utilizados en esta magnetoterapia están compuestos por **40 estrechísimos impulsos** de una duración próxima a **100 microsegundos**.

Estos pulsos, que presentan una amplitud cercana a **70-80 Vpp** (voltios pico-pico), son radiados por el **paño de aplicación** y penetran en el cuerpo profundamente, produciendo rápidamente los buscados efectos beneficiosos.

La **duración mínima** de una sesión ha de ser de **30 minutos** y la **máxima** de **60 minutos**. Al **terminar** la **sesión** un pequeño **zumbador** emitirá una **nota acústica**.

En el panel frontal hay dos conectores utilizados para la conexión de **dos paños radiantes**. Para **facilitar** la **aplicación** en diferentes partes del cuerpo se ha previsto la posibilidad de utilizar paños de **diferentes dimensiones**.

El primer modelo (**PC1293**), con un tamaño de 22x42 cm y que incluye cable y conector profesional, está indicado para tratar **grandes zonas** del **cuerpo**, como es el caso de una dolencia en la **espalda** o en el **pecho**.

El segundo modelo (**PC1324**), con un tamaño de **13x85 cm** y que también incluye cable y conector profesional, es particularmente útil para zonas como el **cuello** en el caso de un tratamiento de **cervicales**.

#### **COSTE DEL EQUIPO KM 1610**

**KM 1610**: Precio de la magnetoterapia con un paño radiante **PC 1293** …..............…. **189,00 € PC1293**: Precio del **paño** de **22 x 42 cm** con cable y conector …............................... **37,98 € PC1324**: Precio del **paño** de **13 x 85 cm** con cable y conector …............................... **37,98 €**

#### **ESTOS PRECIOS NO INCLUYEN I.V.A.**

NOTA Revista e pulblicación: **Número 243**.

#### **KM 1627 GENERADOR ULTRASÓNICO de 1 MHz**

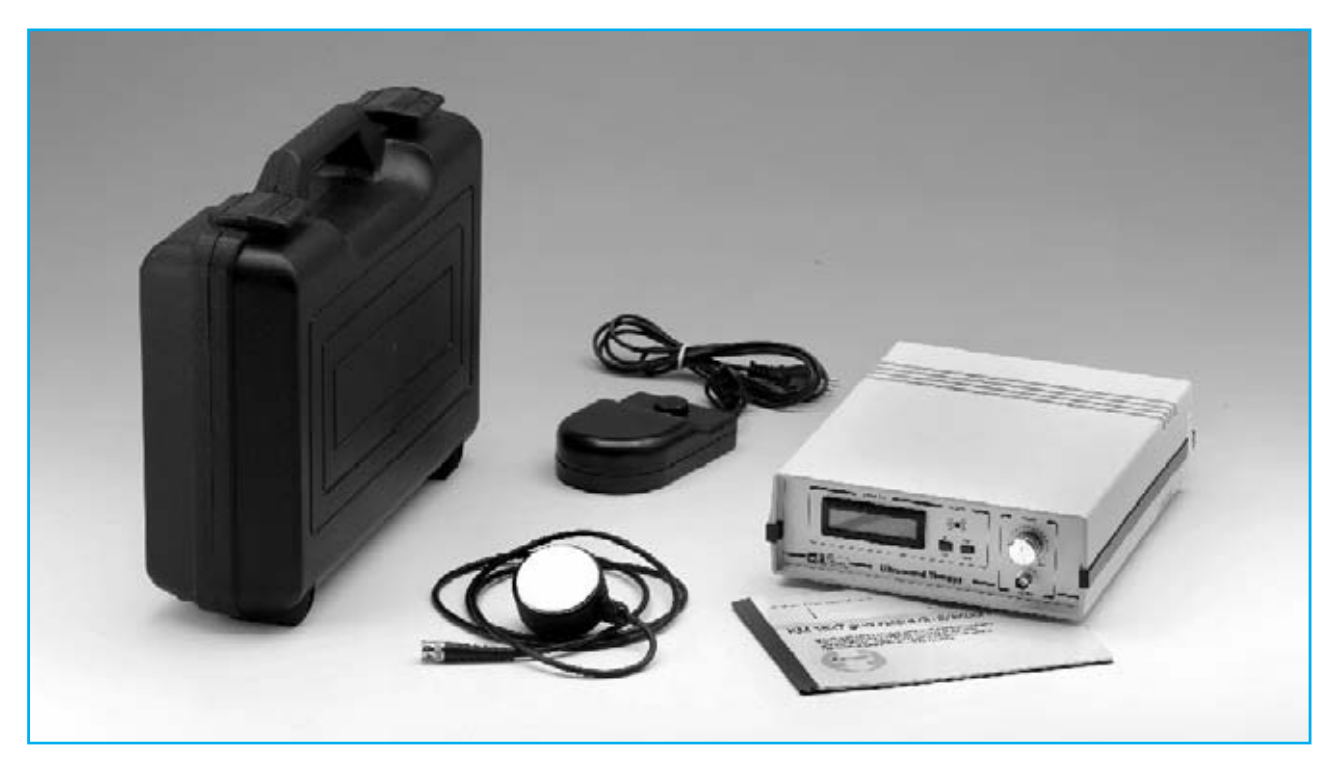

La **terapia ultrasónica** se basa en el **efecto biológico** de los **ultrasonidos**, que son las ondas sonoras que superan los **30 KHz** (30.000 Hz) pudiendo llegar a **1 MHz**.

La **penetración** de las ondas ultrasónicas **varía** notablemente según la **frecuencia de emisión**. La frecuencia de **1MHz**, en particular, presenta un grado de penetración de **4-5cm** no alcanzando a los órganos profundos, por lo que se garantiza una **absoluta seguridad**.

La terapia se basa en el efecto producido por las **vibraciones mecánicas** que transmite el **difusor ultrasónico** aplicadas sobre la **zona dolorida** a **tratar**. Esta vibración genera una **fricción** entre las **células** que componen el tejido, produciendo **calor**. De esta forma las vibraciones mecánicas son absorbidas por los tejidos produciendo un **aumento** de **5-6 ºC** en la **zona tratada**.

El **calentamiento** de los tejidos tratados potencia la **regeneración orgánica**, sugestionando los microscópicos **coloides** dispersos en la **sangre** y en los **tejidos**, produciendo de esta forma una **pulsación celular** consistente en una rítmica **compresión** y **descompresión** causada por le energía ultrasónica que es absorbida por las células de los tejidos.

El equipo se completa con un **alimentador externo** y un **difusor** con un cable suficientemente largo para llegar a **cualquier parte** del **cuerpo**.

Antes de utilizar el difusor hay que aplicarle una capa uniforme de **gel conductor** de al menos un **1 mm** de **espesor**, ya que en caso contrario **resultaría dañado** y **perdería** su **efectividad**.

Es posible seleccionar dos modos de funcionamiento: **Continuo** o **Pulsaciones**. El criterio de utilizar uno u otro se basa únicamente en la **sensación subjetiva** que produce el **difusor**.

En general el **modo continuo** produce una **mayor sensación** de **calor**, por lo que llegaremos más rápidamente al límite de nuestra tolerancia.

#### **COSTE DEL EQUIPO KM 1627**

**KM 1627**: Precio del **Generador** con un **difusor** y un **alimentador externo** .... **521,95 €**

#### **ESTOS PRECIOS NO INCLUYEN I.V.A.**

NOTA Revista e pulblicación: **Número 249**.

#### **KM 1660 GENERADOR ULTRASÓNICO de 3 MHz**

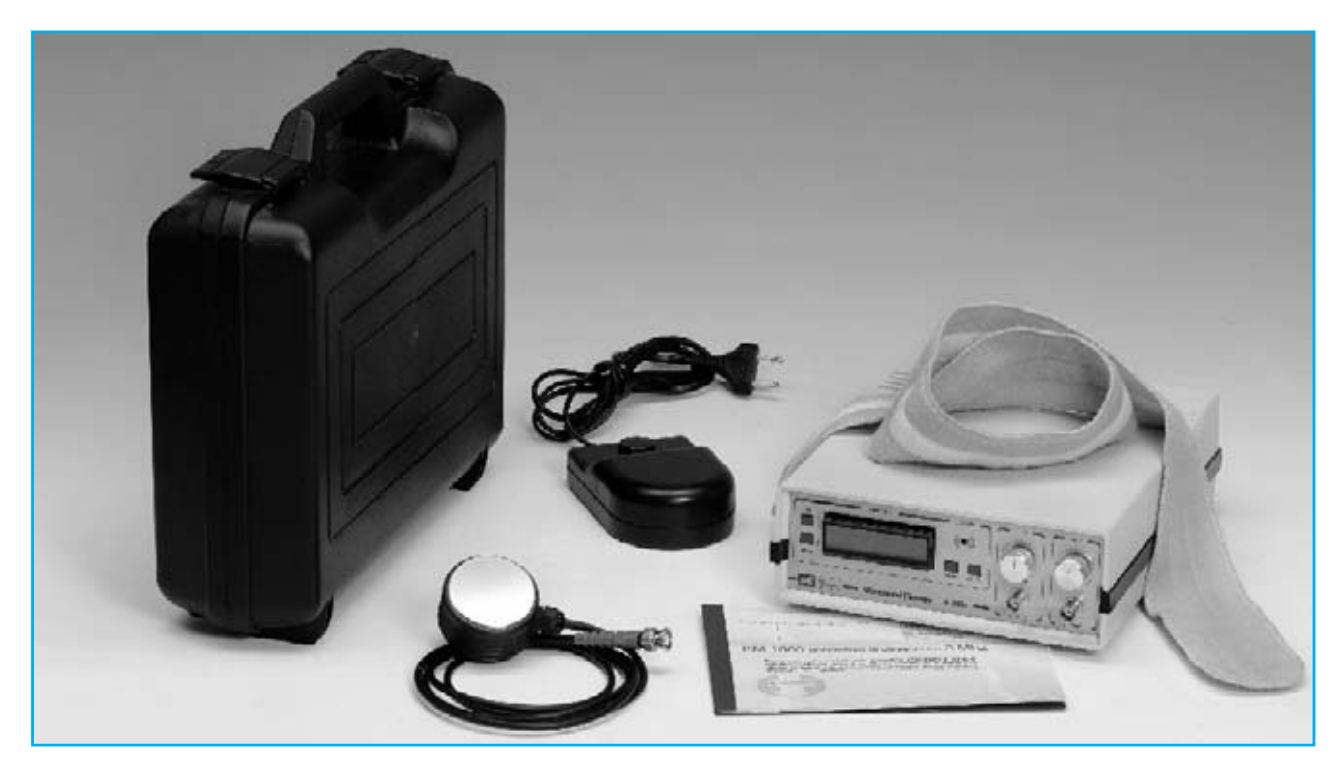

Los **ultrasonidos** se utilizan con **óptimos resultados** en el **tratamiento** y **prevención** de varias patologías que afectan a la **epidermis** y a las primeras capas de la **piel**.

Para estas aplicaciones el generador de **3 MHz** resulta óptimo, ya que a diferencia del generador de **1MHz** (**KM 1627**), sus vibraciones solo tiene la capacidad de **penetrar** unos **2 cm**.

La acción mecánica producida por las **vibraciones ultrasónicas** se traduce en un **masaje extremadamente eficaz** de la masa muscular, produciendo cierto **calor**.

El **calor** contribuye a mejorar la **microcirculación**, es decir, la circulación sanguínea en los **vasos capilares periféricos**, cuya alteración es la principal causa de la acumulación de **tejido adiposo**.

La acción de los ultrasonidos no se limita a esto, ya que el **rápido movimiento** al que son sometidas las células también produce en su interior algunas **modificaciones químicas** que se traducen en una **variación** del **pH** y de la **permeabilidad** de las **membranas**, favoreciendo así la **eliminación de toxinas** y produciendo una **acción antibacteriana**.

Para satisfacer las más altas exigencias hemos previsto la posibilidad de utilizar en nuestro generador ultrasónico **dos canales independientes** para conseguir el tratamiento de **diferentes partes** del cuerpo de **forma simultánea**, e incluso la posibilidad de conectar **varios generadores** en **cascada** y **ampliar** el número de **puntos a tratar**.

El equipo se completa con un **alimentador externo** y un **difusor**.

Antes de cada utilización es necesario aplicar una capa de **gel para ultrasonidos** o de **cremas** adecuadas para estas aplicaciones. De esta forma se explota la acción de los ultrasonidos para favorecer la **penetración** en la **dermis**, **potenciando** los **efectos del masaje** ultrasónico con la **acción química**.

#### **COSTE DEL EQUIPO KM 1660**

**KM 1660**: Precio del **Generador ultrasónico** con un **difusor** y **alimentador** …....... **595,00 € SE 1.7**: Precio de un **difusor** ............. **223,00 € Pedal** de **activación remota** ..............… **7,80€**

#### **ESTOS PRECIOS NO INCLUYEN I.V.A.**

NOTA Revista e pulblicación: **Número 261**.

### **KM 1680 MAGNETOTERAPI A de BAJ A FRECUENCIA**

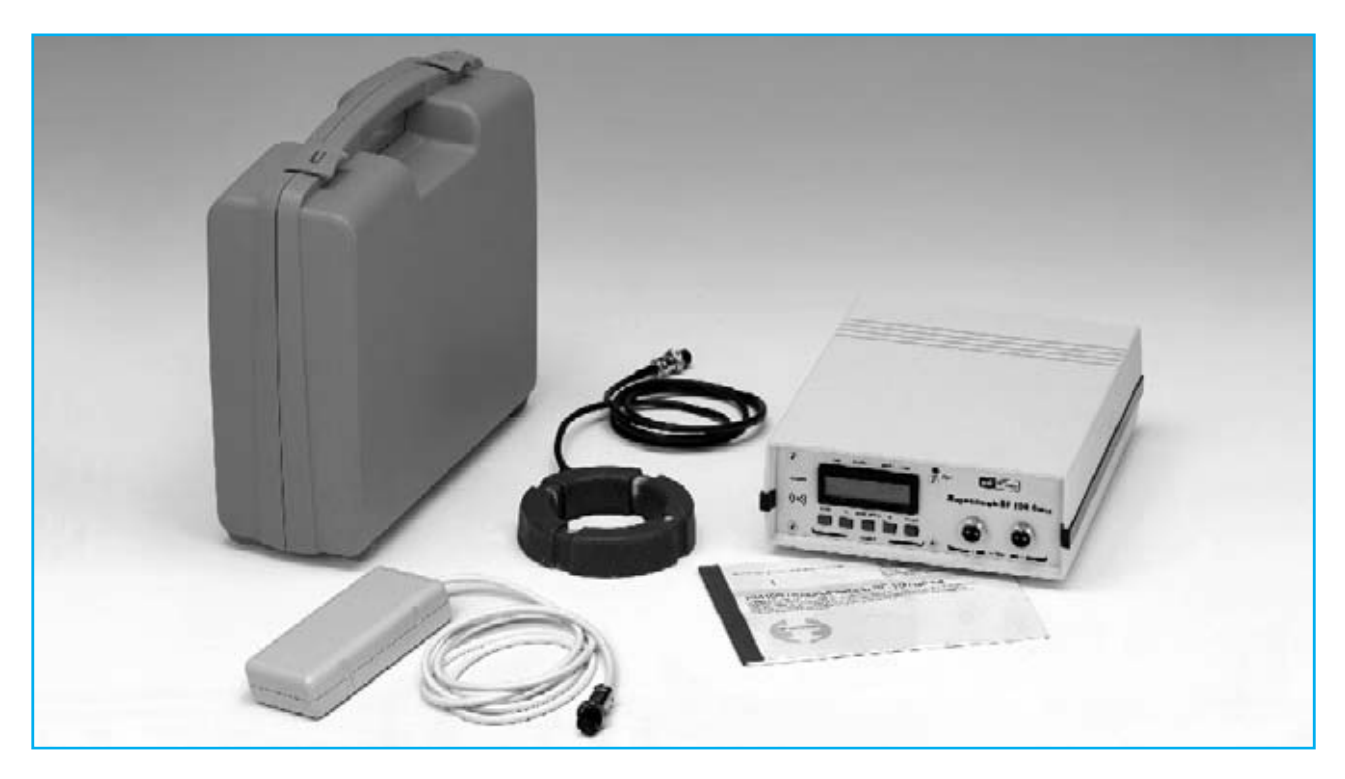

Esta terapia produce una importante acción **antiinflamatoria**, de **regeneración** y **oxigenación** de los **tejidos** y de **aceleración** en la formación de **calcio óseo** en **fracturas**, interviniendo de forma eficaz en la **reducción** del proceso degenerativo debido a la **osteoporosis**, ya que se favorece el depósito de calcio en el tejido óseo, reforzándolo.

Inicialmente este equipo se presentó junto a un **difusor circular**. Posteriormente, atendiendo a multitud de peticiones, actualizamos el software realizando las modificaciones necesarias para posibilitar la utilización del **difusor rectangular** de la magnetoterapia **KM1146** , ya **descatalogada**.

Con el **difusor circular** es posible utilizar una **frecuencia** entre **5** y **100 Hz** en **pasos** de **1 Hz** con una **potencia** de **5** a **100 Gauss** con **pasos** de **1 Gauss**.

Con el **difusor rectangular** podemos seleccionar uno de los **5 valores** de **frecuencia** preestablecidos (**6-12-25-50-100Hz**) y **3 niveles** de **potencia** ( **20-30-40 Gauss**).

Quienes dispongan de uno de estos equipos y quieran utilizar un **difusor rectangular**, lo único que han de hacer es sustituir el **micro** **EP 1680** por el nuevo **EP 1680/B**, que cuenta con un nuevo software, y cambiar el conector por uno del tipo **DIN12F**.

Entre los **efectos biológicos** ampliamente demostrados y considerados mas útiles desde el punto de vista médico, la magnetoterapia de baja frecuencia tiene las siguientes aplicaciones: **Anti-inflamatorio** (activando el proceso de vasodilatación), **neoangiogénico** (fortaleciendo las paredes de los vasos sanguíneos), **regeneración de tejidos** (acelerando el proceso en grandes heridas), **oxigenación de tejidos** (atrayendo el hierro presente en la hemoglobina), **aceleración** de la **osificación en fracturas** y tratamiento de **osteoporosis** (favoreciendo el depósito de calcio en los huesos).

#### **COSTE DEL EQUIPO KM 1680**

**KM 1680**: Precio de la **magnetoterapia BF** con un **difusor circular** ..................... **495,00 €** Precio de un **difusor circular** ............. **44,80 €** Precio de un **difusor cuadrado** …....... **25,00 €**

#### **ESTOS PRECIOS NO INCLUYEN I.V.A.**

NOTA Revista e pulblicación: **Número 268**.

### **ARISTON ELECTRONICA, S.A.**

### módulos y balizas energía solar autónoma

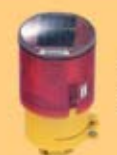

Señalización para la construcción Decoración de plazas, parques y patios

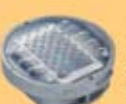

Colocación en cualquier superficie Circunvalaciones, intersecciones, autopistas y autovias

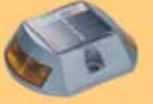

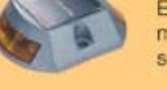

Especialmente para laterales o márgenes de autopistas, autovias, señalización de aceras y senderos

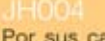

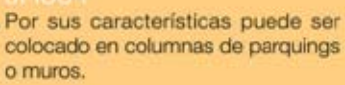

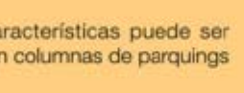

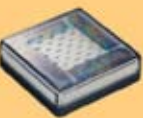

Decora al tiempo que ilumina plazas, parques, patios y embellece veredas.

Especialmente para laterales o márgenes de autopistas, autovias, señalización de aceras y senderos (plana)

Señalización para la construcción

y señalización del mar (faros)

www. ariston.es

Para iluminar y realzar en colores, jardines, parques, patios, muros, veredas.

Diseñado especialmente para la demarcación y señalización de cualquier espacio fluvial y marítimo, puertos deportivos, lagos, canales, piscinas.

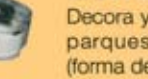

Decora y señala rutas de plazas, parques, muros y senderos (forma de trébol)

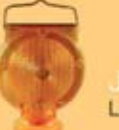

Luz para la señalización de peligro

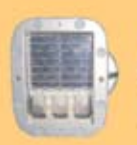

#### Señalización de medianas y arcenes de autopistas, intersecciones y stops, carreteras secundarias.

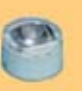

Decora y señala rutas de plazas, muros v senderos

- · Módulos integrados estancos · Expectativa de vida hasta 20 años
- · Anti-vandálico

• Resistentes al agua · No necesitan instalación eléctrica · ISO 9001

### N **NUEVA PUBLICACIÓN MENSUAL** desde 1980

Descárgate nuestra edición digital mes a mes a tu PC por 30€/año

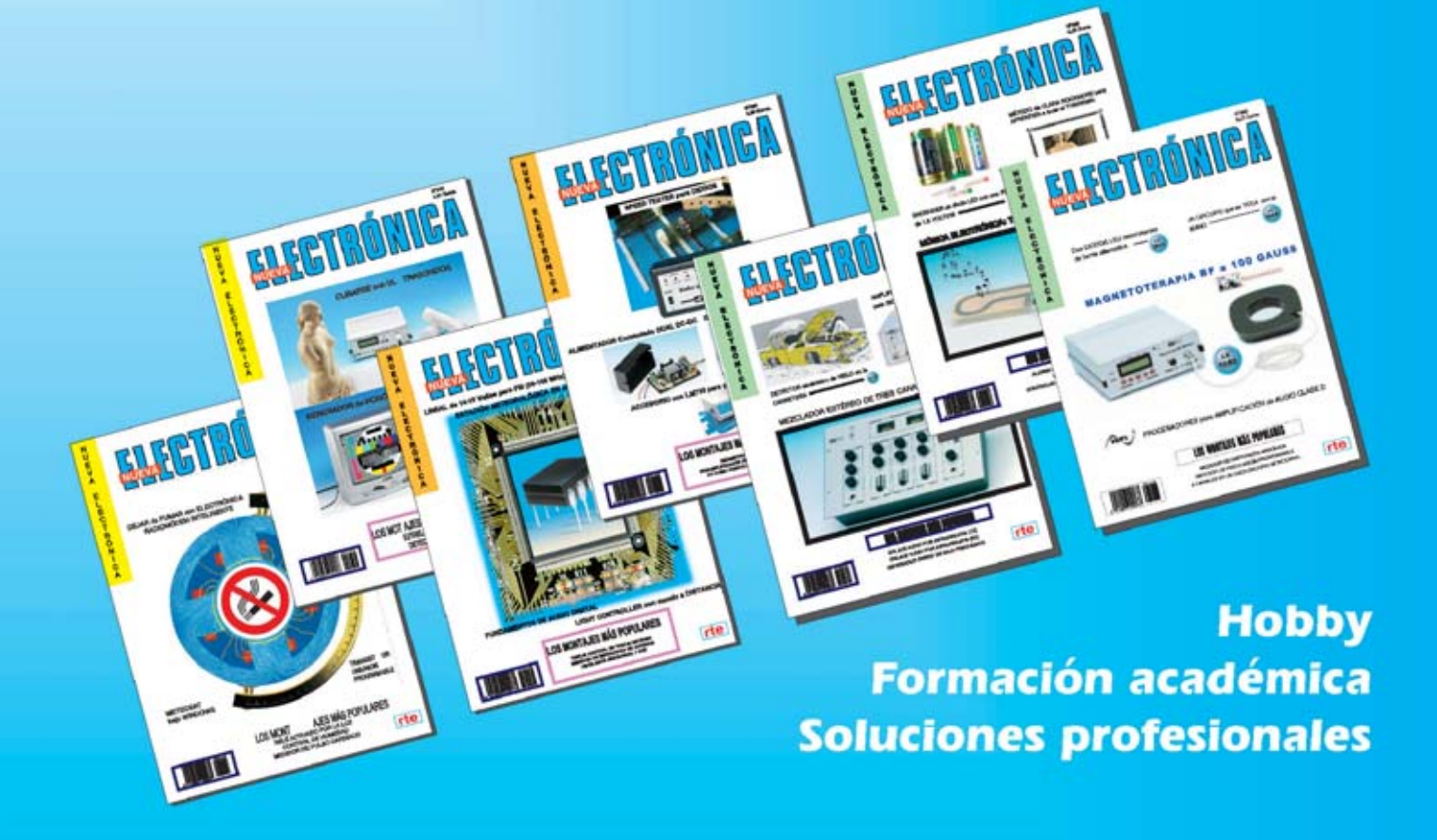

Numerosas aplicaciones y usos=Multitud de equipos

**Sonido Emisión** Laboratorio **Micros También disponible Medición** en edición impresa Electromedicina, ... www.nuevaelectronica.com - Telf. 902 009 419